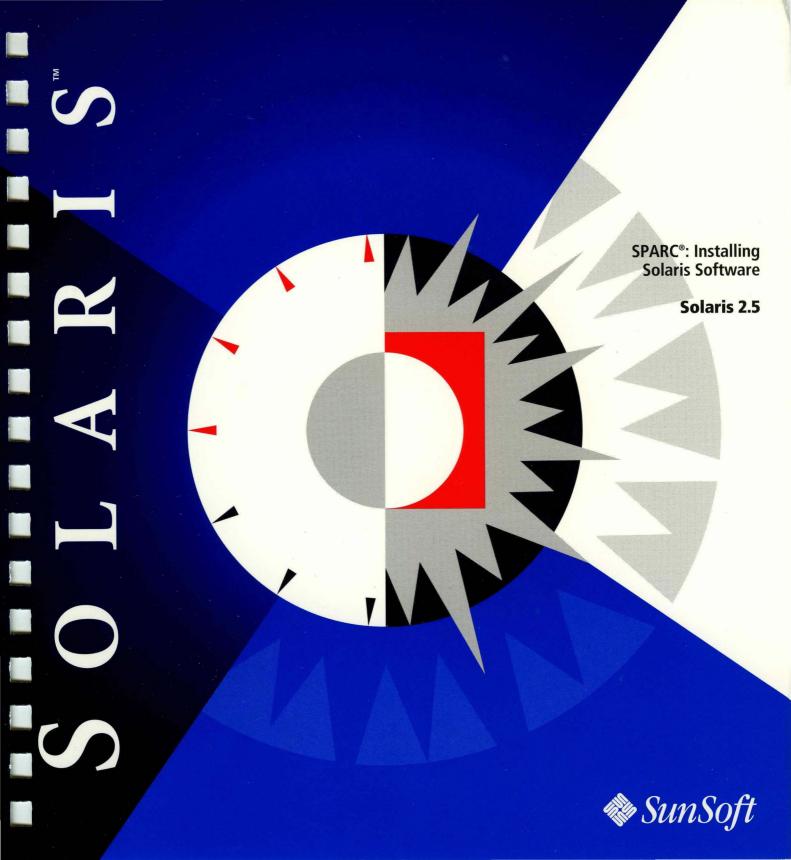

# SPARC: Installing Solaris Software

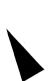

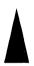

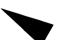

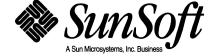

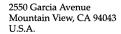

© 1995 Sun Microsystems, Inc. 2550 Garcia Avenue, Mountain View, California 94043-1100 U.S.A.

All rights reserved. This product or document is protected by copyright and distributed under licenses restricting its use, copying, distribution and decompilation. No part of this product or document may be reproduced in any form by any means without prior written authorization of Sun and its licensors, if any.

Portions of this product may be derived from the UNIX® system, licensed from UNIX Systems Laboratories, Inc., a wholly owned subsidiary of Novell, Inc., and from the Berkeley 4.3 BSD system, licensed from the University of California. Third-party software, including font technology in this product, is protected by copyright and licensed from Sun's Suppliers.

RESTRICTED RIGHTS LEGEND: Use, duplication, or disclosure by the government is subject to restrictions as set forth in subparagraph (c)(1)(ii) of the Rights in Technical Data and Computer Software clause at DFARS 252.227-7013 and FAR 52.227-19.

The product described in this manual may be protected by one or more U.S. patents, foreign patents, or pending applications.

#### **TRADEMARKS**

Sun, Sun Microsystems, the Sun logo, SunSoft, the SunSoft logo, Solaris, SunOS, OpenWindows, DeskSet, ONC, ONC+, NFS, Sun Ultra, and Ultra are trademarks or registered trademarks of Sun Microsystems, Inc. in the United States and other countries. UNIX is a registered trademark in the United States and other countries, exclusively licensed through X/Open Company, Ltd. OPEN LOOK is a registered trademark of Novell, Inc. PostScript and Display PostScript are trademarks of Adobe Systems, Inc. Motif® is a registered trademark of Open Software Foundation, Inc. FrameMaker® is a registered trademark of Frame Technology Corporation. IslandDraw®is a registered trademark of Island Graphics Corporation.

All SPARC trademarks are trademarks or registered trademarks of SPARC International, Inc. in the United States and other countries. SPARCcenter, SPARCcluster, SPARCompiler, SPARCdesign, SPARC811, SPARCengine, SPARCprinter, SPARCserver, SPARCstation, SPARCstorage, SPARCworks, microSPARC, microSPARC-II, and UltraSPARC are licensed exclusively to Sun Microsystems, Inc. Products bearing SPARC trademarks are based upon an architecture developed by Sun Microsystems, Inc.

The OPEN LOOK® and Sun™ Graphical User Interfaces were developed by Sun Microsystems, Inc. for its users and licensees. Sun acknowledges the pioneering efforts of Xerox in researching and developing the concept of visual or graphical user interfaces for the computer industry. Sun holds a non-exclusive license from Xerox to the Xerox Graphical User Interface, which license also covers Sun's licensees who implement OPEN LOOK GUI's and otherwise comply with Sun's written license agreements.

X Window System is a trademark of X Consortium, Inc.

THIS PUBLICATION IS PROVIDED "AS IS" WITHOUT WARRANTY OF ANY KIND, EITHER EXPRESS OR IMPLIED, INCLUDING, BUT NOT LIMITED TO, THE IMPLIED WARRANTIES OF MERCHANTABILITY, FITNESS FOR A PARTICULAR PURPOSE, OR NON-INFRINGEMENT.

THIS PUBLICATION COULD INCLUDE TECHNICAL INACCURACIES OR TYPOGRAPHICAL ERRORS. CHANGES ARE PERIODICALLY ADDED TO THE INFORMATION HEREIN, THESE CHANGES WILL BE INCORPORATED IN NEW EDITIONS OF THE PUBLICATION. SUN MICROSYSTEMS, INC. MAY MAKE IMPROVEMENTS AND/OR CHANGES IN THE PRODUCT(S) AND/OR THE PROGRAMS(S) DESCRIBED IN THIS PUBLICATION AT ANY TIME.

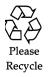

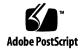

# Contents

| Abo | ut This Book                                    | ix |
|-----|-------------------------------------------------|----|
| 1.  | About Installing Solaris                        | 1  |
|     | Definition: Installing Solaris Software         | 1  |
| 2.  | Preparing to Install Solaris                    | 5  |
|     | Why You Should Not Ignore This Chapter          | 5  |
|     | Steps to Prepare to Install Solaris             | 6  |
|     | Task Map: JumpStart Installations               | 13 |
|     | Task Map: Interactive Installations             | 14 |
|     | Task Map: Custom JumpStart Installation         | 15 |
| 3.  | Preparing to Install Solaris Over a Network     | 17 |
|     | About Installing Solaris Over a Network         | 17 |
|     | Servers Required for Network Installation       | 18 |
|     | Requirements for Hands-Off Network Installation | 20 |
|     | Commands You Should Know About                  | 21 |
|     | Creating an Install Server                      | 22 |

|    | ▼ How to Set Up a New System to be an Install Server                                            | 22                                     |
|----|-------------------------------------------------------------------------------------------------|----------------------------------------|
|    | ▼ How to Create an Install Server                                                               | 24                                     |
|    | ▼ How to Create a Boot Server on a Subnet                                                       | 27                                     |
|    | Setting Up Servers for Network Installation                                                     | 30                                     |
|    | ▼ How to Set Up Servers for Network Installation of a<br>Standalone, Server, or Dataless Client | 31                                     |
|    | Using add_install_client to Set Up Servers for Network Installation                             | 37                                     |
|    | ▼ How to Use add_install_client to Set Up Servers for<br>Network Installation                   | or<br>38                               |
|    | Preconfiguring the Default Locale                                                               | 40                                     |
|    | lacktriangle How to Preconfigure Default Locale Using NIS                                       | 40                                     |
|    | ▼ How to Preconfigure Default Locale Using NIS+                                                 | 43                                     |
|    | Preparing Custom JumpStart Installations                                                        | 47                                     |
| 4. | repairing Custom jumpoture instantations                                                        | 7/                                     |
| 4. | Definition: Custom JumpStart Installation                                                       | 47                                     |
| 4. |                                                                                                 |                                        |
| 4. | Definition: Custom JumpStart Installation                                                       | 47                                     |
| 4. | Definition: Custom JumpStart Installation                                                       | 47<br>48                               |
| 4. | Definition: Custom JumpStart Installation                                                       | 47<br>48<br>49                         |
| 4. | Definition: Custom JumpStart Installation                                                       | 47<br>48<br>49<br>50<br>53             |
| 4. | Definition: Custom JumpStart Installation                                                       | 47<br>48<br>49<br>50<br>53             |
| 4. | Definition: Custom JumpStart Installation                                                       | 47<br>48<br>49<br>50<br>53<br>86<br>53 |
| 4. | Definition: Custom JumpStart Installation                                                       | 47<br>48<br>49<br>50<br>53<br>86<br>53 |

|    | ▼ How to Enable All Systems to Access the JumpStart Directory | 6  |
|----|---------------------------------------------------------------|----|
|    | Creating a Profile                                            | 67 |
|    | What Is a Profile                                             | 67 |
|    | Requirements for Profiles                                     | 67 |
|    | ▼ How to Create a Profile                                     | 67 |
|    | Profile Examples                                              | 69 |
|    | Profile Keyword and Profile Value Descriptions                | 72 |
|    | How the Size of Swap Is Determined                            | 82 |
|    | Creating the rules File                                       | 82 |
|    | What Is the rules File                                        | 82 |
|    | When Does a System Match a Rule                               | 83 |
|    | ▼ How to Create the rules File                                | 83 |
|    | Rule Examples                                                 | 86 |
|    | Important Information About the rules File                    | 87 |
|    | Rule Keyword and Rule Value Descriptions                      | 88 |
|    | How the Installation Program Sets the Value of rootdisk       | 9  |
|    | Using check to Validate the rules File                        | 93 |
|    | ▼ How to Use check to Validate the rules File                 | 94 |
| 5. | Using Optional Custom JumpStart Features                      | 9' |
|    | Overview                                                      | 9' |
|    | Creating Begin Scripts                                        | 98 |
|    | What Is a Begin Script                                        | 98 |
|    | Important Information About Begin Scripts                     | 98 |

Contents

|    | Ideas for Begin Scripts                                               | 98  |
|----|-----------------------------------------------------------------------|-----|
|    | Creating Derived Profiles With Begin Scripts                          | 98  |
|    | Creating Finish Scripts                                               | 100 |
|    | What Is a Finish Script                                               | 100 |
|    | Important Information About Finish Scripts                            | 100 |
|    | Ideas for Finish Scripts                                              | 100 |
|    | Adding Files With Finish Scripts                                      | 101 |
|    | Customizing the Root Environment                                      | 102 |
|    | Setting the System's Root Password With Finish Scripts                | 102 |
|    | Using pfinstall to Test Profiles                                      | 104 |
|    | Why Use pfinstall                                                     | 104 |
|    | Ways to Use pfinstall                                                 | 104 |
|    | ▼ How to Use pfinstall to Test a Profile                              | 105 |
|    | pfinstall Examples                                                    | 106 |
|    | ▼ How to Create a Disk Configuration File for a SPARC System          | 107 |
|    | ▼ How to Create a Multiple Disk Configuration File for a SPARC System | 109 |
|    | Using a Site-Specific Installation Program                            | 111 |
| 6. | Preparing a System for Upgrade                                        | 113 |
| ,  | Overview                                                              | 113 |
|    | Can You Use Upgrade?                                                  | 113 |
|    | Upgrading and Install Patches                                         | 114 |
|    | Check Other Software Documentation                                    | 114 |
|    | If You're Using Custom JumpStart                                      | 114 |

|      | If You Override the Boot File Location                              | 115      |
|------|---------------------------------------------------------------------|----------|
|      | Upgrading Dataless Clients                                          | 115      |
|      | Important Files For Upgrading                                       | 115      |
|      | Backing Up Your System                                              | 115      |
|      | Preserving Local Modifications                                      | 116      |
| 7.   | Booting and Installing Solaris: JumpStart                           | 119      |
| 8.   | Booting and Installing Solaris: Interactive                         | 125      |
| 9.   | Booting and Installing Solaris: Custom JumpStart                    | 131      |
| 10.  | Completing an Upgrade                                               | 137      |
|      | Overview                                                            | 137      |
|      | What Happened During the Upgrade                                    | 137      |
|      | Cleaning Up the System After an Upgrade                             | 137      |
|      | How to Upgrade Clients With Different Platforms and Platform Groups | n<br>139 |
| 11.  | Where to Go After Installing Solaris                                | 141      |
| A.   | Worksheets for the Solaris Installation Program                     | 145      |
| В.   | System Identification Label                                         | 155      |
| C.   | Platform Names and Groups                                           | 159      |
| D.   | Sample Custom JumpStart Installation                                | 161      |
| E.   | Troubleshooting                                                     | 169      |
| F.   | Time Zones                                                          | 177      |
| G.   | Glossary                                                            | 179      |
| Inde | x                                                                   | 189      |

Contents

# About This Book

#### Who Can Use This Book

This book is for anyone installing the Solaris<sup>™</sup> operating environment on networked or non-networked systems. Site policy and/or level of expertise will determine who can perform the tasks required to install Solaris software.

#### Don't Read the Entire Book!

Because this book covers different ways of installing the Solaris software to accommodate a variety of site needs, you do not need to read the entire book.

Read chapters 1 and 2 — they'll help you decide which method of installing is best for your site, and point you to a task map that tells you exactly what sections of the book to use.

# How This Book Is Organized

This book is organized by tasks in the categories of before, during, and after installing Solaris software.

**Note** – This book does not include instructions for setting up system hardware or other peripherals. Setting up hardware and peripherals is described in your hardware guides.

# Before Installing Solaris •

- 1 About Installing Solaris
- **2** Preparing to Install Solaris
- 3 Preparing to Install Solaris Over a Network
- **4** Preparing for Custom JumpStart™ Installations
- 5 Using Optional Custom JumpStart Features
- 6 Preparing a System for Upgrade

# Installing Solaris

- 7 Installing Solaris: JumpStart
- 8 Installing Solaris: Interactive
- 9 Installing Solaris: Custom JumpStart

# After Installing Solaris

- 10 Completing an Upgrade
- 11 Where To Go After Installing Solaris

# Related Information

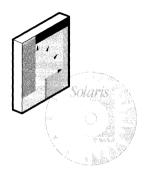

You may need to refer to the following books or online information when installing Solaris software:

- Hardware vendor online and hardcopy documentation
   Vendor-specific information for installing Solaris software.
- Installation Notes
   Describes any late-breaking news about installing Solaris software including known problems.
- Solstice AdminSuite 2.1 User's Guide
   Describes applications such as Solstice™ Host Manager, which you can use if you're setting up network installations.
- System Administration Guide, Volume I
   Describes how to back up system files.
- Solaris 1.x to Solaris 2.x Transition Guide

  Describes transition issues including backing up 4.1.x files before installing Solaris software, and restoring files after Solaris software is installed.

About This Book xi

# About Installing Solaris

**1≡** 

Definition: Installing Solaris Software

As shown on the following pages, the process of installing Solaris software means copying it from the Solaris CD to a system's local disk.

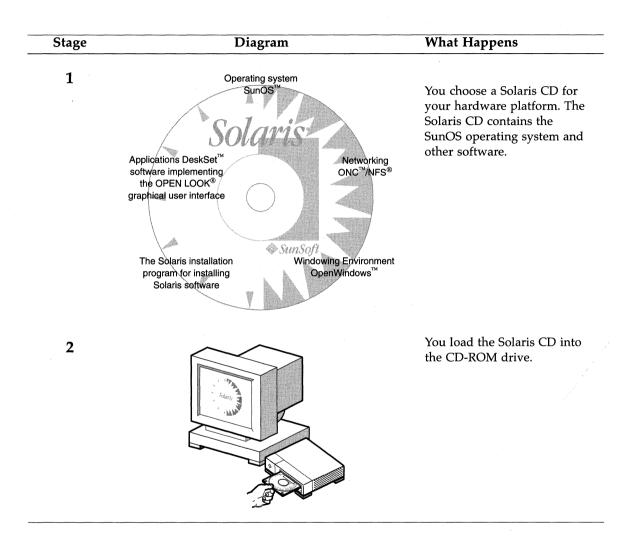

Stage Diagram What Happens After you power on the 3 ok boot sd(0,6,2) system, you boot the system Booting from: sd(0,6,2)using a boot command SunOS Release x.x.x Version [UNIX (r) System specific to your system V Release] Configuring /devices directory hardware. (Sample screen Configuring /dev directory shown.) During the booting phase, checks are performed on the hardware. The Solaris installation 4 The Solaris Installation Program program copies the Solaris software from the CD to the system's local disk. This is You are now interacting with the Solaris installadone interactively using a tion program. The program is divided into a graphical (shown) or series of short sections. At the end of each seccharacter interface, or tion, you will see a summary of the choices you've made, and be given the opportunity to automatically without user make changes. intervention. Continue Exit Help

This chapter guides you step-by-step through making decisions and completing the tasks required to prepare your system to install the Solaris software including:

| Determine if your system is networked.           | page 6  |
|--------------------------------------------------|---------|
| Determine your system type.                      | page 6  |
| Determine if you have required hardware.         | page 9  |
| Plan disk space and memory requirements.         | page 9  |
| Back up your system.                             | page 11 |
| Choose a method for installing Solaris software. | page 11 |
| Choose a task map and complete required tasks.   | page 12 |

# Why You Should Not Ignore This Chapter

Successfully installing Solaris software requires a clear sense of what you're doing and why, or it can become difficult. This chapter provides all the information you need to determine the best way to install the Solaris software for your site. This chapter also directs you to specific chapters of this book you'll need.

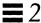

### Steps to Prepare to Install Solaris

Follow these steps before turning on your system.

#### 1 Determine if your system is networked.

If your system is networked (connected to a network), an Ethernet connector or similar network adapter should be plugged into your system.

#### 2 Determine your system type.

Before installing Solaris software, you must determine the *system type* which determines where the system gets important file systems. Using Figure 2-1 on page 7, choose a system type from the following lists:

#### Networked systems:

- OS server
- Standalone system
- Dataless client
- Diskless client
- AutoClient<sup>™</sup> system

#### Non-networked systems:

Standalone system

#### **Networked systems**

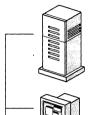

#### **OS Server**

Provides Solaris operating environment software including services and/or file systems for systems on the network. For dataless and diskless clients, OS servers provide the  $/\mathtt{usr}$  file system. For diskless clients, an OS server provides root (/) and swap file systems. For AutoClient systems, an OS server provides all system software except the individual root (/) and /usr file system required for local swapping.

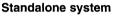

Has a local disk and does not require support from an OS server.

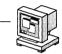

#### **Dataless client**

Has a local disk for root (/) and swap. Gets /usr file system from an OS server. Must mount /usr from a server.

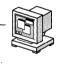

#### Diskless client

Does not install Solaris software, but receives file services from an OS server, and does not have a local disk.

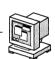

#### AutoClient system

Does not install Solaris software, but receives file services from an OS server. Has a local disk for swapping and caching its root (/) and /usr file systems.

#### Non-networked systems

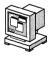

#### Standalone systems

Have local disks and file systems.

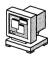

Figure 2-1 System Types

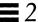

**Note** – A standalone system in the Solaris operating environment applies to *both* networked and non-networked systems. Whether networked or non-networked, a standalone system has all of its Solaris software on local hard disk, and does not require services from another system.

# 3 If you are setting up diskless clients and/or AutoClient systems, and the OS server providing Solaris software is already installed with Solaris, do not go further in this book.

Diskless clients and AutoClient systems do not install Solaris software; instead, they receive file services from an OS server. If the OS server providing Solaris software already has Solaris software installed, refer to the *Solstice AdminSuite* 2.1 User's Guide for information on setting up diskless clients, or the *Solstice AutoClient 1.0 Administration Guide* for setting up AutoClients.

If you do not have an OS server set up with Solaris software, continue in this book.

# 4 If you are setting up dataless clients, determine if you have required software.

If you are setting up dataless clients to boot over the network from an OS server, you must have the Solstice  $^{\text{TM}}$  Host Manager, which comes with the server software.

**Note** – SunSoft<sup>™</sup> plans to remove support for the dataless client system type after Solaris 2.5. You can select this system type now, but in future releases you will need to select a different type.

#### 5 Determine if you have required hardware.

For a detailed description of hardware requirements, see your hardware vendor documentation.

Table 2-1 Hardware Requirements

| Hardware<br>Platform          | Minimum<br>Memory | Disk<br>Interfaces       | Buses              | Device for Installing<br>Solaris Software                                                                                                    |
|-------------------------------|-------------------|--------------------------|--------------------|----------------------------------------------------------------------------------------------------|
| SPARC®<br>system <sup>1</sup> | 16 Mbytes         | • SMD<br>• IPI<br>• SCSI | • VMEbus<br>• Sbus | You must have one of the following devices for installing Solaris software:  • Local CD-ROM drive  • Remote CD-ROM drive available over the network |
|                               |                   |                          |                    | available over the network                                                                                                    |
|                               |                   |                          |                    | <ul> <li>Remote hard disk<br/>available over the network</li> </ul>                                                                                 |

<sup>1.</sup> See your hardware vendor documentation for a list of supported systems.

#### 6 Plan disk space and memory requirements.

There are many variables involved in determining disk space and memory requirements. Determining physical memory is easy—the minimum is 16 Mbytes, but more is better. While a system requires 32 Mbytes of virtual memory (physical and swap file/slices), determining requirements beyond this is not easy; it is depends on the type of applications that are running. Determining disk space is also not so easy; it is depends on the following:

- System type selected (for example, OS server, diskless client, AutoClient system, standalone system, dataless client)
- Language selected (for example, Chinese, Japanese, Korean)
- Software group selected (see following table)

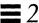

| If You Want to Install<br>This Software Group <sup>1</sup> | Which Installs                                                                                                    | Then You'll Need<br>Approximately This<br>Much Disk Space For<br>Domestic Solaris CD |
|------------------------------------------------------------|----------------------------------------------------------------------------------------------------|--------------------------------------------------------------------------------------|
| Core System Support                                        | The minimum software required to boot and run Solaris software.                                                                                                    | 80 Mbytes                                                                            |
| End User System Support                                    | The core group plus the recommended software for an end user including OpenWindows and the DeskSet software.                                                                | 180 Mbytes                                                                           |
| Developer System<br>Support                                | The end user software plus software for developing software including libraries, include files, man pages, and programming tools. Compilers and debuggers are not included. | 280 Mbytes                                                                           |
| Entire Distribution                                        | The entire Solaris release (everything on the CD). Compilers and debuggers are not included.                                                                                | 350 Mbytes                                                                           |

<sup>1.</sup> Another software group, entire distribution plus OEM support may also be available. It contains hardware support for SPARC clones. Disk space will vary from release to release. To find out if this software group is available for your hardware platform, see the SPARC Hardware Compatibility Guide.

- Software packages that are selected or deselected in the software group (for example, you select Chinese, but deselect the 200-Mbyte font package)
- Disks selected (for example, ten 104-Mbyte disks will waste more space trying to make things fit than a single 1-GByte disk)
- Solaris file system overhead or local file systems (for example, mail, printer spooling, users' personal file systems, swap space)
- Size of other applications that are running (for example, AnswerBooks, SPARC compilers, FrameMaker<sup>®</sup>, IslandDraw<sup>®</sup>)

Depending on which installation method you choose, you can perform a "dry run" to determine if you have enough disk space before actually installing Solaris software.

- Interactive This method of installation lets you interactively select disks, locales, software, and lay out file systems; you can determine your requirements from a summary at the end of the session, and exit the program prior to installing Solaris software.
- Custom JumpStart This method of installation lets you run the pfinstall command to test specific installation profiles without actually installing the Solaris software on a system.

#### 7 Back up your system.

If your system has any files on it that you want to save, make sure you perform a backup. The safest way to back up files is to do a level 0 dump. If you do not have a backup procedure in place, see *System Administration Guide*, *Volume I* for instructions.

#### 8 Choose a method for installing Solaris software.

There are three methods for installing Solaris software:

- JumpStart<sup>™</sup>—easiest method of installing Solaris software. The JumpStart software automatically installs a new system as a standalone (networked or non-networked) with Solaris software. However, not all new systems have the JumpStart software; see Step 1 on page 120 to find out if your system has JumpStart software.
- 2 Interactive—easy, hands-on method of installing Solaris software. The Solaris installation program guides you step-by-step through identifying your system and installing Solaris software. You're in control all the way!
- **3** Custom JumpStart (formerly called auto-install)—for the advanced user with experience in Bourne shell scripting. By creating profiles and rules files, you can set up systems to automatically install Solaris software in different ways on different systems. This method requires up-front work before systems are turned on, but it's the most cost-effective way to install Solaris software for large, enterprise sites. You can even set up a hands-off installation where the user just boots the system and nothing more needs to be done!

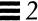

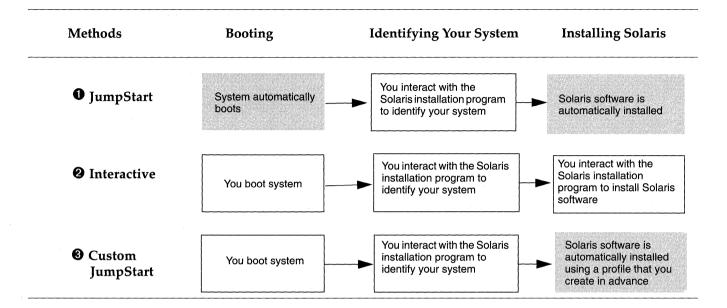

#### 9 Choose a task map and complete required tasks.

Choose the task map from the following pages that matches the method you've chosen for installing Solaris software: JumpStart, interactive, or custom JumpStart. The task maps guide you through all the tasks you need to complete before turning on, booting, and installing Solaris software on a system.

# Task Map: JumpStart Installations

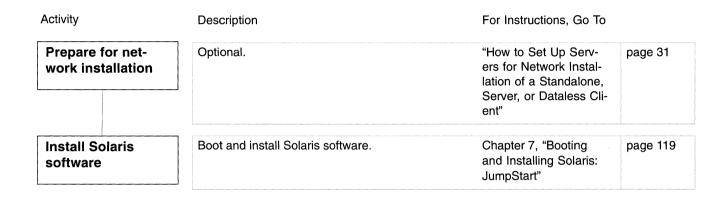

Figure 2-2 Task Map for JumpStart Installations

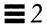

# Task Map: Interactive Installations

| Activity                              | Description                                                                                                    | For Instructions,<br>Go To                                                 |          |
|---------------------------------------|----------------------------------------------------------------------------------------------------|----------------------------------------------------------------------------|----------|
| Gather information                    | Optional. Use worksheets to gather information that may need to be supplied during the Solaris installation program.                     | Appendix A, "Work-<br>sheets for the So-<br>laris Installation<br>Program" | page 113 |
| Save files from<br>SunsOS 4.x systems | SunOS 4.x system only The upgrade option is not available for SunOS 4.x systems. Backup your system and follow other special procedures. | Solaris 1.x to Solaris 2.x Transition Guide                                |          |
| Prepare system for upgrade            | Upgrade option only Perform tasks such as backing up files and preserving local modifications.                                           | Chapter ,<br>"Preparing a<br>System for<br>Upgrade"                        | page 113 |
| Install Solaris<br>software           | From another system on the network Set up systems (standalone, OS server, or dataless client) for network installations.                 | Chapter 3, "Preparing to Install Solaris Over a Network"                   | page 17  |
|                                       |                                                                                                    | Chapter 8, "Booting and Installing Solaris: Interactive"                   | page 125 |
|                                       | From local CD-ROM Boot and install Solaris software.                                                                                     | Chapter 8, "Booting and Installing Solaris: Interactive"                   | page 125 |

Figure 2-3 Task Map for Interactive Installations

# Task Map: Custom JumpStart Installation

| Activity                            | Description                                                                                                    | For Instructions, Go To                                             |          |
|-------------------------------------|----------------------------------------------------------------------------------------------------|---------------------------------------------------------------------|----------|
| Save files from<br>SunOS 4.x system | SunOS 4.x system only The upgrade option is not available for SunOS 4.x systems. Backup your system and follow other special procedures.                                                           | Solaris 1.x to Solaris 2.x<br>Transition Guide                      |          |
| Prepare system for upgrade          | Upgrade option only Perform tasks such as backing up files and preserving local modifications.                                                                                                    | Chapter , "Preparing a<br>System for Upgrade"                       | page 113 |
| Set up system for custom JumpStart  | Perform the following tasks:  • Create a JumpStart directory  • Enable clients to access the JumpStart directory  • Create profiles  • Create a rules file  • Use check to validate the rules file | Chapter 4, "Preparing<br>Custom JumpStart<br>Installations"         | page 47  |
| Install Solaris<br>Software         | From another system on the network Set up systems (standalone, OS server, or dataless client) for network installations.                                                                           | Chapter 3, "Preparing<br>to Install Solaris Over a<br>Network"      | page 17  |
|                                     |                                                                                                    | Chapter 9, "Booting<br>and Installing Solaris:<br>Custom JumpStart" | page 131 |
|                                     | From local CD-ROM Boot and install Solaris software.                                                                                                    | Chapter 9, "Booting and Installing Solaris: Custom JumpStart"       | page 131 |

Figure 2-4 Task Map for Custom JumpStart Installations

# Preparing to Install Solaris Over a Network

*3* **≡** 

| How to Set Up a New System to be an Install Server                                         | page 22 |
|--------------------------------------------------------------------------------------------|---------|
| How to Create an Install Server                                                            | page 24 |
| How to Create a Boot Server on a Subnet                                                    | page 27 |
| How to Set Up Servers for Network Installation of a Standalone, Server, or Dataless Client | page 31 |
| How to Preconfigure Default Locale Using NIS                                               | page 40 |
| How to Preconfigure Default Locale Using NIS+                                              | page 43 |

# About Installing Solaris Over a Network

A typical way to install Solaris software is to use the installation program to copy the Solaris CD shipped with your system. However, it is uncommon at most sites for every system to have its own local CD-ROM drive. When a system does not have a local CD-ROM drive, you can perform a *network installation*. Network installation means that you install software over the network—from a system with a CD-ROM drive to a system without a CD-ROM drive.

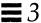

**Note** – Instructions in this chapter are valid for either an x86 or SPARC server being used for network installations. An x86 server can provide the Solaris CD image for SPARC systems, and a SPARC server can provide the Solaris CD image for x86 systems.

# Servers Required for Network Installation

As shown in Figure 3-1, systems that install Solaris software over the network require:

- *Install server* A networked system with the CD-ROM drive that provides installation services for other systems.
- Name server A system that manages a distributed network database (such as NIS or NIS+) containing information about users and other systems on the network.

**Note** – The install server and name server may be the same or separate systems.

• Boot server – A system that boots the system to be installed over the network. A boot server and install server are typically the same system. However, if the system to be installed is on a *different* subnet than the install server, a boot server is required on that subnet.

#### Dataless clients also require:

• OS server – A system that provides Solaris operating environment software including services and/or file systems. For dataless clients, OS servers provide the /usr file system.

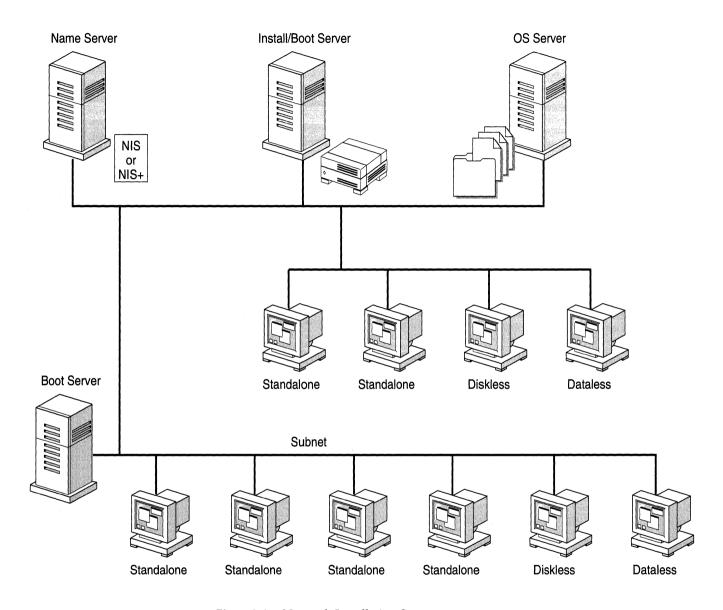

Figure 3-1 Network Installation Servers

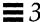

# Requirements for Hands-Off Network Installation

To set up your site to install Solaris software on systems over the network with no user intervention, you must:

- Use the custom JumpStart installation method. (See Chapter 4, "Preparing Custom JumpStart Installations.")
- Make sure all systems are properly configured in the name service.
   (Procedures in this chapter include information on how to add systems to the name service.)
- Preconfigure network information, such as the date, time, geographic region, site subnet mask, and language. By using the Solstice Host Manager to set up a server for network installations, you automatically preconfigure network information. This eliminates many prompts that are otherwise necessary to identify the system during an installation.

# Commands You Should Know About

Table 3-1 shows programs available for setting up network installations.

Table 3-1 Network Installation Commands

| Program              | Description                                                                                                    |
|----------------------|----------------------------------------------------------------------------------------------------|
| setup_install_server | A script that copies all or part of the Solaris CD onto a server's local disk. This enables you to perform network installations from the install server's disk instead of its CD-ROM drive. (Installing from the install server's disk is faster than installing from the server's CD-ROM drive.) See the setup_install_server(1m) man page for more information. |
| Host Manager         | A graphical user interface that is available from within the Solstice AdminSuite (solstice). You can use Host Manager to specify naming services, system's IP and Ethernet addresses, and other information to be used for installations across a network.                                                                                                    |
| mount                | A command that shows mounted file systems, including the Solaris CD file system. See the $mount(1M)$ page for more information.                                                                                                    |
| uname -i             | A command for determining a system's platform name (for example, SUNW,SPARCstation-5,). This information is sometimes required during installation. See the uname (1) man page for more information.                                                                                                    |
| reset                | A command for resetting the terminal settings and display. It is sometimes useful to use reset before booting. Or, if you boot and see a series of error messages about I/O interrupts, press the L1 or STOP and A keys at the same time, and then enter reset at the ok or > PROM prompt.                                                                         |
| banner               | A command for displaying system information, such as model name, Ethernet address, or memory installed. Available only from the ok or > PROM prompt.                                                                                                    |

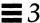

# Creating an Install Server

If you are installing systems over the network, you must have an install server—a system with a CD-ROM drive or with Solaris software copied to its local disk. This system will provide the installation services for systems on the network that do not have a local CD-ROM drive.

You can create an install server to install the following system types:

- OS server
- Standalone system
- Dataless client

This section describes how to:

- Set up a new system to be an install server.
- Create an install server by mounting the Solaris CD or by copying the Solaris CD to the install server's local disk.

**Note** – If you intend to do frequent installations over the network, you should copy the Solaris CD image from the Solaris CD to the install server's local disk. Network installations from the install server's local disk are faster than from its CD-ROM drive. Copying Solaris CD image to the install server's disk also frees the CD-ROM drive for other uses.

• Create a separate boot server (required *only* if systems are not on same subnet as the install server).

#### ▼ How to Set Up a New System to be an Install Server

**Overview** – Setting up a new system to be an install server involves:

- Installing the system hardware, including a CD-ROM drive
- Connecting the system to a network
- Installing Solaris software

Follow this procedure to create an install server

**1. Install the system hardware, including a CD-ROM drive.** Follow the hardware documentation for detailed information.

2. Connect the system to the network.

Follow the hardware documentation for detailed information.

3. Install Solaris software.

During an interactive installation, you are prompted to select a name service. Follow the guidelines in the next table:

| Is a Name Service<br>Running at Your Site | Then                                                                                                    |
|-------------------------------------------|----------------------------------------------------------------------------------------------------|
| Yes                                       | Select NIS or NIS+, whichever your site uses, when prompted for a name service. After the Solaris software is installed, go to How to Create an Install Server on page 24. |
| No                                        | Select None when prompted for a name service.<br>After the Solaris software is installed, go to Step 4.                                                                    |

4. If you want this system to be a name server, set up a name service after you have installed the Solaris software. For detailed information, see the NIS+ and DNS Setup and Configuration Guide.

Task Complete The system is now set up so that you can make it an install server. Next, you must make a Solaris CD image available to other systems. To continue, go to the How to Create an Install Server on page 24.

#### ▼ How to Create an Install Server

**Overview** – Creating an install server involves:

- Choosing a system with a CD-ROM drive to be the install server
- Mounting the Solaris CD
- Using the setup\_install\_server command to copy the Solaris CD to the install server's local disk (optional, but recommended)

Follow this procedure to create an install server.

1. On the system that is going to be the install server, log in and become root.

This system must have a CD-ROM drive.

- 2. Insert the Solaris CD into the CD-ROM drive.
- 3. Mount the Solaris CD (if needed) and change the directory to the mounted CD:

| If the Install<br>Server Is  | Then                                                                                                    |  |  |
|------------------------------|----------------------------------------------------------------------------------------------------|--|--|
| Running Volume<br>Management | cd /cdrom/cdrom0/s0 or cd /cdrom/cdrom0/s2                                                                                                    |  |  |
|                              | <b>Note:</b> Volume Management is running if the /vol directory on the system contains files. Systems running Solaris 2.0 or 2.1 do not have Volume Management. |  |  |
| Not running<br>Volume        | 1) mount -F hsfs -o ro/dev/dsk/c0t6d0s0 /cdrom or                                                                                                    |  |  |
| Management                   | <pre>mount -F hsfs -o ro/dev/dsk/c0t6d0p0 /cdrom 2)cd/cdrom</pre>                                                                                               |  |  |

4. Determine your next step based on whether or not you want to copy the Solaris CD to the install server's local disk:

| If You                             | Then          |
|------------------------------------|---------------|
| Want to copy the Solaris CD        | Go to Step 5. |
| Do not want to copy the Solaris CD | Go to Step 7. |

5. Use the setup\_install\_server command to copy the contents of the Solaris CD to the install server's local disk.

# ./setup\_install\_server install\_dir\_path

In this command,

install\_dir\_path

Specifies the directory where the Solaris CD image will be copied. You can substitute any directory path.

For example, the following command copies the Solaris CD image from the Solaris CD to the /export/install directory on the local disk:

./setup\_install\_server /export/install

Note – The setup\_install\_server command will indicate if you do not have enough disk space to copy the Solaris CD image from the Solaris CD. Use the df -kl command to determine available disk space.

6. Type cd install\_dir\_path and press Return.

7. Determine your next step based on whether or not the install server is on the same subnet as the system to be installed.

| If Install Server Is                                 | Then                                                                                                    |
|------------------------------------------------------|----------------------------------------------------------------------------------------------------|
| On same subnet as the system to be installed         | Go to Task Complete on page 26.                                                                                                    |
| Not on the same subnet as the system to be installed | Follow the procedure How to Create a Boot Server on a Subnet on page 27. You must complete this procedure when the install server is <i>not</i> on the same subnet as the system to be installed. After completing that procedure, go to Task Complete on page 26. |

Task Complete The install server is now created. Next, you must add information to the install server's configuration files so it recognizes the systems to be installed. To continue, go to How to Set Up Servers for Network Installation of a Standalone, Server, or Dataless Client on page 31.

### ▼ How to Create a Boot Server on a Subnet

You can install Solaris software over the network from any install server on the network. However, a system that will use an install server on another subnet *requires* a separate boot server on its own subnet.

**Overview** – Creating a boot server involves:

- Choosing a system with a CD-ROM drive to be the boot server for the subnet
- Mounting the Solaris CD
- Using the setup\_install\_server -b command to copy required platform information from the Solaris CD to the local disk

Follow this procedure to set up a boot server on a subnet.

1. On the system that will be the boot server for the subnet, log in and become root.

This system must have a CD-ROM drive or an NFS mount of a Solaris CD image. The system must also be in the NIS or NIS+ name service. (If your site doesn't use the NIS or NIS+ name service, you must distribute information about this system by following your site's policies.)

2. Determine your next step based on whether the boot server uses a local CD-ROM drive or an NFS mount of a Solaris CD image.

| If the Boot Server Uses            | Then                                                                                                    |
|------------------------------------|----------------------------------------------------------------------------------------------------|
| Local CD-ROM drive                 | <ol> <li>Insert the Solaris CD into the CD-ROM drive.</li> <li>Go to Step 3.</li> </ol>                                                                        |
| NFS mount of a Solaris<br>CD image | 1) mount -F nfs -o ro server_name: path /mnt where server_name: path is the host name and absolute path to the Solaris CD image.  2) cd /mnt  3) Go to Step 4. |

# 3. Mount the Solaris CD (if needed) and change the directory to the mounted CD:

| If the Boot Server<br>Is     | Then                                                                                                    |  |
|------------------------------|----------------------------------------------------------------------------------------------------|--|
| Running Volume<br>Management | cd /cdrom/cdrom0/s0 or cd /cdrom/cdrom0/s2                                                                                                    |  |
|                              | <b>Note:</b> Volume Management is running if the /vol directory on the system contains files. Systems running Solaris 2.0 or 2.1 do not have Volume Management. |  |
| Not running<br>Volume        | 1) mount -F hsfs -o ro/dev/dsk/c0t6d0s0 /cdrom or                                                                                                    |  |
| Management                   | <pre>mount -F hsfs -o ro/dev/dsk/c0t6d0p0 /cdrom 2)cd/cdrom</pre>                                                                                               |  |

4. Use the setup\_install\_server command to set up the boot server for the subnet.

The setup\_install\_server command copies all supported platform information to the local disk.

# ./setup\_install\_server -b boot\_dir\_path

In this command,

-b Specifies that the system will be set up as a boot

server.

boot\_dir\_path Specifies the directory where the platform

information will be copied. You can substitute any

directory path.

For example, the following command copies platform information necessary for booting supported platforms over the network:

./setup\_install\_server -b /export/install

Note – The setup\_install\_server command will indicate if you do not have enough disk space to copy the platform dependent information. Use the df -kl command to determine available disk space.

Task Complete The boot server is now set up to boot supported systems on a subnet. To continue, go to How to Set Up Servers for Network Installation of a Standalone, Server, or Dataless Client on page 31.

# Setting Up Servers for Network Installation

This section describes how to set up appropriate servers necessary to install a system over a network. The next table shows servers required for each system type you want to install.

| If System Type You Are Installing Is <sup>1</sup> | Then You Need This Server Support |
|---------------------------------------------------|-----------------------------------|
| Standalone system                                 | Install server                    |
| OS server                                         | Install server                    |
| Dataless client                                   | Install server and OS server      |

<sup>1.</sup> Systems also require a boot server if they are on a different subnet than the install server.

**Note** – When you install a server, you must allocate disk space required for the clients that server will support. Then, *after* the server is installed, you must use the Solstice Host Manager and add the platform support required by those clients.

# ▼ How to Set Up Servers for Network Installation of a Standalone, Server, or Dataless Client

Once you have an install server set up, you are ready to use it to install Solaris software on other systems on the network. Before you can actually do that, however, you need to provide some basic system information about the systems that you are going to install. You do this by using the Solstice Host Manager.

**Note** – SunSoft plans to remove support for the dataless client system type after Solaris 2.5. You can set up this system type now, but in future releases you will need to change it to a different type (standalone, OS server, diskless client, or AutoClient system.)

The procedure to add system information about standalone systems, servers, and dataless clients to the install server can all be accomplished using the Solstice Host Manager. You simply fill out a form and apply the information you provide, and the Solstice Host Manager updates the appropriate files and name server maps or tables.

### **Overview** – This procedure involves:

 Using the Solstice Host Manager to update the name service, to add information about the standalone, server, or dataless client to the install server's configuration files, and, if necessary, to set up a file server

Follow this procedure to set up the install server to install a standalone system, a server, or a dataless client on the network.

1. On the install server, log in as a user in the administration group (group 14).

Caution – If your system is part of the NIS+ name service, you must run the Solstice AdminSuite<sup>™</sup> while logged in as a user in the NIS+ admin group. Otherwise, you will not have permission to update configuration information on the name server.

2. Start the Solstice AdminSuite with the following command.

\$ /usr/bin/solstice &

3. After the Solstice AdminSuite main window appears, click on the Host Manager icon.

**Note** – If your site uses the Domain Name Service (DNS), you will have to modify the /etc/nsswitch.conf file and create the /etc/resolv.conf file manually. For detailed information, see the *NIS+ and FNS Administration Guide*.

4. On the Host Manager: Select Naming Service screen, select a naming service and click on the Apply button. See the sample Naming Service screen below.

| If the Name Service Is | Then Select                                                                                                    |  |
|------------------------|----------------------------------------------------------------------------------------------------|--|
| NIS+                   | NIS+. Host Manager will update the NIS+ tables.                                                                                                    |  |
| NIS                    | NIS. Host Manager will update the NIS maps.                                                                                                    |  |
| None                   | None. Host Manager will store the information you provide in the /etc files. This will provide enough information for systems to boot, and to install Solaris software over the network. |  |

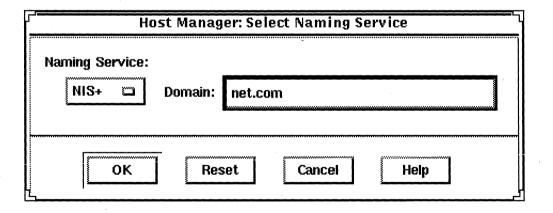

5. On the Host Manager main window, choose Add... from the Edit menu.

6. Determine your next step based on what kind of system you want to install.

| System to Be Installed Is | Then           |
|---------------------------|----------------|
| Standalone system         | Go to Step 7.  |
| OS server                 | Go to Step 10. |
| Dataless client           | Go to Step 13. |

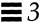

7. On the Host Manager: Add Host screen, complete all fields and click on the OK or Apply button.

|                                                                                            | Solstic           |                         |                                                                      |
|--------------------------------------------------------------------------------------------|-------------------|-------------------------|----------------------------------------------------------------------|
|                                                                                            | Host Name:        | I                       |                                                                      |
|                                                                                            | IP Address:       | <u> </u>                | ]                                                                    |
|                                                                                            | Ethernet Address: | Ĭ                       |                                                                      |
| Type - Select standalone.                                                                  | System Type:      | standalone 🗆            |                                                                      |
|                                                                                            | Timezone Region:  | United States 🗀         |                                                                      |
| Install Server - If enabling remote install for a network installation,                    | Timezone:         | Mountain 🗀              | Demote Install Select if setting                                     |
| specify the install server and se                                                          | Remote Install:   | 🔳 Enable Remote Install | Remote Install - Select if setting<br>up a network installation. The |
| the path to the location of the Solaris CD image.                                          | Install Server:   | \$                      | install server should have been set up already.                      |
| Boot Server - If the install client is on a different subnet than the                      | OS Release:       |                         |                                                                      |
| install server, specify the boot<br>server that resides on the install<br>client's subnet. | Unot Volume       | none 🔟                  |                                                                      |
| Profile Server - If using custom<br>JumpStart installations, specify                       |                   | none 🖺                  |                                                                      |
| the system with the custom Jumpstart profiles on it.                                       |                   | Reset Cancel Help       |                                                                      |

- 8. On the Host Manager main window, choose Save Changes from the File menu.
- 9. Go to Task Complete on page 37.
  Step 10 through Step 13 are only required if you are adding an OS server or dataless client.

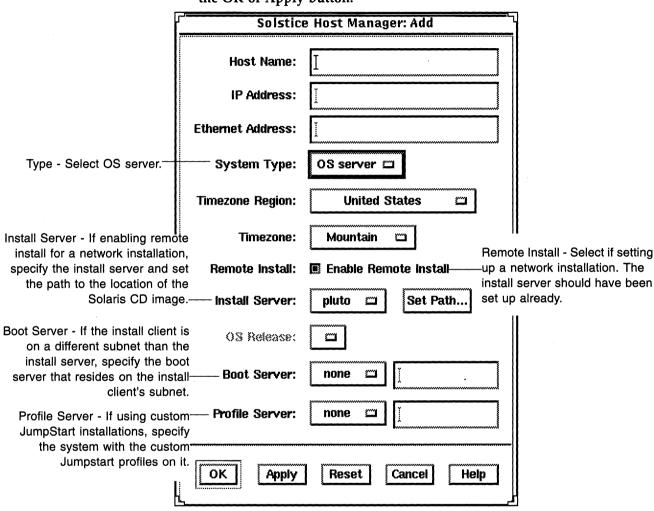

10. On the Host Manager: Add Host screen, complete all fields and click on the OK or Apply button.

- 11. On the Host Manager main window, choose Save Changes from the File menu.
- **12. Go to Task Complete on page 37.** Step 13 is required only for adding dataless clients for network installation.

13. On the Host Manager: Add Host screen, complete all fields and click on the OK or Apply button.

| Fr.                                                                                                    |                   |                           |                                                                     |
|----------------------------------------------------------------------------------------------------|-------------------|---------------------------|---------------------------------------------------------------------|
| ŗ,                                                                                                    | Solstice          | e Host Manager: Add       |                                                                     |
| ,                                                                                                    | Host Name:        | I                         |                                                                     |
|                                                                                                    | IP Address:       |                           |                                                                     |
|                                                                                                    | Ethernet Address: | Ĭ                         |                                                                     |
|                                                                                                    | System Type:      | dataless 🗀                |                                                                     |
|                                                                                                    | Timezone Region:  | United States 🗀           |                                                                     |
|                                                                                                    | Timezone:         | Mountain 🗀                | II File Server - Specify the system                                 |
| OS Release - Select the OS<br>Release you want installed on                                                                  | 1110 001 1011     | pluto 🖂                   | that you want to provide /usr file systems for the dataless client. |
| the dataless client. The proper OS support must reside on the install server. (You set up this support by using Host Manager | OS Release:       | sparc sun4c Solaris 2.4 ㅁ |                                                                     |
|                                                                                                    | , Remote Install: | E Enable Remote Install   |                                                                     |
| after the server has been installed. This is referred to as "adding services."                                               | ; Install Server: | pluto 🖂 Set Path          |                                                                     |
| adding services.                                                                                                    | Boot Server:      | none 🔟 🗓                  |                                                                     |
|                                                                                                    | Profile Server:   | none 🗀 🚶                  |                                                                     |
|                                                                                                    | ОК Арріу          | Reset Cancel Hel          | <b>p</b>                                                            |

14. On the Host Manager main window, choose Save Changes from the File menu.

Task Complete The standalone system, OS server, or dataless client is now added for network installation. You are now ready to boot and install over the network. To find the correct booting and installing procedure in this book, see the appropriate chapter for the installation you want to perform:

- Chapter 7, "Booting and Installing Solaris: JumpStart"
- Chapter 8, "Booting and Installing Solaris: Interactive"
- Chapter 9, "Booting and Installing Solaris: Custom JumpStart"

# Using add\_install\_client to Set Up Servers for Network Installation

Install servers running versions of Solaris released prior to Solaris 2.4 software may not have access to the Solstice AdminSuite. You can install the Solstice products on Solaris 2.3 and 2.4 systems and follow the instructions in How to Set Up Servers for Network Installation of a Standalone, Server, or Dataless Client on page 31. Alternatively, you can use the add\_install\_client command to set up the install server for network installations, as described in the next section.

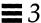

## How to Use add\_install\_client to Set Up Servers for Network Installation

Use the add\_install\_client command to add information about the system to be installed to the boot server configuration files.

# ./add\_install\_client [-c server:jumpstart\_dir\_path] -s install\_server:install\_dir\_path host\_name platform\_group

#### In this command.

| -c                                | Specifies a JumpStart directory for custom JumpStart installations. This option and its arguments are required only for custom JumpStart installations.                                            |
|-----------------------------------|----------------------------------------------------------------------------------------------------|
| server:jumpstart_dir_path         | server is the host name of the server on which the JumpStart directory is located. jumpstart_dir_path is the absolute path of the JumpStart directory.                                             |
| -s                                | Specifies the install server.                                                                                                    |
| install_server : install_dir_path | <pre>install_server is the host name of the install server. install_dir_path is the absolute path name of the mounted Solaris CD or the directory that has the copy of the Solaris CD image.</pre> |
| host_name                         | Is the host name of the standalone system or the                                                                                                    |

server where Solaris software will be installed over the network. (This is not the host name of the install server). The host must be in the name

service for this command to work.

platform group Is the platform group of the system to be installed.

(For a detailed list of platform groups, See Appendix C, "Platform Names and Groups.")

For example, the following command copies boot information from Solaris CD image on an install server's local disk in /export/install. add\_install\_client sets up the /tftpboot directory on the local system,

which will be the boot server. The system that will be installed is named basil, and it is a SPARCstation™ 10. The platform group for a SPARCstation 10 is sun4m.

./add\_install\_client -s install\_server1:/export/install basil sun4m

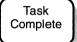

The standalone system, server, or dataless client is now added for network installation. You are now ready to boot and install over the network. To find the booting and installing procedure in this book, see the appropriate chapter for the installation you want to perform:

- Chapter 7, "Booting and Installing Solaris: JumpStart"
- Chapter 8, "Booting and Installing Solaris: Interactive"
- Chapter 9, "Booting and Installing Solaris: Custom JumpStart"

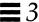

# Preconfiguring the Default Locale

When installing a localized version of Solaris software, you are prompted for the locale (the language) you want to use for the duration of the installation process. The locale you choose for installing Solaris software is also the default locale the installed version of Solaris will provide to the system's user.

You can set up a default locale of your choice. You do this by modifying the naming service (NIS or NIS+). After you modify the name service, as described in this section, the operating system will use this default locale for users. Also, the installation software will use the default locale for all future installations.

Choose from the following two procedures, depending on whether your site uses the NIS or NIS+ name service.

# ▼ How to Preconfigure Default Locale Using NIS

**Overview** – The procedure to preconfigure the default locale at sites using the NIS name service involves:

- Using the vi or text editor to edit files in the /var/yp/Makefile file
- Creating a locale file in the /etc directory
- Updating the NIS maps

Follow these instructions to set up a default locale for the system being installed over the network.

1. On the name server, log in and become root and edit the

/var/yp/Makefile file.

Add the following text after the other \*.time entries.

```
locale.time: $(DIR)/locale
        -@if [ -f $(DIR)/locale ]; then \
               sed -e "/^{\#}/d" -e s/{\#}.*$$// $(DIR)/locale \
               | awk '{for (i = 2; i<=NF; i++) print $$i, $$0}' \
               | $(MAKEDBM) - $(YPDBDIR)/$(DOM)/locale.byname; \
               touch locale.time; \
               echo "updated locale"; \
               if [ ! $(NOPUSH) ]; then \
                       $(YPPUSH) locale.byname; \
                       echo "pushed locale"; \
               else \
               : ; \
               fi \
        else \
               echo "couldn't find $(DIR)/locale"; \
        fi
```

- 2. Edit the /var/yp/Makefile file.
  - a. Add locale to the line starting with the word all.
  - b. Add locale: locale.time on a new line.

all: passwd group hosts ethers networks rpc services protocols netgroup bootparams aliases  $\$  timezone  $\mathbf{locale}$ 

locale: locale.time

### 3. Create the file /etc/locale and make one entry for each domain.

domain\_name locale

The entry specifies the default locale for the domain. For example, the following line specifies French to be the default locale for the worknet.com domain:

worknet.com fr

You can also use a host name instead of the domain name to specify the default locale for a particular host. For example, the following line specifies Korean to be the default locale for system named sherlock:

sherlock ko

See the table on page 44 for a list of valid locale values.

**Note** – Not all locales are available on all Solaris CDs. The locale you select will be used for installation if it is present on the Solaris CD.

### 4. Make the maps.

# cd /var/yp; make

Task Complete Systems in the name service are now set up to use the default locale. The default language you have specified will be used during the installation and will also be the language provided to system users.

# ▼ How to Preconfigure Default Locale Using NIS+

**Overview** – The procedure to preconfigure the default locale at sites using the NIS+ name service involves:

- Using the nistbladm command to create a locale table and add information to it
- Updating the NIS+ tables

**Note** – The installation software is not translated to the Asian locales, so this procedure will not work for any of the Asian locales.

Follow these instructions to set up a default locale for a system being installed over the network. (This procedure assumes the NIS+ domain is set up. Setting up the NIS+ domain is documented in the NIS+ and FNS Administration Guide.)

- 1. Log in to a name server as root or as a user in the NIS+ admin group.
- 2. Use the following nistbladm command to create the locale table.

```
# nistbladm -D access=og=rmcd,nw=r -c locale_tbl
name=SI,nogw= locale=,nogw= comment=,nogw=
locale.org_dir.'nisdefaults -d'
```

3. Add an entry to the locale.org\_dir table by typing the following nistbladm command.

```
# nistbladm -a name=domain_name locale=locale comment=comment
locale.org_dir.'nisdefaults -d'
```

In this command,

domain\_name Is either the domain name or a specific host name

for which you want to preconfigure a default

locale.

locale Is the locale you want to use to install the system

and the locale you want to come up on users' systems. The following table shows valid values

for locale.

| <u>Language</u>           | <u>Valid <i>locale</i> Values</u> |
|---------------------------|-----------------------------------|
| Chinese                   | zh                                |
| English (Solaris default) | C                                 |
| French                    | fr                                |
| German                    | đe                                |
| Italian                   | it                                |
| Japanese                  | ja                                |
| Korean                    | ko                                |
| Latin American            | es                                |
| Swedish                   | SV                                |
| Taiwanese                 | zh_TW                             |

comment

Is the comment field. Use double quotation marks to begin and end comments that are longer than

one word.

**Note** – Not all locales are available on all Solaris CDs. The locale you select will be used for installation if it is present on the Solaris CD.

Task Complete Systems in the name service are now set up to use the default locale. The default language you have specified will be used during the installation and will also be the language provided to system users.

# Preparing Custom JumpStart Installations

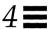

| How to Create a JumpStart Directory on a Diskette for x86 Systems   | page 53 |
|---------------------------------------------------------------------|---------|
| How to Create a JumpStart Directory on a Diskette for SPARC Systems | page 59 |
| How to Create a JumpStart Directory on a Server                     | page 63 |
| How to Enable All Systems to Access the JumpStart Directory         | page 65 |
| How to Create a Profile                                             | page 67 |
| How to Create the rules File                                        | page 83 |
| How to Use check to Validate the rules File                         | page 94 |
|                                                                     |         |

# Definition: Custom JumpStart Installation

A custom JumpStart installation is a type of installation in which the Solaris software is automatically installed on a system based on a user-defined profile. You can create customized profiles for different types of users.

**Note** – Appendix D, "Sample Custom JumpStart Installation" provides an example of how a fictitious site is prepared for custom JumpStart installations.

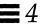

**Note** – Instructions in this chapter are valid for either an x86 or SPARC server that is being used for custom JumpStart installations. An x86 server can provide custom JumpStart files for SPARC systems, and a SPARC system can provide custom JumpStart files for x86 systems.

# Reasons to Choose a Custom JumpStart Installation

You should choose custom JumpStart installations when you have to install Solaris software on:

- Many systems.
- Particular groups of systems.

For example, the following scenario would be ideal for performing custom JumpStart installations:

- You need to install the Solaris software on 100 new systems.
- The engineering group owns 70 out of the 100 new systems, and its systems must be installed as standalone systems with the developer software group.
- The marketing group owns 30 out of the 100 new systems, and its systems must be installed as standalone clients with the end user software group.

These installations would be time-consuming and tedious if you chose to perform an interactive installation on each system.

# Tasks to Prepare for Custom JumpStart Installations

Table 4-1 shows the tasks that are required to prepare for custom JumpStart installations.

Table 4-1 Tasks to Prepare for Custom JumpStart Installations

| Task                                                              |                                                                                                    | Description                                                                                                    |
|-------------------------------------------------------------------|----------------------------------------------------------------------------------------------------|----------------------------------------------------------------------------------------------------|
| Creating a JumpStart<br>directory on a diskette or<br>on a server | Or @                                                                                                    | You must create a JumpStart directory to hold the custom JumpStart files. If you are going to use a diskette for custom JumpStart installations, see "Creating a JumpStart Directory on a Diskette" on page 53. If you are going to use a server for custom JumpStart installations, see "Creating a JumpStart Directory on a Server" on page 62.             |
| Enabling all clients to access the JumpStart directory            |                                                                                                    | When you use a server to provide the JumpStart directory, you can enable all clients to access the JumpStart directory. See "Enabling All Systems to Access the JumpStart Directory" on page 65 for detailed information.                                                                                                    |
| Creating profiles                                                 | keyword<br>keyword<br>keyword                                                                                                    | A profile is a text file used as a template by the custom JumpStart installation software. It defines how to install the Solaris software on a system (for example, initial or upgrade installation option, system type, disk partitioning, software group), and it is named in the rules file. See "Creating a Profile" on page 67 for detailed information. |
| Creating a rules file                                             | rule 1 rule 2 rule 3 rules File                                                                                                    | The rules file is a text file used to create the rules.ok file. The rules file is a look-up table consisting of one or more rules that define matches between system attributes and profiles. See "Creating the rules File" on page 82 for detailed information.                                                                                              |
| Using check to validate the rules file                            | rule 1   rule 1   rule 2   rule 3   rule 3   rule 3   rule 3   rule 5   rule 5   rule 5   rule 6   rule 7   rule 7   rule 7   rule 8   rule 7   rule 8   rule 8   rul | The rules.ok file is a generated version of the rules file, and it is required by the custom JumpStart installation software to match a system to a profile. You <i>must</i> use the check script to create the rules.ok file. See "Using check to Validate the rules File" on page 93 for detailed information.                                              |

# What Happens During a Custom JumpStart Installation

Figure 4-1 describes what happens after you boot a system to perform a custom JumpStart installation.

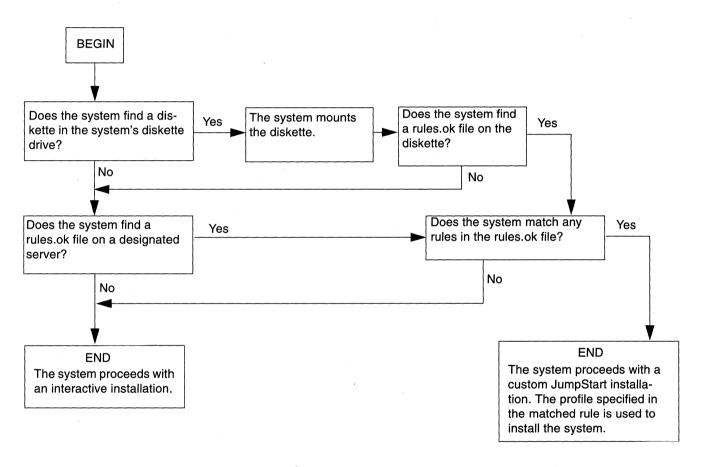

Figure 4-1 What Happens During a Custom JumpStart Installation

Figure 4-2 is an example of how a custom JumpStart installation works on a standalone, non-networked system using the system's diskette drive.

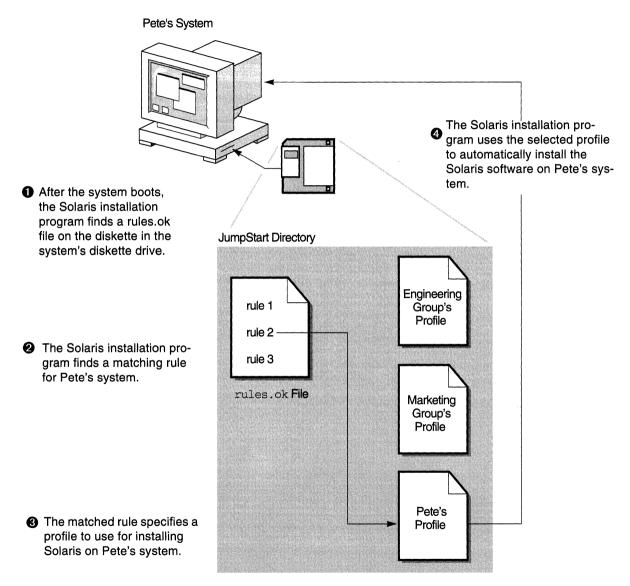

Figure 4-2 How a Custom JumpStart Installation Works: Non-Networked Example

Figure 4-3 is an example of how a custom JumpStart installation works for multiple systems on a network where different profiles are accessed from a single server.

After a system boots, the Solaris installation program finds a rules.ok file on designated server.

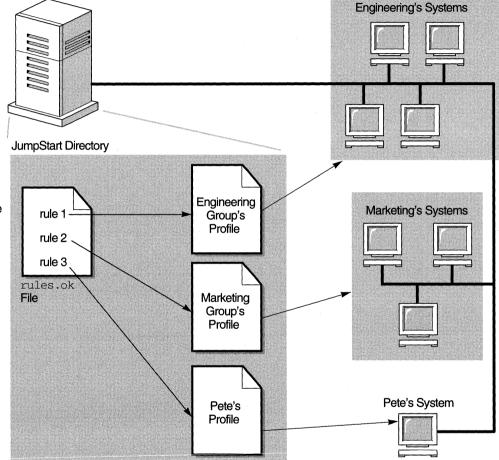

Solaris installation program finds a matching rule for the specific system.

The matched rule specifies a profile to use for installing the Solaris software on a that system.

> The Solaris installation program uses the selected profile to automatically install the Solaris software on the system.

Figure 4-3 How a Custom JumpStart Installation Works: Networked Example

# Creating a JumpStart Directory on a Diskette

You should use a diskette for a custom JumpStart installation if the system:

- Has a diskette drive
- Has a local CD-ROM drive
- Is not connected to a network

When you use a diskette for custom JumpStart installations, the JumpStart directory must be the root directory on the diskette that contains all the essential custom JumpStart installation files (for example, the rules file, rules.ok file, and profiles). The JumpStart directory should be owned by root and have permissions equal to 755.

The diskette requirements for the JumpStart directory are different for x86 and SPARC systems. So, the following pages describe how to create a JumpStart directory on a diskette for an x86 system and for a SPARC system.

# ▼ How to Create a JumpStart Directory on a Diskette for x86 Systems

**Overview** – The procedure to create a JumpStart directory on a diskette for x86 systems involves:

- Making a copy of the Solaris boot diskette (the copied Solaris boot diskette has a PCFS file system)
- Copying sample custom JumpStart installation files into the diskette's root directory

Follow this procedure to create a JumpStart directory on a diskette for x86 systems.

- 1. Log in as root on an x86 or SPARC system that has a diskette drive and a CD-ROM drive.
- 2. Insert the Solaris boot diskette into the diskette drive.

# 3. Choose the appropriate steps, depending on whether or not the system is running Volume Management:

| If the System Is                 | Then                                                                                                    |
|----------------------------------|----------------------------------------------------------------------------------------------------|
| Running Volume<br>Management     | Go to Step 4.                                                                                                    |
|                                  | <b>Note:</b> Volume Management is running if the /vol directory on the system contains files. Systems running Solaris 2.0 or 2.1 do not have Volume Management. |
| Not running Volume<br>Management | Go to Step 12.                                                                                                    |

## 4. Make sure Volume Management knows about the diskette:

# volcheck

## 5. Copy the Solaris boot diskette image to the system's hard disk:

# dd if=/vol/dev/aliases/floppy0 of=boot\_image

## In this command,

boot\_image

Is the file name where the Solaris boot diskette image is copied. You can specify an absolute path name.

For example, the following command would copy a Solaris boot diskette to the boot\_save file.

dd if=/vol/dev/aliases/floppy0 of=boot\_save

#### 6. Eject the Solaris boot diskette:

**Note** – The following command is not required for x86 systems; you must manually eject the diskette on an x86 system.

- # eject floppy
- 7. Insert a blank diskette into the diskette drive.
- 8. Make sure Volume Management knows about the diskette:
  - # volcheck
- 9. Format the diskette:

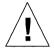

**Caution** – This step will overwrite any data on the diskette.

- # fdformat -d -U
- 10. Copy the Solaris boot diskette image from the system's hard disk to the formatted diskette:
  - # dd if=boot\_image of=/vol/dev/aliases/floppy0

The *boot\_image* variable should be the same as in Step 5.

11. Go to Step 17.

Step 12 through Step 16 are used if the system is not running Volume Management.

### 12. Copy the Solaris boot diskette image to the system's hard disk:

# dd if=/dev/rdiskette of=boot\_image

In this command,

boot\_image

Is the file name where the Solaris boot diskette image is copied. You can specify an absolute path name.

For example, the following command would copy a Solaris boot diskette to the boot\_save file.

dd if=/dev/rdiskette of=boot\_save

#### 13. Eject the Solaris boot diskette:

**Note** – The following command is not required for x86 systems; you must manually eject the diskette on an x86 system.

# eject fd

- 14. Insert a blank diskette into the diskette drive.
- 15. Format the diskette:

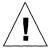

Caution - This step will overwrite any data on the diskette.

# fdformat -d

# 16. Copy the Solaris boot diskette image from the system's hard disk to the formatted diskette:

# dd if=boot\_image of=/dev/rdiskette

The *boot\_image* variable should be the same as in Step 12.

## 17. Mount the diskette:

| If the System Is                 | Then                                                                                                    |
|----------------------------------|----------------------------------------------------------------------------------------------------|
| Running Volume<br>Management     | <ol> <li>Eject the copied Solaris boot diskette.</li> <li>Insert the copied Solaris boot diskette back into the diskette drive.</li> <li>Make sure Volume Management knows about the diskette:</li> <li>volcheck</li> </ol> |
| Not running Volume<br>Management | mount -F pcfs /dev/diskette jump_dir_path                                                                                                    |
| O                                | <b>Note:</b> <i>jump_dir_path</i> is the absolute directory path where the diskette is mounted.                                                                                                    |

## 18. Determine your next step based on where the Solaris CD is located.

| If You Want to Use The                  | Then                                                                                                    |
|-----------------------------------------|----------------------------------------------------------------------------------------------------|
| Solaris CD in the local<br>CD-ROM drive | <ol> <li>Insert the Solaris CD into the CD-ROM drive.</li> <li>Go to Step 19.</li> </ol>                                                             |
| Solaris CD image on local disk          | <ol> <li>Change the directory to the Solaris CD image on the local disk. For example:</li> <li>cd /export/install</li> <li>Go to Step 20.</li> </ol> |

# 19. Mount the Solaris CD (if needed) and change the directory to the mounted CD:

| If the System Is                 | Then                                                                                                    |
|----------------------------------|----------------------------------------------------------------------------------------------------|
| Running Volume<br>Management     | <pre>cd /cdrom/cdrom0/s0 or cd /cdrom/cdrom0/s2</pre>                                                   |
| Not running Volume<br>Management | 1)mount -F hsfs -o ro/dev/dsk/c0t6d0s0 /cdrom or mount -F hsfs -o ro/dev/dsk/c0t6d0p0 /cdrom 2)cd/cdrom |

# 20. Copy the JumpStart installation files from the auto\_install\_sample directory on the Solaris CD into the JumpStart directory (root directory) of the diskette:

| If the System Is             | Then                                                                                            |  |  |  |
|------------------------------|-------------------------------------------------------------------------------------------------|--|--|--|
| Running Volume<br>Management | cp -r auto_install_sample/* /floppy/floppy0/.                                                   |  |  |  |
| Not running<br>Volume        | cp -rauto_install_sample/* jumpstart_dir_path                                                   |  |  |  |
| Management                   | <b>Note:</b> <i>jump_dir_path</i> is the absolute directory path where the diskette is mounted. |  |  |  |

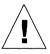

**Caution** – File names on PCFS file systems can be only 11 characters long (an 8-character file name and a 3-character extension). When copying JumpStart installation files to a diskette for x86 systems, be aware that the file transfer may truncate file names.

**Note** – The custom JumpStart installation files must be in the root directory of the diskette.

Task Complete

You have completed creating a JumpStart directory on the diskette. To continue, see "How to Create a Profile" on page 67.

# ▼ How to Create a JumpStart Directory on a Diskette for SPARC Systems

**Overview** – The procedure to create a JumpStart directory on a diskette for SPARC systems involves:

- Formatting a diskette (if needed).
- Creating a UFS file system on the diskette (if needed).
- Copying sample custom JumpStart installation files into the diskette's root directory.

Follow this procedure to create a JumpStart directory on a diskette for SPARC Systems.

- 1. Log in as root on a SPARC system that has a diskette drive and a CD-ROM drive.
- 2. Insert a diskette into the diskette drive.
- 3. Choose the appropriate steps, depending on whether or not the system is running Volume Management:

| If the System Is                    | Then                                                                                                    |
|-------------------------------------|----------------------------------------------------------------------------------------------------|
| Running Volume<br>Management        | Go to Step 4.                                                                                                    |
|                                     | <b>Note:</b> Volume Management is running if the /vol directory on the system contains files. Systems running Solaris 2.0 or 2.1 do not have Volume Management. |
| Not running<br>Volume<br>Management | Go to Step 12.                                                                                                    |

4. Make sure Volume Management knows about the diskette:

| # | volcheck |  |  |  |
|---|----------|--|--|--|
| l |          |  |  |  |

| 5. | If the diskette already has a UFS file system on it, go to Step 16. |
|----|---------------------------------------------------------------------|
|    | To find out if the diskette has a UFS file system on it, check the  |
|    | /etc/mnttab file for an entry similar to this:                      |

/floppy/unnamed\_floppy ufs

6. Format the diskette:

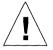

Caution – This step will overwrite any data on the diskette.

- # fdformat -U
- 7. Create a UFS file system on the diskette:
  - # newfs /vol/dev/aliases/floppy0
- 8. Eject the diskette:

# eject floppy

- 9. Insert the formatted diskette back into the diskette drive.
- 10. Make sure Volume Management knows about the diskette:

# volcheck

11. Go to Step 16.

Step 12 through Step 15 are used if the system is not running Volume Management.

12. If the diskette already has a UFS file system on it, go to Step 15.

If the mount command fails in Step 15, the diskette does not have a UFS file system on it.

#### 13. Format the diskette:

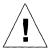

**Caution** – This step will overwrite any data on the diskette.

# fdformat /dev/rdiskette

#### 14. Create a file system on the diskette:

# newfs /dev/rdiskette

#### 15. Mount the diskette:

# mount -F ufs /dev/diskette jumpstart\_dir\_path

In this command,

jumpstart\_dir\_path

Is the absolute directory path where the diskette is mounted.

For example, the following command would mount a SPARC diskette on the /mnt directory:

mount -F ufs /dev/rdiskette /mnt

Note – If the mount command fails, go back to Step 13 to format the diskette.

#### 16. Determine your next step based on where the Solaris CD is located.

| If You Want to Use The                  | Then                                                                                                    |
|-----------------------------------------|----------------------------------------------------------------------------------------------------|
| Solaris CD in the local<br>CD-ROM drive | <ol> <li>Insert the Solaris CD into the CD-ROM drive.</li> <li>Go to Step 17.</li> </ol>                             |
| Solaris CD image on the local disk      | 1) Change the directory to the Solaris CD image on the local disk. For example: cd /export/install 2) Go to Step 18. |

# 17. Mount the Solaris CD (if needed) and change the directory to the mounted CD:

| If the System Is                 | Then                                                                                                    |
|----------------------------------|----------------------------------------------------------------------------------------------------|
| Running Volume<br>Management     | cd /cdrom/cdrom0/s0 or cd /cdrom/cdrom0/s2                                                              |
| Not running Volume<br>Management | 1)mount -F hsfs -o ro/dev/dsk/c0t6d0s0 /cdrom or mount -F hsfs -o ro/dev/dsk/c0t6d0p0 /cdrom 2)cd/cdrom |

# 18. Copy the custom JumpStart installation files from the auto\_install\_sample directory on the Solaris CD into the JumpStart directory (root directory) of the diskette:

| If the System Is                 | Then                                                                                            |
|----------------------------------|-------------------------------------------------------------------------------------------------|
| Running Volume<br>Management     | <pre>cp -r auto_install_sample/* /floppy/floppy0/.</pre>                                        |
| Not running Volume<br>Management | cp -rauto_install_sample/* jumpstart_dir_path                                                   |
|                                  | <b>Note:</b> <i>jump_dir_path</i> is the absolute directory path where the diskette is mounted. |

**Note** – The custom JumpStart installation files must be in the root directory of the diskette.

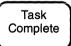

You have completed creating a JumpStart directory on the diskette. To continue, see "How to Create a Profile" on page 67.

# Creating a JumpStart Directory on a Server

If you want to perform custom JumpStart installations by using a server on the network, you must create a JumpStart directory on the server. When you use a server for custom JumpStart installations, the JumpStart directory is a directory

on the server that contains all the essential custom JumpStart files (for example, the rules file, rules.ok file, and profiles). The JumpStart directory should be owned by root and have permissions equal to 755.

# ▼ How to Create a JumpStart Directory on a Server

**Overview** – The procedure to create a JumpStart directory on a server involves:

- Creating a directory on the server
- Editing the /etc/dfs/dfstab file
- Copying sample custom JumpStart installation files into the directory on the server

Follow this procedure to create a JumpStart directory on a server.

- 1. Log in as root on the server where you want the JumpStart directory to reside.
- 2. Create the JumpStart directory anywhere on the server:

```
# mkdir jumpstart_dir_path
```

In this command,

*jumpstart\_dir\_path* Is the absolute path of the JumpStart directory.

For example, the following command would create the directory called jumpstart in the root file system:

```
mkdir /jumpstart
```

3. Edit the /etc/dfs/dfstab file. Add the following entry:

```
share -F nfs -o ro,anon=0 jumpstart_dir_path
```

For example, the following entry would be correct for the example shown in Step 2:

share -F nfs -o ro,anon=0 /jumpstart

- 4. Type unshareall and press Return.
- 5. Type shareall and press Return.
- 6. Determine your next step based on where the Solaris CD is located.

| If You Want to Use The               | Then                                                                                                    |
|--------------------------------------|----------------------------------------------------------------------------------------------------|
| Solaris CD in the local CD-ROM drive | <ol> <li>Insert the Solaris CD into the CD-ROM drive.</li> <li>Go to Step 7.</li> </ol>                                                          |
| Solaris CD image on the local disk   | <ol> <li>Change the directory to the Solaris image on the local disk. For example:</li> <li>cd /export/install</li> <li>Go to Step 8.</li> </ol> |

# 7. Mount the Solaris CD (if needed) and change the directory to the mounted CD:

| If the System Is                    | Then                                                                                                    |
|-------------------------------------|----------------------------------------------------------------------------------------------------|
| Running Volume<br>Management        | cd /cdrom/cdrom0/s0 or cd /cdrom/cdrom0/s2                                                                                                    |
|                                     | <b>Note:</b> Volume Management is running if the /vol directory on the system contains files. Systems running Solaris 2.0 or 2.1 do not have Volume Management. |
| Not running<br>Volume<br>Management | 1)mount -F hsfs -o ro/dev/dsk/c0t6d0s0 /cdrom or mount -F hsfs -o ro/dev/dsk/c0t6d0p0 /cdrom 2)cd /cdrom                                                        |

8. Copy the contents of the auto\_install\_sample directory from the Solaris CD-ROM into the JumpStart directory:

```
# cp -r auto_install_sample/* jumpstart_dir_path
```

For example, the following command would copy the auto\_install\_sample directory into the JumpStart directory created in Step 2:

cp -r auto\_install\_sample/\* /jumpstart

Task Complete You have completed creating a JumpStart directory on the server. To continue, see "How to Create a Profile" on page 67.

# Enabling All Systems to Access the JumpStart Directory

When you create a JumpStart directory on a server, you must make sure systems can access it during a custom JumpStart installation. There are two ways to do this:

• Using the -c option of the add\_install\_client command every time you add a system for network installation.

or

• Enabling all systems to access the JumpStart directory.

To save you time when adding systems for network installations, use the following procedure to enable all systems to access the JumpStart directory from a server.

**Note** – The following procedure is not necessary if you are using a diskette for the JumpStart directory.

# ▼ How to Enable All Systems to Access the JumpStart Directory

**Overview** – The procedure to enable all systems to access the JumpStart directory from a server involves:

- Editing the /etc/bootparams file
- Updating the name service (NIS or NIS+) with the information you've added to the /etc/bootparams file

Follow this procedure to enable all systems to access the JumpStart directory from a server.

1. On the NIS or NIS+ master server, log in as root.

2. Edit the /etc/bootparams file or create the /etc/bootparams file if it does not exist. Add the following entry:

\* install\_config=server:jumpstart\_dir\_path

In this entry,

Is a wildcard character specifying all systems.

server Is the host name of the server where the JumpStart

directory is located.

*jumpstart\_dir\_path* Is the absolute path of the JumpStart directory.

For example, the following entry would enable all systems to access the /jumpstart directory on the server named sherlock:

\* install\_config=sherlock:/jumpstart

**Caution** – Using this procedure may produce the following error message when booting an install client:

WARNING: getfile: RPC failed: error 5: (RPC Timed out). See page 173 for more details on this error message.

3. Update the NIS or NIS+ tables (if necessary) with the information you added to the /etc/bootparams files.

| If Your Site Uses | Then                                           |
|-------------------|------------------------------------------------|
| NIS               | /var/yp/make                                   |
| NIS+              | /usr/lib/nis/nispopulate -F -p /etc bootparams |
| No name service   | Go to Task Complete on page 67.                |

Task Complete All systems can now access the JumpStart directory. You no longer need to use the -c option of the add\_install\_client command when adding systems for network installations.

# Creating a Profile

# What Is a Profile

A profile is a text file used as a template by the custom JumpStart installation software. It defines how to install the Solaris software on a system (for example, initial or upgrade installation option, system type, disk partitioning, software group), and it is named in the rules file.

A profile consists of one or more profile keywords and their values. Each profile keyword is a command that controls one aspect of how the Solaris installation program will install the Solaris software on a system. For example, the profile keyword and value

```
system_type server
```

tells the Solaris installation program to install the system as a server.

**Note** – If you created the JumpStart directory by using the procedures on page 53 or page 62, example profiles should already be in the JumpStart directory.

# Requirements for Profiles

The following are requirements when creating a profile:

- The install\_type profile keyword is required.
- Only one profile keyword can be on a line.

# **▼** How to Create a Profile

**Overview** – The procedure to create a profile involves:

Editing a file

 Selecting profile keywords and profile values to define how to install the Solaris software on a system

Follow this procedure to create as many profiles as you need for your site.

#### 1. Open a file (the profile) and give it a descriptive name.

You can create a new file or edit one of the sample profiles in the JumpStart directory you created.

The name of a profile should reflect how it will install the Solaris software on a system (for example, basic\_install, eng\_profile, or user\_profile).

### 2. Add profile keywords and profile values to the profile.

Be aware of these things as you edit the profile:

- Profile Examples on page 69 provides some examples of profiles.
- Table 4-2 on page 72 provides the list of valid profile keywords and values.
- You can have as many lines in the profile as necessary to define how to install the Solaris software on a system.
- You can add a comment after the pound sign (#) anywhere on a line. If a line begins with a #, the entire line is a comment line. If a # is specified in the middle of a line, everything after the # is considered a comment. Blank lines are also allowed in a profile.
- The profile keywords and their values are case sensitive.
- Profiles should be owned by root and have permissions equal to 644.

**Note** – See "Using pfinstall to Test Profiles" on page 104 for detailed information about testing profiles.

Task Complete This completes the procedure to create a profile. To continue setting up for a custom JumpStart installation, see How to Create the rules File on page 83.

# Profile Examples

The following profile examples describe how you can use different profile keywords and profile values to control how the Solaris software is installed on a system. See Table 4-2 on page 72 for the list of profile keywords and profile values.

|   | <pre># profile keywords #</pre> | profile values                                                 |
|---|---------------------------------|----------------------------------------------------------------|
| 0 | install_type                    | initial_install                                                |
| 0 | system_type                     | standalone                                                     |
| 8 | partitioning                    | default                                                        |
|   | filesys                         | any 60 swap # specify size of /swap                            |
|   | filesys                         | <pre>s_ref:/usr/share/man - /usr/share/man ro</pre>            |
|   | filesys                         | s_ref:/usr/openwin/share/man - /usr/openwin/share/man ro,quota |
| 4 | cluster                         | SUNWCprog                                                      |
| • | package                         | SUNWman delete                                                 |
|   | package                         | SUNWolman delete                                               |
|   | package                         | SUNWxwman delete                                               |
|   | package                         | SUNWoldem add                                                  |
|   | package                         | SUNWxwdem add                                                  |
|   | package                         | SUNWoldim add                                                  |
|   | package                         | SUNWxwdim add                                                  |

- **1** This profile keyword is required in every profile.
- **2** This profile keyword defines that the system will be installed as a standalone system.
- 3 The file system slices are determined by the software to be installed (default value); however, the size of swap is set to 60 Mbytes and it is installed on any disk (any value). The standard and OpenWindows man pages are mounted from the file server, s\_ref, on the network.
- The developer software group (SUNWCprog) is installed on the system.
- **6** Because the man pages are being mounted remotely, those packages are selected *not* to be installed on the system; however, the packages containing the OpenLook and X Windows demo programs and images are selected to be installed on the system.

```
# profile keywords
# ------
install_type initial_install
system_type standalone

1 partitioning default
filesys c0t0d0s0 auto /
filesys c0t3d0s1 32 swap
cluster SUNWCall
```

- The file system slices are determined by the software to be installed (default value). However, the size of root is based on the selected software (auto value) and it is installed on c0t0d0s0, and the size of swap is set to 32 Mbytes and it is installed on c0t3d0s1.
- 2 The entire distribution software group (SUNWCall) is installed on the system.

```
# profile keywords
# -----
install_type initial_install
system_type standalone

1 fdisk c0t0d0 0x04 delete
2 fdisk c0t0d0 solaris maxfree
3 cluster SUNWCall
4 cluster SUNWCacc delete
```

- All fdisk partitions of type DOSOS16 (04 hexadecimal) are deleted from the c0t0d0 disk.
- **2** A Solaris fdisk partition is created on the largest contiguous free space on the c0t0d0 disk.
- **3** The entire distribution software group (SUNWCall) is installed on the system.
- **4** The system accounting utilities (SUNWCacc) are selected *not* to be installed on the system.

# profile keywords profile values
# ----install\_type upgrade

2 package SUNWbcp delete
3 package SUNWolman add
package SUNWxwman add
cluster SUNWCumux add

4 locale de

- **1** This profile upgrades a system (SPARC only).
- **2** The binary compatibility package (SUNWbcp) is selected to be deleted from the system or prevented from being installed.
- 3 This code ensures that the OpenLook and X Windows man pages and the universal multiplexor software are selected to be installed if they are not installed on the system. (All packages already on the system are automatically upgraded.)
- **4** The German localization packages are selected to be installed on the system.

# Profile Keyword and Profile Value Descriptions

Table 4-2 shows the profile keywords and profile values that you can use in a profile.

Table 4-2 Profile Keyword and Profile Value Descriptions (1 of 10)

| Profile<br>Keyword | Profile Values and Description                                                                                                    |
|--------------------|----------------------------------------------------------------------------------------------------|
| client_arch        | karch_value                                                                                                    |
|                    | client_arch defines that the server will support a different platform group than it uses. If you do not specify client_arch, any diskless client must have the same platform group as the server. You must specify client_arch once for each platform group.                                                                                                    |
|                    | Valid values for <i>karch_value</i> are sun4d, sun4c, sun4m, or i86pc. (See Appendix C, "Platform Names and Groups" for a detailed list of the platform names of various systems.)                                                                                                    |
| •                  | Restriction: client_arch can be used only when system_type is specified as server.                                                                                                    |
| client_root        | root_size                                                                                                    |
|                    | client_root defines the amount of root space ( <i>root_size</i> in Mbytes) to allocate for each client. If you do not specify client_root in a server's profile, the installation software will automatically allocate 15 Mbytes of root space per client. The size of the client root area is used in combination with the num_clients keyword to determine how much space to reserve for the /export/root file system. |
|                    | Restriction: client_root can be used only when system_type is specified as server.                                                                                                    |
| client_swap        | swap_size                                                                                                    |
|                    | client_swap defines the amount of swap space (swap_size in Mbytes) to allocate for each diskless client. If you do not specify client_swap, 24 Mbytes of swap space is allocated.                                                                                                    |
|                    | Example: client_swap 32                                                                                                    |
|                    | The example defines that each diskless client will have a swap space of 32 Mbytes.                                                                                                    |
|                    | Restriction: client_swap can be used only when system_type is specified as server.                                                                                                    |
| † Profile keywords | that can be used for upgrading                                                                                                    |

Table 4-2 Profile Keyword and Profile Value Descriptions (2 of 10)

| Profile<br>Keyword                      | Profile Values and Description         |                                                                                                    |
|-----------------------------------------|----------------------------------------|----------------------------------------------------------------------------------------------------|
| cluster<br>(use for software<br>groups) | group_name                             |                                                                                                    |
|                                         | cluster designates what software gro   | up to add to the system. The cluster names for the software                                                                                                    |
|                                         | groups are:                            |                                                                                                    |
|                                         | Software Group                         | group_name                                                                                                    |
|                                         | Core                                   | SUNWCreq                                                                                                    |
|                                         | End user system support                | SUNWCuser                                                                                                    |
|                                         | Developer system support               | SUNWCprog                                                                                                    |
|                                         | Entire distribution                    | SUNWCall                                                                                                    |
|                                         | Entire distribution plus OEM support   | SUNWCXall                                                                                                    |
|                                         |                                        | p in a profile, and it must be specified before other cluster and a software group with cluster, the end user software group by default.                             |
| cluster <sup>†</sup> (use for clusters) | <pre>cluster_name [add   delete]</pre> |                                                                                                    |
|                                         |                                        | should be added or deleted from the software group that will be indicates whether the cluster should be added or deleted. If you let by default.                     |
|                                         |                                        | Cname. To view detailed information about clusters and their system and select Software from the Browse menu.                                                        |
|                                         |                                        | e automatically upgraded.  **Cluster_name* is not installed on the system, the cluster is installed.  **Ind cluster_name* is installed on the system, the package is |

 $<sup>\</sup>dagger$  Profile keywords that can be used for upgrading

Table 4-2 Profile Keyword and Profile Value Descriptions (3 of 10)

#### Profile Keyword

#### Profile Values and Description

#### dontuse

#### disk name

dontuse designates a disk that the Solaris installation program should *not* use when partitioning default is specified. You can specify dontuse once for each disk, and *disk\_name* must be specified in the form <code>cxtydz</code> or <code>cydz</code>, for example, <code>c0t0d0</code>.

By default, the Solaris installation program uses all the operational disks on the system.

Restriction: You cannot specify the dontuse keyword and the usedisk keyword in the same profile.

#### fdisk

#### disk\_name type size

fdisk defines how the fdisk partitions are set up on an x86 system (only required for x86 systems), and you can specify fdisk more than once. This is what happens by default with fdisk partitions on x86 systems:

- All fdisk partitions on the disk are preserved unless you specifically delete them with the fdisk keyword (if *size* is delete or 0). Also, all existing fdisk partitions are deleted when *size* is all.
- A Solaris fdisk partition that contains a root file system is always designated as the active partition on the disk (an x86 system boots from the active partition by default).
- If no fdisk keyword is specified in a profile, the following fdisk keyword is specified during the installation:

fdisk all solaris maxfree

• fdisk entries are processed in the order they appear in the profile.

*disk\_name* - Choose where the fdisk partition will be created or deleted:

- cxtydz or cydz A specific disk, for example, c0t3d0.
- rootdisk The disk where the root file system is placed during an installation, which is determined by the Solaris installation program (described on page 91).
- all All the selected disks.

type - Choose what type of fdisk partition will be created or deleted on the specified disk:

- solaris A Solaris fdisk partition (SUNIXOS fdisk type).
- dosprimary An alias for primary DOS fdisk partitions (not for extended or data DOS fdisk partitions). When deleting fdisk partitions (*size* is delete), dosprimary is an alias for the DOSHUGE, DOSOS12, and DOSOS16 fdisk types (they are all deleted). When creating an fdisk partition, dosprimary is an alias for the DOSHUGE fdisk partition (a DOSHUGE fdisk partition is created).

<sup>†</sup> Profile keywords that can be used for upgrading

Table 4-2 Profile Keyword and Profile Value Descriptions (4 of 10)

| Profile<br>Keyword | Profile Values and Description                                                                                                    |
|--------------------|----------------------------------------------------------------------------------------------------|
| fdisk<br>continued | disk_name type size                                                                                                    |
|                    | <ul> <li>type - Choose what type of fdisk partition will be created or deleted on the specified disk:</li> <li>DDD - A decimal fdisk partition. DDD is a decimal number (valid values are 1 through 255).</li> <li>Restriction: This value can be specified only if size is delete.</li> <li>0xHH - A hexadecimal fdisk partition. HH is a hexadecimal number (valid values are 01 through FF).</li> <li>Restriction: This value can be specified only if size is delete.</li> </ul>                                                                                                    |
|                    | The following table shows the decimal and hexadecimal numbers for some of the fdisk types:  fdisk typeDDDHH  DOSOS12101  PCIXOS 202  DOSOS16404  EXTDOS505  DOSHUGE606  DOSDATA8656  OTHEROS9862  UNIXOS9963                                                                                                    |
|                    | <ul> <li>size - Choose one of the following:</li> <li>DDD - An fdisk partition of size DDD (in Mbytes) is created on the specified disk. DDD must be a decimal number and the Solaris installation program automatically rounds the number up to the nearest cylinder boundary. If 0 is specified, it is the same as specifying delete.</li> <li>all - An fdisk partition is created on the entire disk (all existing fdisk partitions will be deleted). Restriction: This value can be specified only if type is solaris.</li> <li>maxfree - An fdisk partition is created in the largest contiguous free space on the specified disk. If an fdisk partition of the specified type already exists on the disk, the existing fdisk partition is used (a new fdisk partition is not created on the disk).</li> <li>Note: There must be at least one unused fdisk partition on the disk and the disk must have free space,</li> </ul> |

† Profile keywords that can be used for upgrading

or an error will occur.

**Restriction:** This value can be specified only if *type* is solaris or dosprimary.

• delete - All fdisk partitions of the specified *type* are deleted on the specified disk.

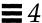

Table 4-2 Profile Keyword and Profile Value Descriptions (5 of 10)

# Profile Keyword

#### Profile Values and Description

filesys
(use for
mounting remote
file systems)

server:path server\_address mount\_pt\_name [mount\_options]

This instance of filesys sets up the installed system to automatically mount remote file systems when it boots. You can specify filesys more than once.

For Dataless Clients: Profiles for dataless clients (when system\_type dataless is specified) must include a remote filesys entry for both the /usr file system. The following line is an example of the filesys entries that must be used in a profile to install the Solaris software on a dataless client:

filesys sherlock:/export/exec/Solaris\_2.4\_sparc.all/usr - /usr

server: - The name of the server where the remote file system resides (followed by a colon).

path - The remote file system's mount point name, for example, /usr or /export/home.

server\_address - The IP address of the server specified in server:path. If you don't have a name service running on the network, this value can be used to populate the /etc/hosts file with the server's host name and IP address. If you don't want to specify the server's IP address (if you have a name service running on the network), you must specify a minus sign (-).

mount\_pt\_name - The name of the mount point that the remote file system will be mounted on.

*mount\_options* - One or more mount options (-o option of the command) that are added to the /etc/vfstab entry for the specified *mount\_pt\_name*.

**Note:** If you need to specify more than one mount option, the mount options must be separated by commas and no spaces. For example: ro, guota

<sup>†</sup> Profile keywords that can be used for upgrading

Table 4-2 Profile Keyword and Profile Value Descriptions (6 of 10)

| Profile<br>Keyword                                  | Profile Values and Description                                                                                                    |
|-----------------------------------------------------|----------------------------------------------------------------------------------------------------|
| filesys<br>(use for creating<br>local file systems) | slice size [file_system] [optional_parameters]                                                                                                    |
|                                                     | This instance of filesys creates local file systems during the installation. You can specify filesys more than once.                                                        |
|                                                     | slice - Choose one of the following:                                                                                                    |
|                                                     | • any - The Solaris installation program places the file system on any disk.                                                                                                |
|                                                     | Restriction: any cannot be specified when size is existing, all, free, start:size, or ignore.                                                                               |
|                                                     | • cwtxdysz or cxdysz - The disk slice where the Solaris installation program places the file system, for example, c0t0d0s0.                                                 |
|                                                     | • rootdisk.sn - The logical name of the disk where the installation program places the root file system. The sn suffix indicates a specific slice on the disk.              |
|                                                     | size - Choose one of the following:                                                                                                    |
|                                                     | • num - The size of the file system is set to num (in Mbytes).                                                                                                    |
|                                                     | • existing - The current size of the existing file system is used.                                                                                                    |
|                                                     | <b>Note:</b> When using this value, you can change the name of an existing slice by specifying <i>file_system</i> as a different <i>mount_pt_name</i> .                     |
|                                                     | • auto - The size the file system is automatically determined depending on the selected software.                                                                           |
|                                                     | • all - The specified <i>slice</i> uses the entire disk for the file system. When you specify this value, no other file systems can reside on the specified disk.           |
|                                                     | • free - The remaining unused space on the disk is used for the file system.                                                                                                |
|                                                     | <b>Restriction:</b> If free is used as the value to filesys, it must by the last filesys entry in a profile.                                                                |
|                                                     | • <i>start:size</i> - The file system is explicitly partitioned: <i>start</i> is the cylinder where the slice begins; <i>size</i> is the number of cylinders for the slice. |

† Profile keywords that can be used for upgrading

Table 4-2 Profile Keyword and Profile Value Descriptions (7 of 10)

#### **Profile** Keyword

#### Profile Values and Description

filesys (use for creating local file systems) continued

slice size [file\_system] [optional\_parameters]

file\_system - You can use this optional value when slice is specified as any or cwtxdysz. If file\_system is not specified, unnamed is set by default, but then you can't specify the optional\_parameters value. Choose one of the following:

- mount\_pt\_name The file system's mount point name, for example, /var.
- swap The specified *slice* is used as swap.
- overlap The specified slice is defined as a representation of a disk region (VTOC value is V\_BACKUP). By default, slice 2 is an overlap slice that is a representation of the whole disk.

**Restriction:** overlap can be specified only when *size* is existing, all, or *start:size*.

- unnamed The specified slice is defined as a raw slice, so slice will not have a mount point name. If file\_system is not specified, unnamed is set by default.
- ignore The specified slice is not used or recognized by the Solaris installation program. This could be used to ignore a file system on a disk during an installation, so the Solaris installation program can create a new file system on the same disk with the same name.

optional\_parameters - Choose one of the following:

• preserve - The file system on the specified *slice* is preserved.

**Restriction:** preserve can be specified only when *size* is existing and *slice* is cwtxdysz.

 mount\_options - One or more mount options (-o option of the mount (1M) command) that are added to the /etc/vfstab entry for the specified mount\_pt\_name.

**Note:** If you need to specify more than one mount option, the mount options must be separated by commas and no spaces. For example: ro, quota

## install\_type initial\_install | upgrade

install\_type defines whether to perform the initial installation option or upgrade option on the system.

**Restriction:** install\_type must be the first profile keyword in every profile.

† Profile keywords that can be used for upgrading

Table 4-2 Profile Keyword and Profile Value Descriptions (8 of 10)

| Profile<br>Keyword  | Profile Values and Description                                                                                                    |                                                                                                    |  |
|---------------------|----------------------------------------------------------------------------------------------------|----------------------------------------------------------------------------------------------------|--|
| locale <sup>†</sup> | locale_name                                                                                                    | 강한 마스 경기 전 경기 이 경기를 받는 사람들이 되어 있다. 그리고 있다는 것 같아 있다는 것이 되었다. 그 것이 되었다는 것이 되었다는 것이 되었다는 것이 되었다.<br>그는 사람들 것이 되었습니다. 그 소리는 그 없는 사람들이 나를 하는 것이 되었다. 그런 그리고 있는 것이 되었다. |  |
|                     | locale designates that the localization packages associated with the selected software should be installed (or added for upgrade) for the specified <i>locale_name</i> . The <i>locale_name</i> values are the same as th values used for the \$LANG environment variable. Solaris 2.5 supports the following localizations: |                                                                                                    |  |
|                     | Language                                                                                                    | <u>locale_name</u>                                                                                                    |  |
|                     | Chinese                                                                                                    | zh                                                                                                    |  |
|                     | French                                                                                                    | fr                                                                                                    |  |
|                     | German                                                                                                    | de                                                                                                    |  |
|                     | Italian                                                                                                    | it                                                                                                    |  |
|                     | Japanese                                                                                                    | ja                                                                                                    |  |
|                     | Korean                                                                                                    | ko                                                                                                    |  |
|                     | Latin American                                                                                                    | es                                                                                                    |  |
|                     | Swedish                                                                                                    | sv                                                                                                    |  |
|                     | Taiwanese                                                                                                    | zh_TW                                                                                                    |  |
|                     | The English locali                                                                                                    | zation packages are installed by default. You can specify locale once for each eed to support.                                                                    |  |
| num_clients         | client_num                                                                                                    |                                                                                                    |  |
|                     | When a server is installed, space is allocated for each diskless client's root (/) and swap file systems. num_clients defines the number of diskless clients (client_num) that a server will support. If you do not specify num_clients, five diskless clients are allocated.                                                |                                                                                                    |  |
|                     | Restriction: num_clients can be used only when system_type is specified as server.                                                                                                    |                                                                                                    |  |

Preparing Custom JumpStart Installations

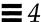

#### Table 4-2 Profile Keyword and Profile Value Descriptions (9 of 10)

### Profile Keyword

#### Profile Values and Description

### package<sup>†</sup>

package\_name [add | delete]

package designates whether a package should be added to or deleted from the software group that will be installed on the system. add or delete indicates whether the package should be added or deleted. If you do not specify add | delete, add is set by default.

package\_name must be in the form SUNWname. Use the pkginfo -1 command or Admintool (select Software from the Browse menu) on an installed system to view detailed information about packages and their names.

#### For Upgrade:

- All packages already on the system are automatically upgraded.
- If you specify package\_name add, and package\_name is not installed on the system, the package is installed.
- If you specify *package\_name* delete, and *package\_name* is installed on the system, the package is deleted *before* the upgrade begins.
- If you specify package\_name delete, and package\_name is not installed on the system, the package is prevented from being installed if it is part of a cluster that is designated to be installed.

Profile keywords that can be used for upgrading

Table 4-2 Profile Keyword and Profile Value Descriptions (10 of 10)

| Profile<br>Keyword                                                                                                    | Profile Values and Description                                                                                                    |
|----------------------------------------------------------------------------------------------------|----------------------------------------------------------------------------------------------------|
| partitioning                                                                                                    | default   existing   explicit                                                                                                    |
|                                                                                                    | partitioning defines how the disks are divided into slices for file systems during the installation. If you do not specify partitioning, default is set.                                                                                                    |
|                                                                                                    | default - The Solaris installation program selects the disks and creates the file systems on which to install the specified software, except for any file systems specified by the filesys keyword. rootdisk is selected first; additional disks are used if the specified software does not fit on rootdisk.                            |
|                                                                                                    | existing - The Solaris installation program uses the existing file systems on the system's disks. All file systems except /, /usr, /usr/openwin, /opt, and /var are preserved. The installation program uses the last mount point field from the file system superblock to determine which file system mount point the slice represents. |
|                                                                                                    | <b>Restriction:</b> When specifying the filesys profile keyword with partitioning existing, <i>size</i> must be existing.                                                                                                    |
|                                                                                                    | explicit - The Solaris installation program uses the disks and creates the file systems specified by the filesys keywords. If you specify only the root (/) file system with the filesys keyword, all the Solaris software will be installed in the root file system.                                                                    |
|                                                                                                    | <b>Restriction:</b> When you use the explicit profile value, you must use the filesys profile keyword to specify which disks to use and what file systems to create.                                                                                                    |
| system_type                                                                                                    | standalone   dataless   server                                                                                                    |
| millioner over, who has been recommended undergrouped and controlled and controll | system_type defines the type of system being installed. If you do not specify system_type in a profile, standalone is set by default.                                                                                                    |
| usedisk                                                                                                    | disk_name                                                                                                    |
|                                                                                                    | usedisk designates a disk that the Solaris installation program will use when partitioning default is specified. You can specify usedisk once for each disk, and disk_name must be specified in the form cxtydz or cydz, for example, c0t0d0.                                                                                            |
|                                                                                                    | If you specify the usedisk profile keyword in a profile, the Solaris installation program will only use the disks that you specify with the usedisk profile keyword.                                                                                                    |
|                                                                                                    | Restriction: You cannot specify the usedisk keyword and the dontuse keyword in the same profile.                                                                                                    |
| † Profile keywords                                                                                                    | that can be used for upgrading                                                                                                    |

# How the Size of Swap Is Determined

If a profile does not explicitly specify the size of swap, the Solaris installation program determines the maximum size that swap can be, based on the system's physical memory. Table 4-3 shows how the maximum size of swap is determined during a custom JumpStart installation.

Table 4-3 How the Maximum Size of Swap Is Determined

| Physical Memory (in Mbytes) | Maximum Size of Swap (in Mbytes) |
|-----------------------------|----------------------------------|
| 16 - 64                     | 32                               |
| 64 - 128                    | 64                               |
| 128 - 512                   | 128                              |
| 512 >                       | 256                              |

The Solaris installation program will make the size of swap no more than 20% of the disk where it resides, unless there is free space left on the disk after laying out the other file systems. If free space exists, the Solaris installation program will allocate the free space to swap up to the maximum size shown in Table 4-3.

Note - Physical memory plus swap space must be a minimum of 32 Mbytes.

# Creating the rules File

# What Is the rules File

The rules file is a text file used to create the rules.ok file. The rules file is a look-up table consisting of one or more rules that define matches between system attributes and profiles. For example, the rule

```
karch sun4c - basic_prof -
```

matches a system with a sun4c platform name to the basic\_prof profile, which the Solaris installation program would use to install the system.

**Note** – If you set up the JumpStart directory by using the procedures on page 53 or page 62, an example rules file should already be in the JumpStart directory; the example rules file contains documentation and some example rules. If you use the example rules file, make sure you comment out the example rules that you will not use.

# When Does a System Match a Rule

During a custom JumpStart installation, the Solaris installation program attempts to match the rules in the rules.ok file in order: first rule through the last rule. A rule match occurs when the system being installed matches any of the rule values in the rule (as defined in Table 4-5 on page 88). As soon as a system matches a rule, the Solaris installation program stops reading the rules.ok file and begins to install the system as defined by the matched rule's profile.

### **▼** How to Create the rules File

**Overview** – The procedure to create a rules file involves:

- Editing a file
- Selecting rule keywords and rule values for each group of systems you want to install using custom JumpStart. Any systems that match the rule keyword and rule value will be installed as specified by the corresponding profile.

Follow this procedure to create a rules file.

- Open a file (the rules file) and name it rules.
   You can create a new file or edit the sample rules file provided in the JumpStart directory you created.
- 2. Add a rule in the rules file for each group of systems you want to install using custom JumpStart.

Be aware of these things as you add rules to the rules file:

- Rule Examples on page 86 provides some examples of rules.
- Table 4-5 on page 88 provides the list of valid rule keywords and values.
- The rules file must have at least one rule

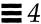

• A rule must have at least a rule keyword, a rule value, and a corresponding profile.

A rule within the rules file must have the following syntax:

[!]rule\_keyword rule\_value [&& [!]rule\_keyword rule\_value]... begin profile finish

Table 4-4 describes the fields of a rule.

Table 4-4 Field Descriptions of a Rule

| Field        | Description                                                                                                    |
|--------------|----------------------------------------------------------------------------------------------------|
| !            | A symbol used before a rule keyword to indicate negation.                                                                                                    |
| []           | A symbol used to indicate an optional expression or field.                                                                                                    |
| •••          | A symbol used to indicate the preceding expression may be repeated.                                                                                                    |
| rule_keyword | A predefined keyword that describes a general system attribute, such as host name (hostname) or memory size (memsize). It is used with the rule value to match a system with the same attribute to a profile. See Table 4-5 on page 88 for the list of rule keywords. |
| rule_value   | A value that provides the specific system attribute for the corresponding rule keyword. See Table 4-5 on page 88 for the list of rule values.                                                                                                    |
| &&           | A symbol that must be used to join (logically AND) rule keyword and rule value pairs together in the same rule. During a custom JumpStart installation, a system must match every pair in the rule before the rule matches.                                           |

Table 4-4 Field Descriptions of a Rule (Continued)

| Field   | Description                                                                                                    |
|---------|----------------------------------------------------------------------------------------------------|
| begin   | A name of an optional Bourne shell script that can be executed before the installation begins. If no begin script exists, you <i>must</i> enter a minus sign (-) in this field. All begin scripts must reside in the JumpStart directory.        |
|         | See "Creating Begin Scripts" on page 98 for detailed information on how to create begin scripts.                                                                                                    |
| profile | A name of a text file used as a template that defines how to install Solaris on a system. The information in a profile consists of profile keywords and their corresponding profile values. All profiles must reside in the JumpStart directory. |
|         | <b>Note</b> - There are optional ways to use the profile field, which are described in "Using a Site-Specific Installation Program" on page 111 and "Creating Derived Profiles With Begin Scripts" on page 98.                                   |
| finish  | A name of an optional Bourne shell script that can be executed after the installation completes. If no finish script exists, you must enter a minus sign (-) in this field. All finish scripts must reside in the JumpStart directory.           |
|         | See "Creating Finish Scripts" on page 100 for detailed information on how to create finish scripts.                                                                                                    |

Task Complete This completes the procedure to create a rules file. To validate the rules file, see How to Use check to Validate the rules File on page 94.

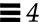

# Rule Examples

The following illustration shows several example rules in a rules file. Each line has a rule keyword and a valid value for that keyword. The Solaris installation program scans the rules file from top to bottom. When the Solaris installation program matches a rule keyword and value with a known system, it installs the Solaris software specified by the profile listed in the profile field.

```
# rule keywords and rule valuesbegin script profile
                                                 finish script
   # ----- --- ----
  hostname eng-1
                                        basic prof
  network 192.43.34.0 && !model \
   'SUNW, Sun 4 50'
                                       net prof
  model SUNW, SPARCstation-LX -
                                       lx prof
                                                  complete
  network 193.144.2.0 && karch i86pcsetup x86 prof
                                                  done
  memsize 16-32 && arch sparc -
                                        prog_prof
0
  any -
                                        generic prof
```

- This rule matches if the system's host name is eng-1. The basic\_prof profile is used to install the Solaris software on the system that matches this rule.
- ② The rule matches if the system is on subnet 192.43.34.0 and it is not a SPARCstation IPX<sup>™</sup> (SUNW, Sun 4\_50). The net\_prof profile is used to install the Solaris software on systems that match this rule.
- The rule matches if the system is a SPARCstation LX. The lx\_prof profile and the complete finish script are used to install the Solaris software on systems that match this rule. This rule also provides an example of rule wrap, which is defined on page 87.
- This rule matches if the system is on subnet 193.144.2.0 and the system is an x86. The setup begin script, the x86\_prof profile, and the done finish script are used to install the Solaris software on systems that match this rule.
- This rule matches if the system has 16-32 Mbytes of memory and its processor type is SPARC. The prog\_prof profile is used to install the Solaris software on systems that match this rule.
- **6** This rule matches any system that did not match the previous rules. The generic\_prof profile is used to install the Solaris software on systems that match this rule. If used, any should always be in the last rule.

# Important Information About the rules File

The following information is important to know about the rules file:

- Name The rules file *must* have the file name, rules.
- rules.ok file The rules.ok file is a generated version of the rules file, and it is required by the custom JumpStart installation software to match a system to a profile. You must run the check script to create the rules.ok file, and the rules.ok file should be owned by root and have permissions equal to 644.
- Comments You can add a comment after the pound sign (#) anywhere on a line. If a line begins with a #, the entire line is a comment line. If a # is specified in the middle of a line, everything after the # is considered a comment. Blank lines are also allowed in the rules file.

**Note** – When creating the rules.ok file, the check script removes all the comment lines, comments at the end of a rule, and blank lines.

- Rule wrap When a rule spans multiple lines, you can let a rule to wrap to a new line, or you can continue a rule on a new line by using a backslash (\) before the carriage return.
- **Rule fields** The *rule\_value*, *begin*, and *finish* fields must have a valid entry or a minus sign (-) to specify that there is no entry.

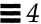

# Rule Keyword and Rule Value Descriptions

Table 4-5 describes the rule keywords and rule values that you can use in the rules file.

Table 4-5 Rule Keyword and Rule Value Descriptions (1 of 4)

| Rule Keyword | Rule Values                                                                              |                                                                                                    | Description                                                                                                    |
|--------------|------------------------------------------------------------------------------------------|----------------------------------------------------------------------------------------------------|----------------------------------------------------------------------------------------------------|
| any          | minus sign (-)                                                                           |                                                                                                    | Match always succeeds.                                                                                                    |
| arch         | processor_type  platform SPARC x86                                                       | processor_type<br>sparc<br>i386                                                                                                    | Matches a system's processor type. The uname -p command reports the system's processor type.                                                                                                    |
| domainname   | domain_name                                                                              |                                                                                                    | Matches a system's domain name, which controls how a name service determines information.                                                                                                    |
|              |                                                                                          |                                                                                                    | If you have a system already installed, the domainname command reports the system's domain name.                                                                                                    |
| disksize     | disk_name size_                                                                          | range                                                                                                    | Matches a system's disk (in Mbytes).                                                                                                    |
|              | c0t3d0, or the should be used contain the factor                                         | isk name in the form cxtydz, such as special word rootdisk. rootdisk only when trying to match systems that ory-installed JumpStart software. escribed on page 91. | Example: disksize c0t3d0 250-300  The example tries to match a system with a c0t3d0 disk that is between 250 and 300 Mbytes.                                                                                                    |
|              | size_range - The size of the disk, which must be specified as a range of Mbytes (xx-xx). |                                                                                                    | <b>Note:</b> When calculating <i>size_range</i> , remember that a Mbyte equals 1,048,576 bytes. A disk may be advertised as a "207 Mbyte" disk, but it may have only 207 million bytes of disk space. The Solaris installation program will actually view the "207 Mbyte" disk as a 197 Mbyte disk because 207,000,000 / 1,048,576 = 197. So, a "207 Mbyte" disk would not match a <i>size_range</i> equal to 200-210. |
| hostaddress  | IP_address                                                                               |                                                                                                    | Matches a system's IP address.                                                                                                    |

Table 4-5 Rule Keyword and Rule Value Descriptions (2 of 4)

| Rule Keyword | Rule Values                                                                                                    | Description                                                                                                    |
|--------------|----------------------------------------------------------------------------------------------------|----------------------------------------------------------------------------------------------------|
| hostname     | host_name                                                                                                    | Matches a system's host name.                                                                                            |
|              |                                                                                                    | If you have a system already installed, the uname -n command reports the system's host name.                             |
| installed    | slice version  slice - A disk slice name in the form cwtxdysz, such as c0t3d0s5, or the special words any or rootdisk. If any is used, any disk attached to the system attempts to match. rootdisk should be used only when trying to match systems that contain the factory-installed JumpStart software. rootdisk is described on page 91.  version - A version name, such as Solaris_2.3, or the special words any or upgrade. If any is used, any Solaris or SunOS release is matched. If upgrade is used, any upgradable Solaris 2.1 or greater release is matched. | Matches a disk that has a root file system corresponding to a particular version of Solaris software.                    |
| karch        | platform_group                                                                                                    | Matches a system's platform name.                                                                                        |
|              | Valid values are sun4d, sun4c, sun4m, or i86pc. (See<br>Appendix C, "Platform Names and Groups" for a<br>detailed list of platform groups and names.)                                                                                                    | If you have a system already installed, the arch -k command or the uname -m command reports the system's platform group. |
| memsize      | physical_mem                                                                                                    | Matches a system's physical memory size (in Mbytes).                                                                     |
|              | The value must be a range of Mbytes $(xx-xx)$ or a single Mbyte value.                                                                                                    | Example: memsize 16-32                                                                                                   |
|              |                                                                                                    | The example tries to match a system with a physical memory size between 16 and 32 Mbytes.                                |
|              |                                                                                                    | If you have a system already installed, the prtconf command (line 2) reports the system's physical memory size.          |

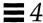

Table 4-5 Rule Keyword and Rule Value Descriptions (3 of 4)

| System <u>model_name</u> system-de<br>Sun-4/110 Sun 4_100 Series complete.                                                                                                    | a system's model number, which is<br>ependent and varies by the<br>urer. The list shown may not be |
|----------------------------------------------------------------------------------------------------|----------------------------------------------------------------------------------------------------|
| Sun-4/110 Sun 4_100 Series complete.                                                                                                    | urer. The list shown may not be                                                                    |
|                                                                                                    |                                                                                                    |
|                                                                                                    |                                                                                                    |
| Sun- $4/2xx$ Sun $4_200$ Series                                                                                                    |                                                                                                    |
| SPARCstation 1 (4/60) Sun 4_60 If you have                                                                                                    | ve a system already installed, the                                                                 |
| SPARCstation 1+ (4/65) Sun 4_65 prtconf                                                                                                    | command (line 5) reports the                                                                       |
| SPARCstation SLC <sup>™</sup> (4/20) Sun 4_20 system's i                                                                                                    | model number.                                                                                      |
| SPARCstation IPC (4/40) SUNW,Sun 4_40                                                                                                    |                                                                                                    |
| SPARCstation ELC <sup>TM</sup> (4/25) SUNW,SUN 4_25 Note: If the sum of the sum of the | he model_name contains spaces, the                                                                 |
| SPARCstation IPX (4/50) SUNW,Sun 4_50 model_nan                                                                                                    | ne must be inside a pair of single                                                                 |
| SPARCstation 2 (4/75) SUNW,SUN 4_75 quotes (').                                                                                                    | . For example: 'SUNW, Sun 4_50'                                                                    |
| Sun-4/3xx Sun SPARCsystem 300                                                                                                    | •                                                                                                  |
| Sun-4/4xx Sun SPARCsystem 400                                                                                                    |                                                                                                    |
| SPARCserver <sup>TM</sup> $6xx$ SUNW,SPARCsystem-600                                                                                                    |                                                                                                    |
| SPARCstation 10 SUNW,SPARCstation-10                                                                                                    |                                                                                                    |
| SPARCclassic <sup>™</sup> (4/15) SUNW,SPARCclassic                                                                                                    |                                                                                                    |
| SPARCstation LX (4/30) SUNW,SPARCstation-LX                                                                                                    |                                                                                                    |
| SPARCcenter™ 1000 SUNW,SPARCserver-1000                                                                                                    |                                                                                                    |
| SPARCcenter 2000 SUNW,SPARCcenter-2000                                                                                                    |                                                                                                    |
| SPARCstation 10 SX SUNW,SPARCstation-10,SX                                                                                                    |                                                                                                    |
| SPARCstation 20 SUNW,SPARCstation-20                                                                                                    |                                                                                                    |
| SPARCstation 5 SUNW,SPARCstation-5                                                                                                    |                                                                                                    |
| SPARCstation Voyager SUNW,S240                                                                                                    |                                                                                                    |
| Sun Ultra™ 1 Model 140 SUNW,Ultra1-140                                                                                                    |                                                                                                    |
| x86 i86pc                                                                                                    |                                                                                                    |

Table 4-5 Rule Keyword and Rule Value Descriptions (4 of 4)

| Rule Keyword | Rule Values                                                           | Description                                                                                                    |
|--------------|-----------------------------------------------------------------------|----------------------------------------------------------------------------------------------------|
| network      | network_num                                                           | Matches a system's network number, which<br>the Solaris installation program determines by<br>performing a logical AND between the<br>system's IP address and the subnet mask.                                                                                                    |
|              |                                                                       | Example: network 193.144.2.0                                                                                                    |
|              |                                                                       | The example would match a system with a 193.144.2.8 IP address (if the subnet mask were 255.255.255.0).                                                                                                    |
| osname       | Solaris_version                                                       | Matches a version of Solaris already installed on a system. <i>Solaris_version</i> is the version of Solaris environment installed on the system: for example, Solaris_2.5.                                                                                                    |
| totaldisk    | size_range  The value must be specified as a range of Mbytes (xx-xx). | Matches the total disk space on a system (in Mbytes). The total disk space includes all the operational disks attached to a system.                                                                                                    |
|              |                                                                       | Example: totaldisk 300-500                                                                                                    |
|              |                                                                       | The example tries to match a system with a total disk space between 300 and 500 Mbytes.                                                                                                    |
|              |                                                                       | <b>Note:</b> When calculating <i>size_range</i> , remember that a Mbyte equals 1048576 bytes. A disk may be advertised as a "207 Mbyte" disk, but it may have only 207 million bytes of disk space. The Solaris installation program will actually view the "207 Mbyte" disk as a 197 Mbyte disk because 207000000 / 1048576 = 197. So, a "207 Mbyte" disk would not match a <i>size_range</i> equal to 200-210. |

# How the Installation Program Sets the Value of rootdisk

rootdisk is the logical name of the disk where the root file system is placed during an installation. During a custom JumpStart installation, the Solaris installation program sets the value of rootdisk (that is, the actual disk it represents) depending on various situations; this is described in Table 4-6.

Table 4-6 How the Solaris Installation Program Sets the Value of rootdisk

| Situation                                                                                              | What Happens                                                                                                    |
|----------------------------------------------------------------------------------------------------|----------------------------------------------------------------------------------------------------|
| A system contains the factory-installed JumpStart software. (this applies to some SPARC systems only). | rootdisk is set to the disk that contains the factory-installed JumpStart software before the system tries to match any rules.                                                                                                    |
| rootdisk has <i>not</i> been set and a system tries to match the following rule:                       | rootdisk is set to c0t3d0 <i>or</i> the first available disk attached to the system.                                                                                                    |
| disksize rootdisk size_range or installed rootdisk version                                             | After rootdisk is set, the system tries to match the rule.                                                                                                    |
| If rootdisk has been set and the system tries to match the following rule.                             | The system tries to match the rule.                                                                                                    |
| disksize rootdisk size_range or installed rootdisk version                                             |                                                                                                    |
| A system tries to match the following rule:  installed disk version                                    | If disk is found on the system with a root file system that matches the specified version, the rule matches and rootdisk is set to disk.                                                                                                    |
| A system tries to match the following rule:  installed any <i>version</i>                              | If any disk is found on the system with a root file system that matches the specified <i>version</i> , the rule matches and rootdisk is set to the found disk. (If there is more than one disk on the system that can match, the system will match the first disk that is found.) |

Table 4-6 How the Solaris Installation Program Sets the Value of rootdisk (Continued)

| Situation                                                                                                    | What Happens                                                                                                    |
|----------------------------------------------------------------------------------------------------|----------------------------------------------------------------------------------------------------|
| rootdisk has not been set after a<br>system matches a rule and the system<br>is going to be upgraded (which is<br>defined in the profile). | rootdisk is set to the first disk found with a root file system that matches an upgradable version of Solaris software. If no disk is found, the system proceeds with an interactive installation. |
| rootdisk has not been set after a system matches a rule.                                                                                   | rootdisk is set to c0t3d0 or the first available disk attached to the system.                                                                                                    |

For the Solaris installation program to use the value of rootdisk, the following conditions must be true in the profile specified for the system:

- Default partitioning is used.
- No slice has been explicitly set for the root file system.

# Using check to Validate the rules File

Before the rules file and profiles can be used, you must run the check script to validate that these files are set up correctly. The following table shows what the check script does.

| Stage | Description                                                                                                    |  |
|-------|----------------------------------------------------------------------------------------------------|--|
| 1     | The rules file is checked for syntax.                                                                                                    |  |
|       | check makes sure that the rule keywords are legitimate, and the begin, class, and finish fields are specified for each rule (the begin and finish fields may be a minus sign [-] instead of a file name). |  |
| 2     | If no errors are found in the rules file, each profile specified in the rules is checked for syntax.                                                                                                    |  |
| 3     | If no errors are found, check creates the rules.ok file from the rules file, removing all comments and blank lines, retaining all the rules, and adding the following comment line to the end:            |  |
|       | <pre># version=2 checksum=num</pre>                                                                                                    |  |

### ▼ How to Use check to Validate the rules File

Overview – The procedure to use check to validate the rules file involves:

- Making sure the check script resides in the JumpStart directory
- Running the check script

Follow this procedure to use check to validate the rules file.

1. Make sure that the check script resides in the JumpStart directory.

**Note** – The check script is provided in the auto\_install\_sample directory on the Solaris CD.

2. Change the directory to the JumpStart directory:

\$ cd jumpstart\_dir\_path

3. Run the check script to validate the rules file:

\$ ./check [-p path] [-r file\_name]

In this command,

-p path

Is the path to the Solaris 2.5 CD. You can use a Solaris CD image on a local disk or a mounted Solaris CD. This option ensures that you are using the most recent version of the check script. You should use this option if you are using check on a system that is running a previous version of Solaris.

-r file\_name

Specifies a rules file other than the one named rules. Using this option, you can test the validity of a rule before integrating it into the rules file.

As the check script runs, it reports that it is checking the validity of the rules file and the validity of each profile. If no errors are encountered, it reports: The auto-install configuration is ok.

Task Complete The rules files is now validated. To read about the optional features available for custom JumpStart installations, see Chapter 5, "Using Optional Custom JumpStart Features." To perform a custom JumpStart installation on a system, see Chapter 9, "Booting and Installing Solaris: Custom JumpStart."

# Using Optional Custom JumpStart Features

5**=** 

| How to Use pfinstall to Test a Profile                              | page 105 |
|---------------------------------------------------------------------|----------|
| How to Create a Disk Configuration File for a SPARC System          | page 107 |
| How to Create a Multiple Disk Configuration File for a SPARC System | page 109 |

#### Overview

This chapter describes the optional features available for custom JumpStart installations, and it is a supplement to Chapter 4, "Preparing Custom JumpStart Installations." You can use the following optional features to enhance and test custom JumpStart installations:

- Begin scripts
- Finish scripts
- pfinstall
- Site-specific installation program

**Note** – This chapter is valid for either an x86 or SPARC server that is being used for custom JumpStart installations. An x86 server can provide custom JumpStart files for SPARC systems and a SPARC system can provide custom JumpStart files for x86 systems.

# Creating Begin Scripts

#### What Is a Begin Script

A *begin script* is a user-defined Bourne shell script, specified within the rules file, that performs tasks before the Solaris software is installed on the system. Begin scripts can be used only with custom JumpStart installations.

#### Important Information About Begin Scripts

The following information is important to know about begin scripts:

- Be careful that you do not specify something in the script that would prevent the mounting of file systems onto /a during an initial or upgrade installation. If the Solaris installation program cannot mount the file systems onto /a, an error will occur and the installation will fail.
- Output from the begin script goes to /var/sadm/begin.log.
- Begin scripts should be owned by root and have permissions equal to 644.

#### Ideas for Begin Scripts

You could set up begin scripts to perform the following tasks:

- Creating derived profiles
- Backing up files before upgrade

## Creating Derived Profiles With Begin Scripts

A derived profile is a profile that is dynamically created by a begin script during a custom JumpStart installation. Derived profiles are needed when you cannot set up the rules file to match specific systems to a profile (when you need more flexibility than the rules file can provide). For example, you may need to use derived profiles for identical system models that have different hardware components (for example, systems that have different frame buffers).

To set up a rule to use a derived profile, you must:

• Set the profile field to an equal sign (=) instead of a profile.

• Set the begin field to a begin script that will create a derived profile depending on which system is being installed.

When a system matches a rule with the profile field equal to an equal sign (=), the begin script creates the derived profile that is used to install the Solaris software on the system.

An example of a begin script that creates the same derived profile every time is shown below; however, you could add code to this example that would create a different derived profile depending on certain command's output.

```
#!/bin/sh
echo "install_type initial_install" > ${SI_PROFILE}
echo "system_type standalone" >> ${SI_PROFILE}
echo "partitioning default" >> ${SI_PROFILE}
echo "cluster SUNWCprog" >> ${SI_PROFILE}
echo "package SUNWman delete" >> ${SI_PROFILE}
echo "package SUNWolman delete" >> ${SI_PROFILE}
echo "package SUNWolman delete" >> ${SI_PROFILE}
echo "package SUNWxwman delete" >> ${SI_PROFILE}
```

As shown above, the begin script must use the SI\_PROFILE environment variable for the name of the derived profile, which is set to /tmp/install.input by default.

**Note** – If a begin script is used to create a derived profile, make sure there are no errors in it. A derived profile is not verified by the check script, because it is not created until the execution of the begin script.

# Creating Finish Scripts

#### What Is a Finish Script

A *finish script* is a user-defined Bourne shell script, specified within the rules file, that performs tasks after the Solaris software is installed on the system, but before the system reboots. Finish scripts can be used only with custom JumpStart installations.

#### Important Information About Finish Scripts

The following information is important to know about finish scripts:

- The Solaris installation program mounts the system's file systems onto /a.
  The file systems remain mounted on /a until the system reboots. Therefore,
  you can use the finish script to add, change, or remove files from the newly
  installed file system hierarchy by modifying the file systems respective
  to /a.
- Output from the finish script goes to /var/sadm/finish.log.
- Finish scripts should be owned by root and have permissions equal to 644.

### Ideas for Finish Scripts

You could set up finish scripts to perform the following tasks:

- Installing patches
- Restoring backed up files
- Setting up print servers
- Adding entries to the automount map

The following finish scripts are provided as examples:

- Adding files
- Customizing the root environment
- Setting the system's root password

#### Adding Files With Finish Scripts

Through a finish script, you can add files from the JumpStart directory to the already installed system. This is possible because the JumpStart directory is mounted on the directory specified by the SI\_CONFIG\_DIR variable (which is set to /tmp/install\_config by default).

**Note** – You can also replace files by copying files from the JumpStart directory to already existing files on the installed system.

The following procedure enables you to create a finish script to add files to a system after the Solaris software is installed on it:

- 1. Copy all the files you want added to the installed system into the JumpStart directory.
- 2. Insert the following line into the finish script for each file you want copied into the newly installed file system hierarchy.

```
cp ${SI_CONFIG_DIR}/file_name /a/path_name
```

For example, assume you have a special application, site\_prog, developed for all users at your site. If you place a copy of site\_prog into the JumpStart directory, the following finish script would copy the site\_prog from the JumpStart directory into a system's /usr/bin directory during a custom JumpStart installation:

```
#!/bin/sh
cp ${SI_CONFIG_DIR}/site_prog /a/usr/bin
```

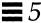

### Customizing the Root Environment

Through a finish script, you can customize files already installed on the system. For example, the following finish script customizes the root environment by appending information to the .cshrc file in the root directory.

```
#!/bin/sh
#
# Customize root's environment
#
echo "***adding customizations in /.cshrc"
test -f a/.cshrc || {
    cat >> a/.cshrc <<EOF
    set history=100 savehist=200 filec ignoreeof prompt="\$user@`uname -n`> "
    alias cp cp -i
    alias mv mv -i
    alias rm rm -i
    alias ls ls -FC
    alias h history
alias c clear
    unset autologout
EOF
}
```

### Setting the System's Root Password With Finish Scripts

After Solaris software is installed on a system, the system reboots. Before the boot process is completed, the system prompts for the root password. This means that until someone enters a password, the system cannot finish booting.

The auto\_install\_sample directory provides a finish script called set\_root\_pw that sets the root password for you. This allows the initial reboot of the system to be completed without prompting for a root password.

#### The set\_root\_pw file is shown below.

```
#!/bin/sh
           @(#)set_root_pw 1.4 93/12/23 SMI
   # This is an example bourne shell script to be run after installation.
   # It sets the system's root password to the entry defined in PASSWD.
   # The encrypted password is obtained from an existing root password entry
   # in /etc/shadow from an installed machine.
   echo "setting password for root"
   # set the root password
   PASSWD=dKO5IBkSF421w
   mv /a/etc/shadow /a/etc/shadow.orig
   nawk -F: '{
       if ( $1 == "root" )
0
           printf"%s:%s:%s:%s:%s:%s:%s:%s.%s,$1,passwd,$3,$4,$5,$6,$7,$8,$9
       else
           printf"%s:%s:%s:%s:%s:%s:%s:%s\n",$1,$2,$3,$4,$5,$6,$7,$8,$9
       }' passwd="$PASSWD" /a/etc/shadow.orig > /a/etc/shadow
  # set the flag so sysidroot won't prompt for the root password
   sed -e 's/0# root/1# root/' ${SI_SYS_STATE} > /tmp/state.$$
   mv /tmp/state.$$ ${SI SYS STATE}
```

There are three main things you must do to set the root password in a finish script.

- Set the variable PASSWD to an encrypted root password obtained from an existing entry in a system's /etc/shadow file.
- **2** Change the root entry in the /etc/shadow file for the newly installed system using \$PASSWD as the password field.
- 3 Change the entry from 0 to a 1 in the state file, so that the user will not be prompted for the root password. The state file is accessed using the variable SI\_SYS\_STATE, whose value currently is /a/etc/.sysIDtool.state. (To avoid problems with your scripts if this value changes, always reference this file using \$SI\_SYS\_STATE.) The sed command shown here contains a tab character after the 0 and after the 1.

**Note** – If you set your root password by using a finish script, be sure to safeguard against those who will try to discover the root password from the encrypted password in the finish script.

# Using pfinstall to Test Profiles

#### Why Use pfinstall

When install\_type initial\_install is defined in a profile, you can use the pfinstall command to test the profile without actually installing the Solaris software on a system.pfinstall shows the results of how a system would be installed according to the specified profile, before you actually perform a custom JumpStart installation.

Note – You cannot use pfinstall to test a profile using the upgrade option (when the initial\_type upgrade is defined in a profile).

### Ways to Use pfinstall

pfinstall enables you to test a profile against:

- The system's disk configuration where pfinstall is being run.
- A disk configuration file that you can create with the prtvtoc command. A
   disk configuration file is a file that represents a structure of a disk (for
   example, bytes/sector, flags, slices). Disk configuration files enable you to
   use pfinstall from a single system to test profiles on different sized disks.

You must run pfinstall on an x86 system to test profiles for x86 systems (using the x86 system's disk configuration or an x86 disk configuration file). Conversely, you must run pfinstall on a SPARC system to test profiles for SPARC systems (using the SPARC system's disk configuration or a SPARC disk configuration file).

#### ▼ How to Use pfinstall to Test a Profile

Overview – The procedure to use pfinstall to test a profile involves:

- Changing the directory to the JumpStart directory
- Using the pfinstall command to test the profile

Follow this procedure to use pfinstall to test a profile.

1. To test the profile with a specific system memory size, set SYS\_MEMSIZE to the specific memory size in Mbytes:

```
$ SYS_MEMSIZE=memory_size
$ export SYS MEMSIZE
```

2. Change the directory to the JumpStart directory where the profile resides:

```
$ cd jumpstart_dir_path
```

For example, the following command would change the directory to the jumpstart directory on the root file system.

cd /jumpstart

3. Run the pfinstall -d or pfinstall -D command to test the profile:

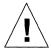

Caution – Without the -d or -D option, pfinstall will install the Solaris software on the system by using the specified profile, and the data on the system will be overwritten.

```
$ /usr/sbin/install.d/pfinstall -D | -d disk_config [-c path] profile
```

In this command,

-D

Tells pfinstall to use the current system's disk configuration to test the profile against. You must be root to execute pfinstall with the -D option.

-d disk\_config
 Tells pfinstall to use a disk configuration file, disk\_config, to test the profile against.
 -c path
 Is the path to the Solaris CD. This is required if the Solaris CD is not mounted on /cdrom. (For example, use this option if you copied the Solaris CD image to disk or mounted the Solaris CD on a directory other than /cdrom).
 profile
 The name of the profile to test.

Note – You should run pfinstall on a system running the same version of Solaris software that will be installed by the profile. Otherwise, use pfinstall on the Solaris CD that will be installed by the profile, which is located in the /export/exec/arch.Solaris\_2.4/sbin/install.d directory.

Run pfinstall from the directory where the *profile* and *disk\_config* files reside (which should be the JumpStart directory). If the *profile* or *disk\_config* file is not in the directory where pfinstall is run, you must specify the path.

4. Check to see if the results of pfinstall are as you expected. If not, change the profile and go to Step 3.

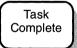

You have completed testing the profile. To perform a custom JumpStart installation on a system, see Chapter 9, "Booting and Installing Solaris: Custom JumpStart."

#### pfinstall Examples

Below are some examples of using pfinstall to test the basic\_prof profile against the 104\_test disk configuration file:

/usr/sbin/install.d/pfinstall -D basic\_prof
/usr/sbin/install.d/pfinstall -d 104\_test basic\_prof
/usr/sbin/install.d/pfinstall -D -c /export/install basic\_prof

#### ▼ How to Create a Disk Configuration File for a SPARC System

A disk configuration file is a file that represents a structure of a disk (for example, bytes/sector, flags, slices). Disk configuration files enable you to use pfinstall from a single system to test profiles on different sized disks.

**Overview** – The procedure to create a disk configuration file for a SPARC system involves:

- Locating a SPARC system with a disk that you want to test a profile against
- Using the prtvtoc(1M) command to create the disk configuration file

Follow this procedure to create a disk configuration file.

- 1. Locate a system with a disk that you want to test a profile against.
- 2. Determine the device name for the system's disk.
- 3. Redirect the output of prtvtoc to create the disk configuration file:

```
$ prtvtoc /dev/rdsk/device_name > disk_config
```

In this command,

/dev/rdsk/device name

Is the device name of the system's disk. device\_name must be in the form cwtxdys2 or cxdys2.

**Note:** Slice 2 must be specified in *device\_name*.

disk\_config

Is the disk configuration file name.

4. Copy the disk configuration file to the JumpStart directory:

\$ cp disk\_config jumpstart\_dir\_path

Task Complete

You have completed creating a disk configuration file. The following page provides an example of creating a disk configuration file.

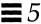

The following example creates a disk configuration file, 104\_test, on a system with a 104-Mbyte disk, whose device name is c0t3d0s2.

```
$ prtvtoc /dev/rdsk/c0t3d0s2 > 104_test
```

In this example, the 104\_test file contains the following information:

```
# cat 104 test
 /dev/rdsk/c0t3d0s2 partition map
 Dimensions:
      512 bytes/sector
      35 sectors/track
        6 tracks/cylinder
      210 sectors/cylinder
     1019 cylinders
      974 accessible cylinders
 Flags:
    1: unmountable
  10: read-only
                           First
                                     Sector
                                                Last
* Partition Tag Flags
                         Sector
                                   Count
                                           Sector Mount Directory
              2
                   00
                               0
                                     16170
                                                16169
       1
              3
                   00
                           16170
                                     28140
                                                44309
       2
              5
                   00
                               0
                                    204540
                                               204539
                   01
                           44310
                                    160230
                                               204539
```

#### ▼ How to Create a Multiple Disk Configuration File for a SPARC System

If you need to test a profile on multiple disks, you can concatenate disk configuration files together to create multiple disk configuration scenarios.

**Overview** – The procedure to create a multiple disk configuration file for a SPARC system involves:

- Concatenating two or more disk configuration files into one file
- Changing the target numbers of the disks (if needed)

The following procedure creates a disk configuration file to test a profile on two 104-Mbyte disks:

1. Concatenate the 104\_test file with itself and save the output to another file:

```
$ cat 104_test 104_test > dual_104_test
```

2. Make sure that each disk device name is specified with a different target.

#### For example, the dual\_104\_test file is shown as follows:

```
# cat dual_104_test
 /dev/rdsk/c0t3d0s2 partition map
* Dimensions:
      512 bytes/sector
      35 sectors/track
        6 tracks/cylinder
     210 sectors/cylinder
     1019 cylinders
      974 accessible cylinders
* Flags:
   1: unmountable
  10: read-only
                          First
                                      Sector
                                                Last
* Partition Tag Flags
                          Sector
                                    Count
                                             Sector Mount Directory
                                      16170
                                                16169
       1
              3
                 . 00
                            16170
                                      28140
                                                44309
                   00
                                0
                                     204540
                                               204539
                   01
                            44310
                                     160230
                                               204539
 /dev/rdsk/c0t0d0s2 partition map
 Dimensions:
      512 bytes/sector
      35 sectors/track
        6 tracks/cylinder
      210 sectors/cylinder
    1019 cylinders
      974 accessible cylinders
* Flags:
   1: unmountable
  10: read-only
                           First
                                      Sector
                                                Last
* Partition Tag Flags
                          Sector
                                    Count
                                             Sector Mount Directory
              2
       0
                   00
                                      16170
                                                16169
       1
              3
                   00
                            16170
                                      28140
                                                44309
                   00
                                     204540
                                               204539
                            44310
                                     160230
                                               204539
```

This is what was done to the dual\_104\_test file:

- The first disk device name was not changed.
- 2 The second disk device name was changed from /dev/rdsk/c0t3d0s2 to /dev/rdsk/c0t0d0s2. This gives each disk a different target.

Task Complete

You have completed creating a multiple disk configuration file.

# Using a Site-Specific Installation Program

Through the use of begin and finish scripts, sites with special requirements can install the Solaris software by creating their own installation program. When a minus sign (-) is specified in the profile field, the begin and finish scripts control how the system is installed, instead of the profile and the Solaris installation program.

For example, if the following rule would match, the x\_install.beg begin script and the x\_install.fin finish script would install the system named sherlock (the Solaris installation program would not be used):

hostname sherlock x\_install.beg - x\_install.fin

# Preparing a System for Upgrade

#### Overview

This chapter provides some guidelines for performing an upgrade installation and for preserving local modifications before upgrading from a previous version of Solaris software.

### Can You Use Upgrade?

*Upgrade* and *initial* are options in the Solaris installation program that determine how Solaris software is copied to disk:

- **Upgrade** This option merges the new version of Solaris software with existing files on the system's disk. It saves as many local modifications as possible.
- Initial This option overwrites the system's disk with the new version of Solaris software.

**Note** – The upgrade option is not available for 4.1.x systems. Because you must use the initial installation option, backing up your data is critical. See the *Solaris 1.x to Solaris 2.x Transition Guide* for information.

To determine if your system supports the upgrade, see the following table.

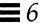

#### Upgrade Option Is Available

If at least one disk attached to the system has a Solaris 2.1 or later root file system.

1) To determine if the system has a root file system, type the following command: df -a

Look for a line of output similar to the following:

```
Filesystem kbytes used avail capacity Mounted on /dev/dsk/c0t1d0s048295 15665 27810 36% /
```

2) To determine if the system is running Solaris 2.1 or later, type the following commands:

```
cd /var/sadm/softinfo
more INST_RELEASE
```

**Note** – The upgrade option may require deleting software packages if the disk is full; this requires knowledge of packages and dependencies.

### Upgrading and Install Patches

You do not need to back out install patches before performing an upgrade.

### Check Other Software Documentation

Check the documentation of other software you are running (e.g. Solstice<sup>™</sup> DiskSuite<sup>™</sup>, FrameMaker<sup>®</sup>) before using the upgrade option. There may be additional instructions you need to follow to preserve existing configurations.

## If You're Using Custom JumpStart

Make sure you change the profile keyword from initial to upgrade in your profiles.

### If You Override the Boot File Location

For Solaris 2.5 and later, the kernel resides in /platform/<arch>/kernel/unix; not in /kernel/unix. If you override the boot file location by explicitly setting it to kernel/unix, you can successfully install Solaris software, but you won't be able to boot the system.

# **Upgrading Dataless Clients**

Dataless clients do not get automatically upgraded when the OS server is upgraded. After upgrading the OS server, you must perform an upgrade on dataless clients.

# Important Files For Upgrading

The following files must be present on standalone systems, servers, and each diskless client being upgraded:

```
/var/sadm/softinfor/INST_RELEASE
/var/sadm/install/contents
/var/sadm/install_data.clustertoc
/var/sadm/install_data/CLUSTER
```

### Backing Up Your System

Always back up an existing system before using the upgrade option and installing a new version of Solaris software. The safest backup to perform is a level 0 dump of all the file systems connected to the system being upgraded. If you do not have an established backup procedure, see *System Administration Guide, Volume I.* 

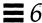

# Preserving Local Modifications

During an upgrade, the Solaris installation program attempts to preserve local modifications to the system whenever possible; however, sometimes local modifications can make an upgrade fail or perform differently than you would expect. Table 6-1 indicates tasks you should perform before upgrading to make your upgrade a success.

Table 6-1 Preserving Local Modifications

| What to Do Before                                   |                                                                                                    |                                                                                                    |
|-----------------------------------------------------|----------------------------------------------------------------------------------------------------|----------------------------------------------------------------------------------------------------|
| Upgrading                                           | How to                                                                                                    | Why                                                                                                    |
| Preserve symbolic<br>links                          | Replace symbolic links that use absolute paths with symbolic links that use relative paths.                                   | During an upgrade, the installation program cannot reference symbolic links that use absolute paths, because the Solaris installation program mounts the root (/) file system at /a. For example, a symbolic link to                                                              |
| • .                                                 | For example, if /usr/openwin is a symbolic link to                                                                            | /export/openwin would fail, because during an upgrade, /export/openwin is really /a/export/openwin.                                                                                                    |
|                                                     | /export/openwin                                                                                                    |                                                                                                    |
|                                                     | change the symbolic link to                                                                                                   | When the Solaris installation program cannot reference a symbolic link, it will overwrite the symbolic link and                                                                                                    |
|                                                     | /export/openwin                                                                                                    | install the software (the installation program doesn't think the software exists). As a result, duplicate software will be installed on the system and the upgrade may fail because of insufficient disk space.                                                                   |
| Preserve symbolic links to automounted file systems | Remove packages (by using Software Manager or the pkgrm command) that will create files or directories currently automounted. | The automounter is not active during an upgrade, so the Solaris installation program installs any package's files or directories that are symbolic links to automounted file systems. If a symbolic link is overwritten, the upgrade may fail because of insufficient disk space. |
|                                                     |                                                                                                    | (If you cannot remove a package, you can replace the symbolic link after the upgrade is completed.)                                                                                                    |
|                                                     |                                                                                                    | <b>Note:</b> The /var/mail and /var/news directories, which usually reside on an automounted file system, are not affected by an upgrade.                                                                                                    |

 Table 6-1
 Preserving Local Modifications (Continued)

| What to Do Before<br>Upgrading                         | How to                                                                                           | Why                                                                                                    |
|--------------------------------------------------------|--------------------------------------------------------------------------------------------------|----------------------------------------------------------------------------------------------------|
| Prevent unneeded<br>file systems from<br>being mounted | Comment out file systems in the /etc/vfstab file that you do not want mounted during an upgrade. | During an upgrade, the Solaris installation program attempts to mount all the file systems listed in the /etc/vfstab file on the root file system being upgraded. If the Solaris installation program cannot mount a file system, it reports the failure and exits. |

# Booting and Installing Solaris: JumpStart

7=

This chapter describes how to perform a JumpStart installation.

# 1 Make sure you have a new system with the JumpStart software.

| If the New System Is A                                                                                                    | Then                                                                                                    |
|----------------------------------------------------------------------------------------------------|----------------------------------------------------------------------------------------------------|
| SPARCclassic <sup>™</sup> SPARCstation IPX SPARCstation LX SPARCstation 5 SPARCstation 10 SPARCstation 10 SX SPARCstation 20 SPARCstation Woyager Voyager | You can use the JumpStart method of installing the Solaris software described in this chapter.                                           |
| None of above                                                                                                    | You must use the interactive method or custom JumpStart method; go back to "Choose a method for installing Solaris software." on page 11 |

If the JumpStart software is installed on a system, the Customer Information sheet, which is attached to the outside of the system's packing box, will have the following entry,

#### **PRE-INSTALLED SOFTWARE**

| PART NUMBER | DESCRIPTION                 |  |
|-------------|-----------------------------|--|
| xxxxxxx-xx  | CODE, P/I JUMPSTART 1.1 S4M |  |

and the "JumpStart for SPARC Systems" document will be included with the system's hardware documentation.

- 2 Make sure you have reviewed the task map for a JumpStart installation (shown in Figure 2-2 on page 13).
- 3 Make sure the Solaris software that will automatically be installed meets your needs.

| If the System is A                                                     | And the Size of<br>Its Formatted,<br>Internal Disk is<br>Between | Then the Following Solaris Software is Installed                                                                                                    |
|------------------------------------------------------------------------|------------------------------------------------------------------|----------------------------------------------------------------------------------------------------|
| SPARCstation Voyager                                                   | 200 - 9999 Mbytes                                                | Core software group, including the following SUNW packages: audio, bnur, bnuu, lpr, lpu, tltk, xilrt, xildg, xiler, xilow, libms, owrqd, admfw, inst, admap, loc, doc, apppr, apppu, pppk |
| SPARCstation 10 SX<br>SPARCstation 20                                  | 320 - 430 Mbytes                                                 | Developer software group and the SUNWCsx cluster                                                                                                    |
| SPARCstation 10 SX<br>SPARCstation 20                                  | 431 - 9999 Mbytes                                                | Entire distribution software group                                                                                                    |
| SPARCstation 5                                                         | N/A                                                              | End user software group and the SUNWCtcx cluster                                                                                                    |
| SPARCclassic<br>SPARCstation IPX<br>SPARCstation LX<br>SPARCstation 10 | 98 - 108 Mbytes                                                  | Core software group, including the following SUNW packages: admr, admap, admfw, bcp, esu, inst, ipc, lpr, lpu, too                                                                        |
| SPARCclassic<br>SPARCstation IPX<br>SPARCstation LX<br>SPARCstation 10 | 109 - 9999 Mbytes                                                | End user software group                                                                                                    |

# 4 If you are using the system's local CD-ROM drive to install the Solaris software, prepare the CD-ROM drive.

The following instructions cover the most common types of CD-ROM drives. If your CD-ROM drive is not one of the following types, see your hardware manual for instructions.

#### CD-ROM Drive - Caddy Version

#### **CD-ROM Drive - Tray Version**

• To open the caddy, pinch the corners while lifting the lid at the center lip.

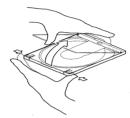

2 Insert the Solaris CD (logo up) and close the caddy.

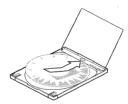

**3** With the arrow on the caddy pointing toward the CD-ROM drive, insert the caddy.

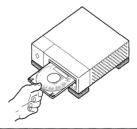

• Press the eject button on the front panel of the CD-ROM drive (a tray will emerge if you have this type of caddy).

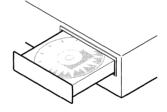

- 2 Insert the Solaris CD (logo up) into the tray.
- **3** Push the tray back into CD-ROM drive.

# 5 Turn on the components in the order recommended in your hardware guide.

#### If System Begins to Boot ... If System Displays the > or ok Prompt ... You will see messages displayed on Your system does not have the JumpStart the screen indicating hardware and software. Go back to page 11 and choose another method of installing Solaris system components are being checked. The booting phase can last for several software. minutes. **Note**: During the booting phase, OpenWindows is started for localization reasons, or for the graphical user interface; however, OpenWindows is not fully installed until Solaris software is installed.

#### 6 If prompted, provide information about the system.

After the booting phase, the Solaris installation program may be displayed on the screen, prompting you to provide information about the system.

# 7 Wait as the Solaris installation program automatically installs the Solaris software on the system.

You're done for awhile; installing the Solaris software can take between 15 minutes and 2 hours. After a successful installation, the system will reboot and you're ready for Step 8.

#### 8 Start the OpenWindows software to display the desktop:

\$ /usr/openwin/bin/openwin

Task Complete

For post-installation information, see Chapter 11, "Where to Go After Installing Solaris."

# Booting and Installing Solaris: Interactive

8=

This chapter provides procedures to boot a system and perform an interactive installation using the Solaris installation program. If you're using the:

- Initial installation option you can choose the defaults shown and have software automatically laid out for you, or you can customize the software and file system layout.
- **Upgrade option** you choose the disk for upgrading, add or delete software if desired, then start the upgrade.

The procedure in this chapter should be done on the system that is being installed.

# 1 If you are using the system's local CD-ROM drive to install the Solaris software on the system, prepare the CD-ROM drive.

The following instructions cover the most common types of CD drives. If your CD drive is not one of the following types, see your hardware manual for instructions.

#### CD-ROM Drive - Caddy Version

#### CD-ROM Drive - Tray Version

• To open the caddy, pinch the corners while lifting the lid at the center.

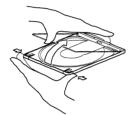

2 Insert the Solaris CD (logo up) and close the caddy.

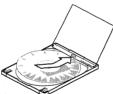

With the arrow on the caddy pointing toward the CD-ROM drive, insert the caddy.

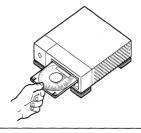

• Press the eject button on the front panel of the CD-ROM drive (a tray will emerge if you have this type of caddy).

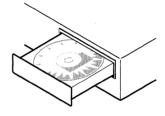

- 2 Insert the Solaris CD (logo up) into the tray.
- **3** Push the tray back into CD-ROM drive.

- 2 Make sure you've reviewed the task map for an interactive installation (Figure 2-3 on page 14).
- 3 If you are installing a system connected through a tip line, ensure that your window display is at least 80 columns wide and 24 rows long.

Otherwise, the character installation interface will display improperly. You can use the stty command to find out the current dimensions of your tip window.

4 Follow these instructions before you boot the system:

| If The System Is | Then                                                                                                    |
|------------------|----------------------------------------------------------------------------------------------------|
| Off              | <ol> <li>Turn on the system components in the order recommended in the hardware guide.</li> <li>Caution: If the system starts booting, press L1-A or Stop-A.</li> <li>Go to Step 5.</li> </ol> |
| On               | <ol> <li>If the system is running Solaris, enter the following commands:</li> <li>\$ su root</li> <li># halt</li> <li>Go to Step 5.</li> </ol>                                                 |

If the screen displays the > prompt instead of the ok prompt, then enter n and press Return.

The screen should now display the ok prompt.

#### 6 Boot the system using the appropriate boot command:

| If You Are Booting                      | And The System You Are Booting Is                                                                                                 | Then Enter     |
|-----------------------------------------|----------------------------------------------------------------------------------------------------|----------------|
| From a server on the network            | n/a                                                                                                    | boot net       |
| From the system's local<br>CD-ROM drive | SPARCstation 1 (4/60)<br>SPARCstation 1+ (4/65)<br>SPARCstation SLC <sup>TM</sup> (4/20)<br>SPARCstation IPC <sup>TM</sup> (4/40) | boot sd(0,6,2) |
|                                         | SPARCengine <sup>™</sup> 1E                                                                                                    | boot sd(0,6,5) |
|                                         | All other Sun systems                                                                                                    | boot cdrom     |

#### 7 Wait for booting to complete.

After you type the boot command, the system goes through a booting phase where hardware and system components are checked. This lasts for several minutes. The following screen provides an example of what you should see.

During the booting phase, OpenWindows may be started for localization reasons, or for the graphical user interface; however, OpenWindows is not fully installed until the Solaris software is installed.

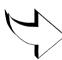

```
Type b (boot), c (continue), or n (new command mode)

n

Type help for more information
ok boot sd(0,6,2)

Booting from: sd(0,6,2)

SunOS Release 5.4 Version [UNIX(R) System V Release]

Copyright (c) 1983-1994, Sun Microsystems, Inc.

WARNING: clock gained 35 days -- CHECK AND RESET THE DATE!

Configuring the /devices directory

Configuring the /dev directory

Starting OpenWindows...
```

#### 8 Install the Solaris software on the system by using the Solaris installation program displayed on the screen.

You are now in the hands of the Solaris installation program. This menudriven, interactive program guides you step-by-step through installing Solaris software; it also has online help to answer your questions. As shown below, the program has two interfaces to accommodate different hardware. If you want to record your responses, use the work sheet in Appendix A, "Worksheets for the Solaris Installation Program." There is also a time zone map on page 178 to help you set your system's time clock.

| If Your System Has A            | Then the Interface Is                                                                                                    | And the Navigation Device Is |  |
|---------------------------------|----------------------------------------------------------------------------------------------------|------------------------------|--|
| Graphics monitor                | Graphics-based                                                                                                    | Mouse                        |  |
| Grupines monitor                | The Solaris Installation Program                                                                                                    |                              |  |
|                                 | You are now interacting with the Solaris installation program. The program is divided into a series of short sections. At the end of each section, you will see a summary of the choices you've made, and be given the opportunity to make changes.                                   |                              |  |
|                                 | Continue Exit Help                                                                                                    |                              |  |
| Non-graphics monitor,           | Character-based                                                                                                    | Keyboard                     |  |
| or an unsupported graphics card | The Solaris Installation Program  You are now interacting with the Solaris installation program. The program is divided into a series of short sections. At the end of each section, you will see a summary of the choices you've made, and be given the opportunity to make changes. |                              |  |
|                                 | F2_Continue F5_Help                                                                                                    |                              |  |

9 If you used the upgrade option, see Chapter 10, "Completing an Upgrade," for information needed to complete an upgrade.

You must reboot the system after an upgrade.

10 Start the OpenWindows software to display the desktop:

\$ /usr/openwin/bin/openwin

11 If you've allocated space for diskless clients, dataless clients, or AutoClient systems during the Solaris installation program, you must use the Solstice Host Manager to complete set up of these clients.

The Solaris installation program only allocates space for clients during an initial installation. The Solstice Host Manager completes client set up by providing their required directories. See the *System Administration Guide, Volume I*.

Task Complete For post-installation information, see Chapter 11, "Where to Go After Installing Solaris."

# Booting and Installing Solaris: Custom JumpStart

9**=** 

This chapter provides a procedure to boot a system and perform a custom JumpStart installation using profiles you've created to install Solaris software. If you're using the:

- Initial installation option Solaris software is automatically installed on the system after you boot the system (or turn on the system in some cases).
- **Upgrade option** the system is automatically upgraded to new version of Solaris software after you boot the system.

The procedure in this chapter should be done on the system that is being installed.

1 If you are using the system's local CD-ROM drive to install the Solaris software on the system, prepare the CD-ROM drive.

The following instructions cover the most common types of CD drives. If your CD drive is not one of the following types, see your hardware manual for instructions.

#### CD-ROM Drive - Caddy Version

• To open the caddy, pinch the corners while lifting the lid at the center lip.

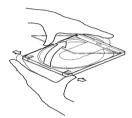

2 Insert the Solaris CD (logo up) and close the caddy.

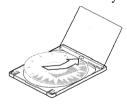

**3** With the arrow on the caddy pointing toward the CD-ROM drive, insert the caddy.

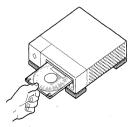

#### CD-ROM Drive - Tray Version

Press the eject button on the front panel of the CD-ROM drive (a tray will emerge if you have this type of caddy).

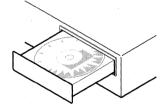

- 2 Insert the Solaris CD (logo up) into the tray.
- **3** Push the tray back into CD-ROM drive.

- 2 Make sure you reviewed the task map for a custom JumpStart installation (shown in Figure 2-4 on page 15).
- If you are using a diskette to perform a custom JumpStart installation, insert a diskette that contains a JumpStart directory into the system's diskette drive.
- 4 Follow the instructions before you boot the system:

If the system has the JumpStart software installed (on new or re-preinstalled systems), turn on the system and go to Step 7.

| If The System Is | Then                                                                                                    |
|------------------|----------------------------------------------------------------------------------------------------|
| Off              | <ol> <li>Turn on the system components in the order<br/>recommended in the hardware guide.</li> <li>Caution: If the system starts booting, press L1-A or<br/>Stop-A.</li> </ol> |
|                  | <b>2)</b> Go to Step 5.                                                                                                    |
| On               | <ul><li>1) If the system is running Solaris, enter the following commands:</li><li>\$ su root</li><li># halt</li></ul>                                                          |
|                  | <b>2)</b> Go to Step 5.                                                                                                    |

5 If the screen displays the > prompt instead of the ok prompt, then enter n and press Return.

The screen should now display the ok prompt.

### 6 Boot the system using the appropriate boot command:

| If You Are Booting                   | And the System You Are Booting Is                                                                     | Then Enter <sup>1</sup>  |
|--------------------------------------|----------------------------------------------------------------------------------------------------|--------------------------|
| From a server on the network         | n/a                                                                                                   | boot net - install       |
| From the system's local CD-ROM drive | SPARCstation 1 (4/60)<br>SPARCstation 1+ (4/65)<br>SPARCstation SLC (4/20)<br>SPARCstation IPC (4/40) | boot sd(0,6,2) - install |
|                                      | SPARCengine 1E                                                                                        | boot sd(0,6,5) - install |
|                                      | All other Sun systems                                                                                 | boot cdrom - install     |

<sup>1.</sup> \_\_\_\_ A space is required between the minus sign and install.

#### 7 Wait for booting to be completed.

After you type the boot command, the system will go through a booting phase where various hardware and system components are checked. The following screen provides an example of what you should see:

```
Type b (boot), c (continue), or n (new command mode)

n

Type help for more information
ok boot net - install

Booting from: le(0,0,0) - install

2bc00 hostname: sherlock
domainname: england.com
root server: london
root directory:
/cdrom/solaris_2_5_sparc/s0/export/exec/kvm/sparc.sun4c.Solaris_2.4

SunOS Release 5.5 Version [UNIX(R) System V Release]

Copyright (c) 1983-1994, Sun Microsystems, Inc.

Configuring the /devices directory
Configuring the /dev directory
Searching for JumpStart directory...using london:/jumpstart
Starting OpenWindows...
```

**Note** – The booting phase will last for a few minutes.

### 8 If prompted, provide information about the system.

After the booting phase, the Solaris installation program may be displayed on the screen, prompting you to provide information about the system.

# 9 Wait as the Solaris installation program automatically installs the Solaris software on the system.

You're done for awhile; installing Solaris software can take between 15 minutes and 2 hours.

10 Start the OpenWindows software to display the desktop:

\$ /usr/openwin/bin/openwin

11 If you used the upgrade option, see Chapter 10, "Completing an Upgrade," for information needed to complete an upgrade.

You must reboot the system after an upgrade.

12 If you installed Solaris on a server and allocated space for diskless clients, dataless clients, or AutoClient systems, and you selected the initial installation option, you must use the Solstice Host Manager to complete set up of these clients.

The Solaris installation program only allocates space for clients during an initial installation. The Solstice Host Manager completes client set up by providing their required directories. See the *System Administration Guide, Volume I.* 

Task Complete For post-installation information, see Chapter 11, "Where to Go After Installing Solaris."

# Completing an Upgrade

### Overview

This chapter describes files to check and steps for completing an upgrade.

### What Happened During the Upgrade

A record of what the installation program did during an upgrade can be important to determine if the upgrade was a success. The output of the upgrade is saved in the following files:

- If upgrade fails /a/var/sadm/system/logs/upgrade\_log
- If upgrade completes and system reboots /var/sadm/system/logs/upgrade\_log

# Cleaning Up the System After an Upgrade

During an upgrade, the Solaris installation program merges local software modifications of the existing system with the new software; however, in some cases, it is not possible. The following file provides a list of the unpreserved local modifications during the upgrade that may need to be fixed:

- If upgrade fails --/a/var/sadm/system/data/upgrade\_cleanup
- If upgrade completes and system reboots –
  /var/sadm/system/data/upgrade\_cleanup

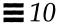

Table 10-1 provides the entry descriptions of the unpreserved local modifications that may be found in the upgrade cleanup file.

Table 10-1 Entry Descriptions of the upgrade\_cleanup File

| Entry                                                                  | Explanation                                                                                                    | Recommended Action                                                                                                    |
|------------------------------------------------------------------------|----------------------------------------------------------------------------------------------------|----------------------------------------------------------------------------------------------------|
| file1: existing file renamed to file2                                  | file1 was on the system at the time of the upgrade. It had been modified since its original installation, so upgrade renamed file1 to file2 and saved the new file as file1.                                    | Determine whether the modifications made to file2 should be made to the new version of the file, file1.                                  |
| file1: existing file preserved, the new version was installed as file2 | file1 has been preserved, and upgrade installed the new version of the file as file2.                                                                                                    | Determine whether the differences in the new version of <i>file2</i> should be incorporated into the preserved version of <i>file1</i> . |
| file: had been deleted and has now been restored                       | file had been deleted from the system since its original installation, and the upgrade installed the new version of file.                                                                                       | Determine whether <i>file</i> should be deleted.                                                                                         |
| file: file type was changed from type1 to type2                        | file has changed types since its original installation, from type1 to type2. For example, you may have changed an actual file to be a symbolic link. The upgrade changed file back to its original type, type1. | Determine whether <i>file</i> should be changed back to <i>type</i> 2.                                                                   |
| file: target of symbolic link was changed from target1 to target2      | Since the original installation, <i>file</i> was changed to be a symbolic link to <i>target2</i> instead of <i>target1</i> . The upgrade changed <i>file</i> to point to its original <i>target1</i> .          | Determine whether <i>file</i> should be changed to point to <i>target</i> 2.                                                             |
| file1: target of hard link was changed from file2                      | When originally installed, file1 was a hard link to file2. At the time of the upgrade, file1 was no longer a hard link to file2. Upgrade restores the original hard link.                                       | Determine whether <i>file1</i> should be changed to what it was before the upgrade.                                                      |

### How to Upgrade Clients With Different Platforms and Platform Groups

If you've upgraded a heterogeneous OS server, clients of that server are automatically upgraded only if their platform (SPARC, x86) and platform group (for example, sun4d, sun4L, i386) is supported by the Solaris CD. For example, if you upgrade a SPARC server using the SPARC Solaris CD, only SPARC clients that share the platform group on the CD are upgraded.

To upgrade clients with different platforms and platform groups, you must use the server\_upgrade command. See the server\_upgrade man page or x86: Solaris 2.5 Installation Notes or the SPARC: Installing Solaris Software for more instructions.

# Where to Go After Installing Solaris

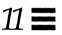

Table 11-1 shows the Solaris documentation that you may need after installing the Solaris software on a system. For a complete description of all the Solaris 2.5 documentation, refer to the *Solaris 2.5 Introduction*.

**Note** – Some SPARC systems require that you add additional software before Solaris software is completely installed. Check your hardware vendor documentation to see if your vendor requires any additional software to run Solaris. For instructions on adding software, see the *Solstice AdminSuite 2.1 User's Guide*.

Table 11-1 Where to Go After Installing Solaris Software

| Information Needed                                              | Manual Title                         |
|-----------------------------------------------------------------|--------------------------------------|
| Adding and removing Solaris, third-party, or unbundled software | Solstice AdminSuite 2.1 User's Guide |
| Setting up mail accounts                                        | Mail Administration Guide            |

Table 11-1 Where to Go After Installing Solaris Software (Continued)

| Information Needed                                                                                                    | Manual Title                                                                                                    |
|----------------------------------------------------------------------------------------------------|----------------------------------------------------------------------------------------------------|
| Installing software (for example AnswerBooks)                                                                                                    | System Administration Guide, Volume I                                                                                                    |
| ominate in included the control of the control of t | <b>Note:</b> The End User AnswerBook is the only AnswerBook installed with the Solaris software; and only installed if the entire distribution software group is installed. |
| Setting up user accounts                                                                                                    | System Administration Guide, Volume I                                                                                                    |
| Halting a system                                                                                                    | System Administration Guide, Volume I                                                                                                    |
| Boot files                                                                                                    | System Administration Guide, Volume I                                                                                                    |
| Adding systems to a<br>network                                                                                                    | System Administration Guide, Volume I                                                                                                    |
| Accessing remote files and systems                                                                                                    | System Administration Guide, Volume I                                                                                                    |
| Administering file systems                                                                                                    | System Administration Guide, Volume I                                                                                                    |
| Setting up system security                                                                                                    | System Administration Guide, Volume I                                                                                                    |
| CD-ROM and diskette<br>drives                                                                                                    | System Administration Guide, Volume I                                                                                                    |
| Setting up printers                                                                                                    | System Administration Guide, Volume II                                                                                                    |
| Increasing your system's performance                                                                                                    | System Administration Guide, Volume II                                                                                                    |
| Managing disk use                                                                                                    | System Administration Guide, Volume II                                                                                                    |
| Examining and changing system information                                                                                                    | System Administration Guide, Volume II                                                                                                    |
| Using crontabs                                                                                                    | System Administration Guide, Volume II                                                                                                    |

Table 11-1 Where to Go After Installing Solaris Software (Continued)

| Information Needed                                                                                                    | Manual Title                           |
|----------------------------------------------------------------------------------------------------|----------------------------------------|
| Adding and Maintaining<br>Peripherals                                                                                                  | System Administration Guide, Volume II |
| Accessing devices                                                                                                    | System Administration Guide, Volume II |
| Setting up disks                                                                                                    | System Administration Guide, Volume II |
| Terminals and modems,<br>disk drives, tape drives,<br>service access facility,<br>connecting devices to serial<br>port, format utility | System Administration Guide, Volume II |
| Using system administration tools                                                                                                    | Solstice AdminSuite 2.1 User's Guide   |

# Worksheets for the Solaris Installation Program

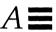

### What's in the Worksheets

The worksheets list information that may need to be supplied during the Solaris installation program. There are separate worksheets for the initial and upgrade options.

### How to Use the Worksheets

The worksheets can be used before installing Solaris software, or to record your responses when you install Solaris software. For example, if you're a system administrator of a large site and need to delegate the task of installing Solaris software to less-experienced staff, you can fill out the worksheet in advance; installers will know exactly how you want them to install Solaris software on their system, thus reducing the errors that come from guessing.

What shaded areas mean in the following table

**Note** – If you're using the following worksheet to gather information before installing Solaris software, you can ignore shaded areas if you are installing a system as a standalone, non-networked system.

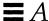

# Worksheet for the Initial Installation Option

The following worksheet lists important information you may need to supply when installing Solaris software on a system for the first time.

| Information You May Need<br>When Installing Solaris | Description/Example                                                                                                    | Work Space |
|-----------------------------------------------------|----------------------------------------------------------------------------------------------------|------------|
| Host name                                           | Host name of the system.<br>Example: sherlock                                                                                      | ·          |
| Network connectivity                                | Is the system connected to a network?                                                                                              |            |
| Primary network interface                           | Primary network interface for the system. Example: le0                                                                             |            |
| IP address                                          | Internet protocol address of the system you're installing. Example: 129.221.2.1                                                    |            |
| Name service                                        | Is the system a client of NIS+ or NIS? Part of another name service? Or is a name service not yet established? Example: Other, DCE |            |
| Domain name                                         | Domain in which the system resides. Example:chandy.West.Arp.COM                                                                    |            |
| Name server                                         | Specify a name server for the system, or have software try to find one?                                                            |            |

| Information You May Need<br>When Installing Solaris | Description/Example                                                                                                    | Work Space |
|-----------------------------------------------------|----------------------------------------------------------------------------------------------------|------------|
| Name server information                             | Name server's host name and IP address. Example: toucan, 125.221.2.1                                                                                                  |            |
| Subnet                                              | Is the system part of a subnet?                                                                                                    |            |
| Netmask                                             | Netmask of the subnet.<br>Example: 255.255.0.0                                                                                                    |            |
| Time zone                                           | Default time zone. Can be set by selecting geographic region, hours offset from GMT, or by pointing to a file in /usr/share/zoneinfo directory.  Example: US/Mountain |            |
| System type                                         | System type: standalone system,<br>OS server, or dataless client?                                                                                                    |            |
| Select platforms                                    | All the platforms for clients that are different from the OS server's platform (see Appendix C, "Platform Names and Groups").                                         |            |
| Allocate client services                            | Number of clients the OS server will support. Example: 5 (default)  Number of megabytes of swap, root, or both to assign clients. Example: 24 Mbytes (default)        |            |

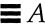

| Information You May Need<br>When Installing Solaris | Description/Example                                                                                                    | Work Space |
|-----------------------------------------------------|----------------------------------------------------------------------------------------------------|------------|
| Dataless clients                                    | Note: SunSoft plans to remove support for the dataless client system type after Solaris 2.5. You can select this system type now, but in future releases you will need to select a different type.  Host names and IP addresses of the server(s) where dataless clients will mount their /usr file systems.  Example: morton, 112.221.2.1, /export/home |            |
| Languages                                           | Language(s) to select for displaying the user interface after installing Solaris software. Example: French, Spanish                                                                                                    |            |

| Information You May Need<br>When Installing Solaris | Description/Example                                                 | Work Space |
|-----------------------------------------------------|---------------------------------------------------------------------|------------|
| Software                                            | Which software group to install? • Core                             |            |
|                                                     | • End user system support                                           |            |
|                                                     | <ul><li>Developer system support</li></ul>                          |            |
|                                                     | • Entire distribution                                               |            |
|                                                     | Entire distribution plus OEM                                        |            |
|                                                     | support                                                             |            |
|                                                     | Should the software group be customized?                            |            |
|                                                     | <b>Note</b> : Removing or adding                                    |            |
|                                                     | software often creates software                                     |            |
|                                                     | dependencies; system                                                |            |
|                                                     | administration knowledge is often                                   |            |
|                                                     | required to fix dependencies.                                       |            |
| Disk(s) to install Solaris<br>software on           | Disk(s) for installing Solaris.<br>Example: c0t0d0, c0t3d0, c0t4d1  |            |
| Auto-layout file systems?                           | Should file systems be laid out on disks automatically or manually? |            |
|                                                     | , .                                                                 |            |
|                                                     | Note: Manual layout requires                                        |            |
|                                                     | advanced system administration                                      |            |
|                                                     | skills.                                                             |            |
| File systems to auto-layout                         | Which file systems should be used                                   |            |
|                                                     | for auto-layout?                                                    |            |
|                                                     | Example: /, /opt, /var                                              |            |
| Preserve existing data?                             | Should existing data on disk(s) be preserved?                       |            |

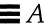

| Information You May Need<br>When Installing Solaris | Description/Example                                                                                                    | Work Space |
|-----------------------------------------------------|----------------------------------------------------------------------------------------------------|------------|
| Disk slices to preserve data                        | Which slices should be preserved? Example: /opt on c0t2d2                                                                     |            |
| File system and disk layout                         | Accept the layout of file systems as created by auto-layout or manual layout, or customize?                                   |            |
|                                                     | <b>Note</b> : Customizing requires advanced system administration skills.                                                     |            |
| Mount remote file systems?                          | Mount remote file systems from a server?                                                                                      |            |
| Mount remote file systems                           | Provide remote file system information:  • Local mount point  • Server's host name  • Server's IP address  • File system path |            |
|                                                     | Example: Server: mitra Server IP address: 129.222.2.2 File system path: /export/home Local mount point: /export               |            |
| Reboot                                              | Reboot after installing Solaris?                                                                                              |            |
| Root password                                       | Create root password.<br>Example: cat6file                                                                                    |            |

# Worksheet for the Upgrade Option

The following worksheet lists the important information you may need to supply when upgrading a system from Solaris 2.1 or later.

| Information You May Need<br>When Upgrading Solaris | Description/Example                                                                                                    | Work Space |
|----------------------------------------------------|----------------------------------------------------------------------------------------------------|------------|
| Host name                                          | Host name of the system<br>Example: sherlock                                                                                       |            |
| Network connectivity                               | Is the system connected to a network?                                                                                              |            |
| Primary network interface                          | Primary network interface for the system. Example: le0                                                                             |            |
| IP address                                         | Internet protocol address of the system you're installing. Example: 129.221.2.1                                                    |            |
| Name service                                       | Is the system a client of NIS+ or NIS? Part of another name service? Or is a name service not yet established? Example: Other, DCE |            |
| Domain name                                        | Domain in which the system resides. Example: chandon                                                                               |            |

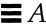

| Information You May Need<br>When Upgrading Solaris | Description/Example                                                                                                    | Work Space |
|----------------------------------------------------|----------------------------------------------------------------------------------------------------|------------|
| Name server                                        | Specify a name server for the system, or have software try to find one?                                                                                               |            |
| Name server information                            | Name server's host name and IP address. Example: toucan, 125.221.2.1                                                                                                  |            |
| Subnet                                             | Is the system part of a subnet?                                                                                                    |            |
| Netmask                                            | Netmask of the subnet.<br>Example: 255.255.0.0                                                                                                    |            |
| Time zone                                          | Default time zone. Can be set by selecting geographic region, hours offset from GMT, or by pointing to a file in /usr/share/zoneinfo directory.  Example: US/Mountain |            |
| Installing Solaris - upgrade or initial?           | Choose the upgrade or initial option for installing Solaris.                                                                                                    |            |
| Disks to upgrade                                   | Select a disk to use for upgrading to new version of Solaris. Example: c0d0t0                                                                                         |            |

| Information You May Need<br>When Upgrading Solaris | Description/Example                                                                                                    | Work Space |
|----------------------------------------------------|----------------------------------------------------------------------------------------------------|------------|
| Languages                                          | Language(s) to select for displaying the user interface after installing Solaris software. Example: French, Spanish                           |            |
| Customizing software?                              | Do you want to customize software before starting the upgrade?                                                                                |            |
|                                                    | Note: Removing or adding software often creates software dependencies; system administration knowledge is often required to fix dependencies. |            |

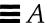

# System Identification Label

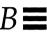

For your convenience, the following pages contain system identification labels (a sample, and one for photocopying). Attach them to systems at your site so users have access to information needed to install Solaris software and operate their system.

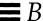

# $Sample-System\ Identification\ Label$

As shown in the following sample, system identification labels can provide a quick reference to important system information.

| Host name: roylat          |                                                                 |
|----------------------------|-----------------------------------------------------------------|
| Boot command               | boot sd(0,6,2)                                                  |
| System type                | Standalone system  OS server  Diskless client                   |
| ·                          | <ul><li>□ Dataless client</li><li>□ AutoClient system</li></ul> |
| Platform name              | sun4c                                                           |
| Terminal type              | SPARCstation IPC                                                |
| Networked?                 | Yes                                                             |
| Primary network interface  | le0                                                             |
| IP address                 | 129.221.2.1                                                     |
| Name service               | NIS+                                                            |
| Domain name                | hawthorne.East.Arp.COM                                          |
| Name server and IP address | hudson, 125.222.2.2                                             |
| System part of a subnet?   | Yes                                                             |
| Netmask                    | 225.225.225.225                                                 |
| Ethernet address           | 8:0:20:b:40:e7                                                  |

# System Identification Label

Photocopying the following label and identifying system information for each system provides a quick reference for users.

| Host name:                | errorgene en en autor de final comit pomo trans en majorit, and seu de finale en en autorit, april de la commencia de la communicación de la communicación de la commu |
|---------------------------|----------------------------------------------------------------------------------------------------|
| Boot command              |                                                                                                    |
| System type               | Standalone system OS server Diskless client Dataless client AutoClient system                                                                                                    |
| Platform name             |                                                                                                    |
| Terminal type             |                                                                                                    |
| Networked?                |                                                                                                    |
| Primary network interface |                                                                                                    |
| IP address                |                                                                                                    |
| Name service              |                                                                                                    |
| Domain name               |                                                                                                    |
| Name server               |                                                                                                    |
| System part of a subnet?  |                                                                                                    |
| Netmask                   |                                                                                                    |
| Ethernet address          | ·                                                                                                    |

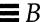

# Platform Names and Groups

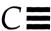

Table C-1 shows the platform names of various hardware platforms. You may need this information when preparing a system to install Solaris software.

Use uname -i to determine a system's platform name; use uname -m to determine a system's platform group.

Table C-1 Platform Names and Groups

| System           | Platform Name         | Platform Group |
|------------------|-----------------------|----------------|
| x86              | i86pc                 | i86pc          |
|                  |                       |                |
| SPARCstation 1   | SUNW,Sun_4_60         | sun4c          |
| SPARCstation1+   | SUNW,Sun_4_65         | sun4c          |
| SPARCstation SLC | SUNW,Sun_4_20         | sun4c          |
| SPARCstation ELC | SUNW,Sun_4_25         | sun4c          |
| SPARCstation IPC | SUNW,Sun_4_40         | sun4c          |
| SPARCstation IPX | SUNW,Sun_4_50         | sun4c          |
| SPARCstation 2   | SUNW,Sun_4_75         | sun4c          |
|                  |                       |                |
| SPARCcenter 1000 | SUNW,SPARCserver-1000 | sun4d          |
| SPARCcenter 2000 | SUNW,SPARCcenter-2000 | sun4d          |
|                  |                       |                |

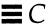

Table C-1 Platform Names and Groups

| System                | Platform Name                                                         | Platform Group |
|-----------------------|-----------------------------------------------------------------------|----------------|
| SPARCstation 5        | SUNW,SPARCstation-5                                                   | sun4m          |
| SPARCstation 10       | SUNW,SPARCstation-10                                                  | sun4m          |
| SPARCstation 10SX     | SUNW,SPARCstation-10,SX                                               | sun4m          |
| SPARCstation 20       | SUNW,SPARCstation-20                                                  | sun4m          |
| SPARCserver6xx        | SUNW,SPARCsystem-600                                                  | sun4m          |
| SPARCstation LX       | SUNW,SPARCstation-LX                                                  | sun4m          |
| SPARCstation LX+      | SUNW,SPARCstation-LX+                                                 | sun4m          |
| SPARCclassic          | SUNW,SPARCclassic                                                     | sun4m          |
| SPARCclassic X        | SUNW,SPARCclassic-X                                                   | sun4m          |
| SPARCengine EC3       | SUNW,SPARCengine-EC-3                                                 | sun4m          |
| SPARCstation Voyager  | SUNW,S240                                                             | sun4m          |
| Sun Ultra 1 Model 140 | SUNW,Ultra1-140                                                       | sun4u          |
| Other SPARC systems   | See your hardware vendor documentation for platform name information. |                |

# Sample Custom JumpStart Installation

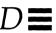

This example shows a set of steps a system administrator would take to do a custom JumpStart installation for a fictitious site.

### Sample Site Setup

Figure D-1 shows the sample site setup for this example.

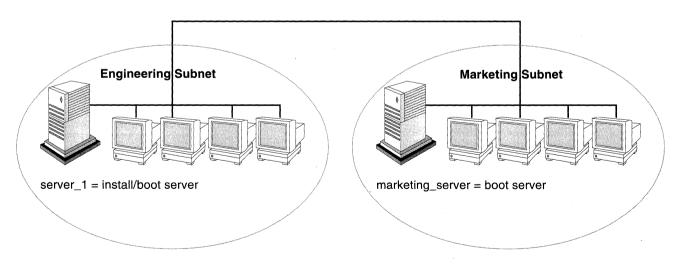

Figure D-1 Sample Site Setup

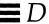

#### At this fictitious site:

- The engineering group is on its own subnet. This group uses 32-Mbyte Sun IPX systems for software development.
- The marketing group is on its own subnet. This group uses 16-Mbyte Sun ELC systems for running word processing, spreadsheets, and other office tools.
- The site uses NIS+. The Ethernet addresses, IP addresses, and host names are in NIS+ tables.
- The engineering server named server\_1 has a copy of Solaris 2.4 software on its local disk in a directory named /export/install. Both the engineering and marketing groups will install Solaris software over the network from server\_1.

### 1 Create a JumpStart directory.

The administrator sets up a JumpStart directory on the install server, server\_1. This directory will hold files necessary for a custom JumpStart installation of Solaris software. The easiest way to set up this directory is to copy the sample directory from the copy of the Solaris CD that has been put in /export/install.

# cp -r /export/install/auto\_install\_sample /jumpstart

### 2 Share the JumpStart directory.

The system administrator shares the /jumpstart directory so that the rules file and profiles are accessible to systems on the network. To accomplish this, the administrator adds the following line to the /etc/dfs/dfstab file:

```
share -F nfs -o ro,anon=0 /jumpstart
```

Then, at the command line, the administrator uses the unshareall and shareall commands:

```
# unshareall
# shareall
```

### 3 Create the eng\_profile profile.

The administrator creates a file named <code>eng\_profile</code> in the <code>/jumpstart</code> directory. The <code>eng\_profile</code> file has the following entries, which define the Solaris software to be installed on systems in the engineering group.

```
install_type initial_install
system_type standalone
partitioning default
cluster SUNWCprog
filesys any 50 swap
```

- Specifies that the installation will be treated as an initial installation, as opposed to an upgrade.
- 2 Specifies that the engineering systems are standalone systems.
- 3 Specifies that the JumpStart software uses default disk partitioning for installing Solaris software on the engineering systems.
- **4** Specifies that the developer's software cluster will be installed.
- **6** Specifies that each system in the engineering group will have 50 Mbytes of swap space.

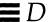

### 4 Create the marketing\_profile profile.

The administrator creates a file named marketing\_profile in the /jumpstart directory. The marketing\_profile file has the following entries, which define the Solaris software to be installed on systems in the marketing group.

```
install_type initial_install
system_type standalone
partitioning default
cluster SUNWCuser
package SUNWaudmo
```

- Specifies that the installation will be treated as an initial installation, as opposed to an upgrade.
- **2** Specifies that the marketing systems are standalone systems.
- 3 Specifies that the JumpStart software will use default disk partitioning for installing Solaris software on the marketing systems.
- Specifies that the end user software cluster is to be installed.
- Specifies that the audio demo software package is to be added to each system.

#### 5 Edit the rules file.

The administrator must define the rules file. The Solaris installation program will use the contents of this file to select the proper installation for each department.

At this site, each department is on its own subnet and network address. The administrator uses this information to control how systems are installed. The engineering department is on subnet 255.222.43.0, and marketing is on 255.222.44.0.

In the /jumpstart directory, the administrator edits the rules file, deletes all of the example rules, and enters:

```
network 255.222.43.0 - eng_profile - network 255.222.44.0 - marketing_profile -
```

Note – These are sample rules in which an administrator uses a network address to identify which systems will be installed with the eng\_profile and marketing\_profile, respectively. The administrator could also have chosen to use host names, memory size, or model type as the rule keyword. See "Rule Keyword and Rule Value Descriptions" on page 88 for a complete list of keywords you can use in a rules file.

### 6 Execute the check script.

After the rules and profile files are properly set up, the system administrator runs the check script to verify the files.

```
# cd /jumpstart
```

# ./check

When check finds no errors, it creates the rules.ok file.

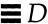

### 7 Set up the engineering systems for installation.

After setting up the /jumpstart directory and appropriate files, the administrator sets up the install server to install Solaris software on the engineering systems.

The administrator first sets up the engineering systems because they are on the same subnet as the install server. On the install server, the administrator uses the add\_install\_client command:

```
# cd /export/install
# ./add_install_client -c server_1:/jumpstart host_eng1 sun4c
# ./add_install_client -c server_1:/jumpstart host_eng2 sun4c
.
.
```

In the add\_install\_client command,

| -C        | Specifies the server (server_1) and path (/jumpstart) to the JumpStart directory.                                                          |
|-----------|----------------------------------------------------------------------------------------------------|
| host_eng1 | Is the name of a system in the engineering group.                                                                                          |
| host_eng2 | Is the name of another system in the engineering group.                                                                                    |
| sun4c     | Specifies the platform of the systems that will use server_1 as an install server. (This is the proper platform name for Sun IPX systems.) |

#### 8 Set up the marketing systems for installation.

Systems cannot boot from an install server on a different subnet, so the administrator sets up a boot server on the marketing group's subnet. On a server on the marketing subnet, the administrator inserts a Solaris CD. The administrator then uses the <code>setup\_install\_server</code> command to copy the boot software from the CD to the marketing server.

```
# cd /cdrom/cdrom0/s0
# ./setup_install_server -b /marketing/boot-dir sun4c
```

In the setup\_install\_server command,

-b Specifies that setup\_install\_server will copy

the boot information from the Solaris CD to the

 $\label{lem:directory} \ named \ / \texttt{marketing/boot-dir}.$ 

sun4c Specifies the platform of the systems that will use

this boot server. (This is the proper platform name

for Sun ELC systems.)

Next, the administrator sets up the marketing systems to boot from the local boot server and install Solaris from the remote install server. The administrator uses the add\_install\_client command on the marketing group's boot server:

```
# cd /marketing/boot-dir
# ./add_install_client -s server_1:/export/install -c server_1:/jumpstart host_mkt1 sun4c
# ./add_install_client -s server_1:/export/install -c server_1:/jumpstart host_mkt2 sun4c
.
.
.
.
```

In the add\_install\_client command,

-s Specifies the install server (server\_1) and the path to the Solaris software (/export/install).

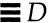

-c Specifies the server (server\_1) and path (/jumpstart) to the JumpStart directory.

host\_mkt1 Is the name of a system in the marketing group.

group.

sun4c Specifies the platform of the systems that will use

this boot server. (This is the proper platform name

for Sun ELC systems.)

# 9 Boot the systems and install Solaris software.

The administrator boots the engineering systems by using the following boot command at the ok (PROM) prompt of each system.

ok boot net - install

# Troubleshooting

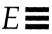

This appendix describes problems you may encounter when installing Solaris software, and suggests possible solutions.

The following table shows common error messages and the page number where you can find causes and possible solutions.

| boot: cannot open /kernel/unix                                                                             | page 171 |
|----------------------------------------------------------------------------------------------------|----------|
| Error: Unknown client "host_name"                                                                          | page 170 |
| le0: No carrier - transceiver cable problem                                                                | page 170 |
| No network boot server. Unable to install the system. See installation instructions.                       | page 170 |
| pkgrm: ERROR: class action script did not complete successfully.Removal of <sunwuodte> failed.</sunwuodte> | page 171 |
| prom_panic: Could not mount filesystem                                                                     | page 171 |
| The file just loaded does not appear to be executable                                                      | page 171 |
| Timeout waiting for ARP/RARP packet                                                                        | page 172 |
| WARNING: clock gained xxx days CHECK AND RESET DATE!                                                       | page 172 |
| WARNING: getfile: RPC failed: error 5 (RPC Timed out).                                                     | page 173 |

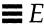

# Specific Installation Errors

Error: Unknown client "host\_name"

#### Reason Error Occurred

The host\_name argument in the add\_install\_client command must be a host in the name service.

#### How to Fix the Problem

Add the host *host\_name* to the NIS or NIS+ name service. (Either update the NIS maps or populate the NIS+ tables.) Try executing the add\_install\_client command again.

1e0: No carrier - transceiver cable problem

#### Reason Error Occurred

This system is not connected to the network.

#### How to Fix the Problem

If this is a non-networked system, ignore this message. If this is a networked system, make sure the Ethernet cabling is attached securely.

No network boot server. Unable to install the system. See installation instructions.

#### **Reason Error Occurred**

This error occurs on a system that you are attempting to install using custom JumpStart. The system could not find a local Solaris CD or an install server on the network.

#### How to Fix the Problem

The system administrator must set up an install server to be used for custom JumpStart installation (see Creating an Install Server on page 22). Otherwise, you must do an interactive installation, as documented in Chapter 8, "Booting and Installing Solaris: Interactive."

pkgrm: ERROR: class action script did not complete successfully.Removal of
<SUNWuodte> failed.

#### Reason Error Occurred

#### How to Fix the Problem

Problem in Solaris 2.4 and early 2.5 with building the package.

Ignore the message.

prom\_panic: Could not mount filesystem

#### Reason Error Occurred

# How to Fix the Problem

This error occurs when you are doing a network installation, but the boot software cannot locate the Solaris installation image (either the Solaris CD or a copy of the Solaris CD on the install server).

Make sure that the installation software is mounted and shared. If installing from the install server's CD-ROM drive, make sure the Solaris CD is inserted in the CD-ROM drive, is mounted, and shared in the /etc/dfs/dfstab file. If installing from a copy of the Solaris CD on the install server's disk, make sure the directory path to the copy is shared in the /etc/dfs/dfstab file.

boot: cannot open /kernel/unix

#### Reason Error Occurred

#### How to Fix the Problem

This error occurs when you override the boot file location by explicitly setting it to /kernel/unix. In Solaris 2.5, the kernel no longer resides in /kernel/unix, but in /platform/<arch>/kernel/unix.

Reset the boot file in the PROM to "" (nothing).

The file just loaded does not appear to be executable

Troubleshooting 171

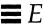

#### Reason Error Occurred

# This message cannot find the proper media for booting.

#### How to Fix the Problem

Verify that you are using the correct boot command for your system. If installing from a CD-ROM drive, make sure the Solaris CD is in the CD-ROM drive and that the CD-ROM drive is mounted. See the table for boot commands on page 128.

Timeout waiting for ARP/RARP packet...

#### Reason Error Occurred

# The client is trying to boot over the network, but it cannot find a system that knows about it.

#### How to Fix the Problem

Verify the system's host name is in the NIS or NIS+ name service. Also, verify the bootparams search order in the /etc/nsswitch.conf file. For example, the following line in the /etc/nsswitch.conf file indicates the software will first look in the NIS maps for bootparams information. If not found there, software will look in the /etc/bootparams file.

bootparams: nis files

WARNING: clock gained xxx days -- CHECK AND RESET DATE!

#### Reason Error Occurred

# This is an informational message.

#### How to Fix the Problem

Ignore the message and continue with the installation.

WARNING: getfile: RPC failed: error 5 (RPC Timed out).

#### Reason Error Occurred

This error occurs when you have two or more servers on a network responding to an install client's boot request. The install client connects to the wrong boot server, and the installation hangs. The following specific problems may cause this error:

- There may be /etc/bootparams files on different servers with an entry for this install client.
- There may be multiple /tftpboot or /rplpboot directory entries for this install client.
- There may be an install client entry in the /etc/bootparams file on a server and an entry in another /etc/bootparams file enabling all systems to access the profile server.
   Such an entry would look like this:
   \* install\_config=profile\_server:path

A line like this in the NIS or NIS+ bootparams table would also cause this error.

#### How to Fix the Problem

Examine the network setup:

- Ensure that servers on the network do not have multiple /etc/bootparams entries for the install client. If they do, remove duplicate client entries in the /etc/bootparams file on all install and boot servers except the one you want the install client to use.
- Ensure that servers on the network do not have multiple /tftpboot or /rplboot directory entries for the install client. If they do, remove duplicate client entries from the /tftpboot or /rplboot directories on all install and boot servers except the one you want the install client to use.
- If there's a wildcard entry in the name service bootparams map or table (for example, \* install\_config=), delete it and add it to the /etc/bootparams file on the boot server.

Troubleshooting 173

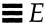

# General Installation Problems

#### Problem

#### How to Fix the Problem

The system boots over the network, but from a system other than the specified install server. On the name server, update the /etc/bootparams entry for the system being installed. The entry should conform to the following syntax:

install\_system root=boot\_server:path install=install\_server:path

Also, ensure there is only one bootparams entry on the subnet for the install client.

#### **Problem**

#### How to Fix the Problem

After you set up an install server and configure the system to install over the network, the system still does not boot.

Be sure the tftpd daemon is running on the install server. Type the following command and press Return:

ps -ef | grep tftpd

If this command does not return a line indicating the tftpd daemon is running, edit the /etc/inetd.conf file and remove the comment (#) character from the following line:

#tftp dgram udp wait root/usr/sbin/in.tftpd in.tftpd -s
/tftpboot

After making this change, try booting the system again.

#### Problem

OpenWindows is not available to diskless and dataless clients.

#### How to Fix the Problem

The /usr/openwin may be on a separate, mounted file system. This directory is not automatically shared by admintool.

The /usr/openwin file system must be manually added to the server's /etc/dfs/dfstab file and the file system must be shared. The entry looks like this:

share -F nfs /usr/openwin

Also, an explicit mount of the file system must be made in the client's /etc/vfstab file using the following:

server\_name:/usr/openwin - /usr/openwin nfs - yes -

Troubleshooting 175

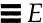

#### **Problem**

Several processes that normally run when booting the system are not run when the system boots from the CD. (This is done to enable the system to boot and the Solaris installation program to run with only 16 Mbytes of memory.)

#### How to Fix the Problem

To boot from the CD to do disaster recovery (that is, restoring the root file system), you need to add functionality normally provided when booting. To provide this functionality, a script is provided, /sbin/setup\_cd, which can be run to perform the additional setup that might be needed to do disaster recovery. setup\_cd does the following tasks:

- Finishes setting up the device file system for tapes and ports
- Enables routing
- Enables multicast
- Invokes the statd(1M) daemon
- Invokes the lockd(1M) daemon
- Starts the automounter

Note that if <code>setup\_cd</code> is run on a 16 Mbyte system, it may not be possible to run <code>suninstall</code> or other programs that need more memory. If a disk with a swap partition is available, the system administrator could avoid this problem by using the <code>swap(1M)</code> command to add <code>swap</code> space to the system before invoking <code>setup\_cd</code>.

When booting from the CD during disaster recovery, it is possible to boot the system in single user mode from the CD. For example:

boot cdrom -s

#### **Problem**

An installation using the upgrade option fails for reasons beyond your control, such as a power failure or a network connection failure. The system may be in an unbootable state.

#### How to Fix the Problem

- 1. Reboot the system from the Solaris CD or from the network.
- Choose the upgrade option for installation.The Solaris installation program will determine if the system has been partially upgraded and will continue the upgrade.

Time Zones

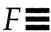

The next page shows time zones of the world by hours offset from Greenwich Meantime. This may be useful when setting a system's clock during the Solaris installation program.

Figure F-1 reflects Standard Time. If daylight saving time is in effect, add one hour.

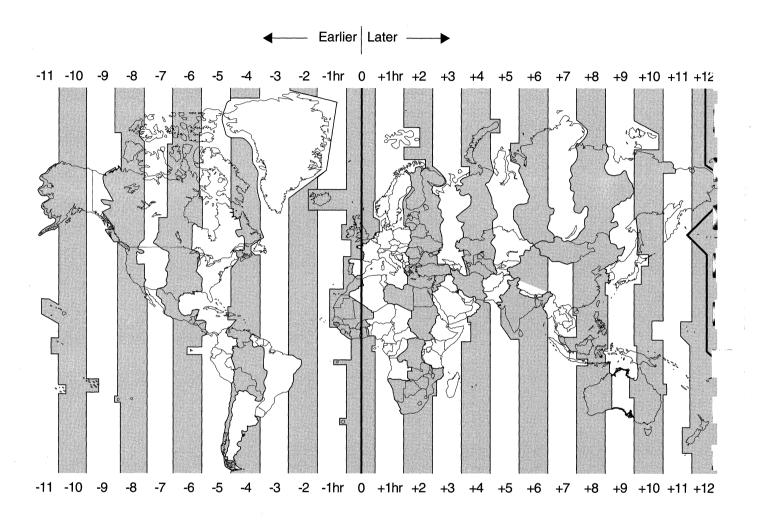

Figure F-1 Greenwich Meantime Map

# Glossary

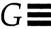

# AutoClient system

A system type that caches all of its needed system software from an OS server. Because it contains no permanent data, an AutoClient is a field replaceable unit (FRU). It requires a small local disk for swapping and for caching its individual root (/) and /usr file systems from an OS server.

# begin script

A user-defined Bourne shell script, specified within the rules file, that performs tasks before the Solaris software is installed on the system. Begin scripts can be used only with custom JumpStart installations.

#### boot server

A server that provides boot services to systems on the same subnet. A boot server is required if the install server is on a different subnet than the systems that need to install the Solaris software from it.

#### client

A system connected to a network.

## cluster

A logical grouping of software packages. The Solaris software is divided into four main *software groups*, which are each composed of clusters and *packages*.

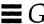

core

A software group that contains the minimum software required to boot and run the Solaris operating environment on a system. It includes some networking software and the drivers required to run the OpenWindows environment; it does not include the OpenWindows software.

## custom JumpStart installation

A type of installation in which the Solaris software is automatically installed on a system based on a user-defined profile. You can create customized profiles for different types of users.

#### dataless client

A networked system that has its own disk on which it maintains its own root (/) file system and swap space. However, a dataless client relies on an OS server for its /usr system.

# derived profile

A profile that is dynamically created by a begin script during a custom JumpStart installation.

# developer system support

A software group that contains the End User System Support software group plus the libraries, include files, man pages, and programming tools for developing software.

# disk configuration file

A file that represents a structure of a disk (for example, bytes/sector, flags, slices). Disk configuration files enable you to use pfinstall from a single system to test profiles on different sized disks.

#### diskless client

A networked system that does not have its own disk, so it relies completely on an OS server for software and file storage. Diskless clients do not have to use the Solaris installation program, because they use the software that is already installed on an OS server.

#### domain

A part of the Internet naming hierarchy. It represents a group of systems on a local network that share administrative files.

domain name

The identification of a group of systems on a local network. A domain name consists of a sequence of component names separated by periods (for example: tundra.mpk.ca.us). As you read a domain name from left to right, the component names identify more general (and usually remote) areas of administrative authority.

end user system support

A software group that contains the core software group plus the recommended software for an end user, including OpenWindows and DeskSet software.

entire distribution

A software group that contains the entire Solaris release.

entire distribution plus OEM support

A software group that contains the entire Solaris release, plus additional hardware support for OEMs. This software group is recommended when instaling Solaris software on servers.

/etc

A directory that contains critical system configuration files and maintenance commands.

/export

A file system on an OS server that is shared with other systems on a network. For example, the <code>/export</code> file system can contain the root file system and swap for diskless clients and the home directories for users on the network. Diskless clients rely on the <code>/export</code> file system on an OS server to boot and run.

fdisk partition

A logical partition of a disk drive dedicated to a particular operating system on x86 systems. During the Solaris installation program, you must set up at least one Solaris fdisk partition on an x86 system. x86 systems are designed to support up to four different operating systems on each drive; each operating system must reside on a unique fdisk partition.

file server

A server that provides the software and file storage for systems on a network.

Glossary

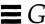

file system

A collection of files and directories that, when set into a logical hierarchy, make up an organized, structured set of information. File systems can be mounted from your local system or a remote system.

finish script

A user-defined Bourne shell script, specified within the rules file, that performs tasks after the Solaris software is installed on the system, but before the system reboots. Finish scripts can be used only with custom JumpStart installations.

host name

The name by which a system is known to other systems on a network. This name must be unique among all the systems within a given domain (usually, this means within any single organization). A host name can be any combination of letters, numbers, and minus sign (-), but it cannot begin or end with a minus sign.

initial installation option

An option presented during the Solaris installation program that overwrites the disk(s) with the new version of Solaris. The initial installation option is presented for upgradable systems; however, the disk(s) that contain the old version of Solaris software (including the local modifications) will be overwritten if you choose the initial installation option.

install server

A server that provides the Solaris installation image for other systems on a network to boot and install from (also known as a *media server*). The Solaris installation image can reside on the install server's CD-ROM drive or hard disk.

interactive installation

A type of installation where you have full hands-on interaction with the Solaris installation program to install the Solaris software on a system.

IP address

Internet protocol address. A unique number that identifies a networked system so it can communicate via Internet protocols. It consists of four numbers separated by periods. Most often, each part of the IP address is a number between 0 and 225; however, the first number must be less than 224 and the last number cannot be 0.

IP addresses are logically divided into two parts: the network (similar to a telephone area code), and the system on the network (similar to a phone number).

JumpStart directory

When using a diskette for custom JumpStart installations, the JumpStart directory is the root directory on the diskette that contains all the essential custom JumpStart files. When using a server for custom JumpStart installations, the JumpStart directory is a directory on the server that contains all the essential custom JumpStart files.

JumpStart installation

A type of installation in which the Solaris software is automatically installed on a system by using factory-installed JumpStart software.

locale

A specific language associated with a region or territory.

media server

See install server.

mount

The process of making a remote or local file system accessible by executing the mount command. To mount a file system, you need a mount point on the local system and the name of the file system to be mounted (for example, /usr).

mount point

A directory on a system where you can mount a file system that exists on the local or a remote system.

name server

A server that provides a name service to systems on a network.

Glossary 183

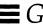

#### name service

A distributed network database that contains key system information about all the systems on a network, so the systems can communicate with each other. With a name service, the system information can be maintained, managed, and accessed on a network-wide basis. Sun supports the following name services: NIS (formerly YP) and NIS+. Without a name service, each system has to maintain its own copy of the system information (in the local /etc files).

#### network installation

A way to install software over the network—from a system with a CD-ROM drive to a system without a CD-ROM drive. Network installations require a name server and an install server.

## networked systems

A group of systems (called hosts) connected through hardware and software, so they can communicate and share information; referred to as a local area network (LAN). One or more servers are usually needed when systems are networked.

## **NIS**

Network Information Service. A type of name service that is standard on SunOS 3.x, 4.x, and Solaris 1.x systems.

#### NIS+

Network Information Service, Plus. The replacement for NIS that provides automatic information updating and adds security features such as authorization and authentication. NIS+ is the standard on Solaris 2.x systems.

#### non-networked systems

Systems that are not connected to a network or do not rely on other systems.

## /opt

A file system that contains the mount points for third-party and unbundled software.

#### OS server

A system that provides services to systems on a network. To serve diskless clients, an OS server must have disk space set aside for each diskless client's root file system and swap space (/export/root, /export/swap). To serve dataless clients, an OS server must provide the /usr file system. To serve autoclients, an OS server must provide everything except the individual root (/) and /usr file systems required for swapping and caching.

package

A functional grouping of files and directories that form a software application. The Solaris software is divided into four main *software groups*, which are each composed of *clusters* and packages.

platform group

A vendor-defined grouping of hardware platforms for the purpose of distributing specific software. Examples of valid platform names are i86pc, sun4c.

platform name

The output of the uname -i command. For example, the platform name for the SPARCstation IPX is SUNW,Sun\_4\_50.

profile

A text file used as a template by the custom JumpStart installation software. It defines how to install the Solaris software on a system (for example, initial installation or upgrade option, system type, disk partitioning, software group), and it is named in the rules file. See *rules file*.

/ (root)

The file system at the top of the hierarchical file tree on a system. The root directory contains the directories and files critical for system operation, such as the kernel, device drivers, and the programs used to start (boot) a system.

rule

A series of values that assigns one or more system attributes to a profile.

rules file

A text file used to create the rules.ok file. The rules file is a look-up table consisting of one or more rules that define matches between system attributes and profiles. See *profile*.

rules.ok file

A generated version of the rules file. It is required by the custom JumpStart installation software to match a system to a profile. You *must* use the check script to create the rules.ok file.

slice

An area on a disk composed of a single range of contiguous blocks. A slice is a physical subset of a disk (except for slice 2, which by convention represents the entire disk). A disk can be divided into eight slices. Before you can create a file system on a disk, you must format it into slices.

Glossary

185

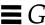

Solaris installation program

(1) A menu-driven, interactive program that enables you to set up a system and install the Solaris software on it. (2) Any part of the software that is used to install the Solaris software on a system.

software group

A logical grouping of the Solaris software (clusters and packages). During a Solaris installation, you can install one of the following software groups: core, end user system software, developer system support, or entire distribution.

standalone system

A system that has its own root (/) file system, swap space, and /usr file system, which reside on its local disk(s); it does not require boot or software services from an OS server. A standalone system can be connected to a network.

subnet

A working scheme that divides a single logical network into smaller physical networks to simplify routing.

subnet mask

A bit mask, which is 32 bits long, used to determine important network or system information from an IP address.

swap space

Disk space used for virtual memory storage when the system does not have enough system memory to handle current processes. Also known as the / swap or swap file system.

system types

The different ways a system can be set up to run the Solaris software. Valid system types are: standalone system, dataless client, and diskless client, AutoClient system, OS server. However, the only system types that are covered in this document are standalone system, dataless client, and OS server.

time zone

Any of the 24 longitudinal divisions of the earth's surface for which a standard time is kept.

# upgrade option

An option presented during the Solaris installation program. The upgrade procedure merges the new version of Solaris with existing files on your disk(s), and it saves as many local modifications as possible since the last time Solaris was installed.

/usr

A file system on a standalone system or server that contains many of the standard UNIX programs. A dataless client must share (mount) /usr from a file server; it does not have its own /usr file system. Sharing the large /usr file system with a server rather than maintaining a local copy minimizes the overall disk space required to install and run the Solaris software on a system.

/var

A file system or directory (on standalone systems) containing system files that are likely to change or grow over the life of the system. These include system logs, vi files, mail files, and uucp files.

## Volume Management

A program that provides a mechanism to administer and obtain access to the data on CD-ROMs and diskettes.

Glossary 187

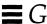

| Symbols  - (minus sign)     in begin and finish scripts 111     in rules 87  ! (exclamation mark) rule field 84  # (pound sign)     in profiles 68     in rules 87  && (ampersands) rule field 84  (ellipsis points) rule field 84  = (equals sign) in profile field 98  > prompt, changing to ok prompt 127, 133  [] (brackets) rule field 84  \ (backslash) in rules 87 | access to JumpStart directory, enabling 49, 65–67  add_install_client command custom JumpStart example 166, 167–168  example 38–39 install server setup 37–39 JumpStart directory access 65, 67 syntax 38  adding  See also creating clusters when upgrading 73 dataless clients for network installation 31–33, 36–37 files with finish scripts 101 install server configuration |
|----------------------------------------------------------------------------------------------------|----------------------------------------------------------------------------------------------------|
| Numerics 386 system, See x86 systems 486 systems, See x86 systems  A /a/var/sadm/install_ data/upgrade_cleanup file 137–138                                                                                                    | information 37–39 locale.org_dir table entries 44 OS servers for network installation 31–33, 35, 37 packages from software groups 80 peripheral devices after installation 143 profile keywords to profiles 68 rules to rules file 83–84 software after installation 141                                                                                                    |
| /a/var/sadm/install_<br>data/upgrade_log file 137                                                                                                    | standalone systems for network<br>installation 31–34, 37<br>systems to network 142                                                                                                    |

| addresses, specifying 21                 | В                                         |
|------------------------------------------|-------------------------------------------|
| administering file systems 142           | -b option of setup_install_server         |
| all                                      | command 29, 167                           |
| location value for fdisk 74              | backing up                                |
| size value for fdisk 75                  | before installing Solaris 11              |
| size value for filesys 77                | before upgrading 115                      |
| alternative installation programs 111    | backslash (\) in rules 87                 |
| ampersands (&&) rule field 84            | banner command 21                         |
| AND rule field 84                        |                                           |
| angle bracket (>) prompt, changing to ok | begin rule field<br>described 85          |
| prompt 127, 133                          | valid entries 87                          |
| AnswerBooks, installing 142              | validation 93                             |
| any                                      | begin scripts                             |
| rule keyword                             | creating derived profiles with 98–99      |
| description and values 88                | overview 98                               |
| example 86                               | permissions 98                            |
| rootdisk matching 92                     | rule field 85                             |
| slice value for filesys 77               | site-specific installation programs 111   |
| arch rule keyword 88                     | begin.log file 98                         |
| architecture, See platforms              | binary compatibility package profile      |
| auto size value for filesys 77           | example 71                                |
| auto_install_sample directory            | boot diskette, See Solaris boot diskette  |
| check <b>script 94</b>                   | boot server                               |
| copying files to JumpStart directory     | creating on subnet 27–29                  |
| 58, 62, 64                               | described 18                              |
| set_root_pw finish script 102–104        | requirement for network installation      |
| AutoClient systems                       | 18–19, 22                                 |
| custom JumpStart installation            | specifying for network installation       |
| completion 136<br>described 7            | OS servers 35                             |
| identification labels                    | standalone systems 34                     |
| SPARC systems 155–157                    | boot: cannot open /kernel/unix            |
| x86 systems 155–157                      | message 171                               |
| interactive installation completion      | booting the system                        |
| 130                                      | boot file documentation 142               |
| Solaris already installed on OS server   | custom JumpStart installation 133–<br>135 |
| 8                                        | I/O interrupt error messages 21           |
| auto-install, See custom JumpStart       | interactive installation 127–128          |
| installation                             | JumpStart installation 123                |
| automounted file system symbolic links,  | resetting terminals and display first     |
| preserving 116                           | 21                                        |
|                                          | troubleshooting                           |
|                                          |                                           |

| boot: cannot open                      | case of profile keywords and values 68 |
|----------------------------------------|----------------------------------------|
| /kernel/unix <b>message</b>            | cat command                            |
| 171                                    | multiple disk configuration file       |
| disaster recovery when booting         | creation                               |
| from CD 176                            | SPARC systems 109–111                  |
| file just loaded does not              | cd command, See changing directories   |
| appear to be                           | CD, See Solaris CD                     |
| executable message                     | CD-ROM drives                          |
| 171–172                                | booting from 128, 134                  |
| general installation problems 174,     | documentation 142                      |
| 176                                    | installation on systems without CD-    |
| rebooting after failed upgrade<br>176  | ROM drives 17–18                       |
| Timeout waiting for                    | requirement for Solaris installation 9 |
| ARP/RARP packet                        | troubleshooting                        |
| message 172                            | disaster recovery when booting         |
| WARNING: getfile: RPC                  | from CD 176                            |
| failed: error 5: RPC                   | file just loaded does not              |
| Timed out message 66,                  | appear to be                           |
| 173                                    | executable message                     |
| wrong server boots 174                 | 171–172                                |
| upgrade installation and boot file     | No network boot server                 |
| location 115, 171                      | message 170                            |
| bootparams file                        | prom_panic: Could not                  |
| enabling JumpStart directory access    | mount filesystem<br>message 171        |
| 66                                     | using                                  |
| updating 174                           | custom JumpStart installation          |
| Bourne shell scripts in rule fields 85 | 132                                    |
| See also begin scripts; finish scripts | interactive installation 126           |
| brackets [] rule field 84              | JumpStart installation 122             |
| buses supported 9                      | changing directories                   |
|                                        | to JumpStart directory 94              |
| C                                      | to mounted CD 62, 64                   |
|                                        | to Solaris CD image on local disk 57,  |
| C locale name 44                       | 61, 64                                 |
| -c option                              | check script                           |
| add_install_clientcommand38,           | comments and 87                        |
| 166, 168                               | derived profiles and 99                |
| pfinstall command 106                  | directory for 94                       |
| caddy (CD-ROM), using                  | rules <b>file validation 49, 93–95</b> |
| custom JumpStart installation 132      | custom JumpStart example 165           |
| interactive installation 126           | derived profiles and 99                |
| JumpStart installation 122             | rules.ok file creation 93              |
| cannot open /kernel/unix message       | testing rules 94                       |
| 171                                    | Chinese locale value 79                |
|                                        |                                        |

| class action script did not                        | JumpStart directory files using finish                     |
|----------------------------------------------------|------------------------------------------------------------|
| complete successfully                              | scripts 101                                                |
| message 171                                        | JumpStart installation files from CD                       |
| client_arch profile keyword 72                     | 58, 62, 64                                                 |
| client_root profile keyword 72                     | Solaris boot diskette                                      |
| client_swap profile keyword 72                     | using Volume Management 54–                                |
| clients, dataless or diskless, See dataless        | 55, 59–60                                                  |
| clients; diskless clients                          | without Volume Management                                  |
| clock gained xxx days message 172                  | 56–57, 60–61<br>Solaris CD to install server's local       |
| clock, time zones for setting 177–178              | disk 21, 22, 25                                            |
| cluster profile keyword                            | Core System Support software                               |
| description and values 73                          | cluster name 73                                            |
| examples 69–71                                     | hard disk space required 10                                |
| commands for network installation 21               | cost-effective installation method 11                      |
| comments                                           | Could not mount filesystem                                 |
| in profiles 68                                     | message 171                                                |
| in rules file 87                                   | cp command                                                 |
| common problems, See troubleshooting               | See also copying                                           |
| concatenating multiple disk configuration          | copying disk configuration file to                         |
| files                                              | JumpStart directory 107                                    |
| SPARC systems 109–111                              | copying JumpStart directory files                          |
| configuring                                        | using finish scripts 101                                   |
| disk configuration file creation                   | copying JumpStart installation files                       |
| multiple disks 109–111                             | from CD 64                                                 |
| SPARC systems 107–108                              | creating JumpStart directory 162                           |
| hands-off network installation                     | CPUs (processors)                                          |
| requirements 20                                    | rule keywords 88                                           |
| hardware and peripheral devices x                  | creating                                                   |
| peripheral devices                                 | See also adding                                            |
| after installation 143                             | boot server on subnet 27–29                                |
| preconfiguring                                     | disk configuration files                                   |
| default locale for network                         | SPARC multiple disks 109–111                               |
| installation 40–45                                 | SPARC systems 107–108                                      |
| hands-off network installation                     | /etc/locale file 42                                        |
| requirements 20 preserving software configurations | install server 22–26                                       |
| during upgrade installation                        | new system setup 22–23                                     |
| 114                                                | overview 22                                                |
|                                                    | procedure 24–26                                            |
| copying boot information with setup_               | JumpStart directory 49<br>diskette for SPARC systems 59–62 |
| install_server 167                                 | diskette for x86 systems 53–58                             |
| disk configuration file to JumpStart               | server 62–65                                               |
| directory 107                                      | local file systems 77–78                                   |
|                                                    | profiles 49, 67–68                                         |
|                                                    | *                                                          |

| derived 98–99                            | finish scripts 100–104             |
|------------------------------------------|------------------------------------|
| rules file 49, 82–85                     | overview 97                        |
| rules.ok file 49, 82, 87, 93             | pfinstall command 104-106          |
| UFS file system 60                       | site-specific installation         |
| crontabs documentation 142               | programs 111                       |
| .cshrc file 102                          | overview 50–52                     |
|                                          | preparing 47–95                    |
| custom JumpStart installation 131–136    | enabling JumpStart directory       |
| See also JumpStart directory;            | access 65–67                       |
| JumpStart installation advantages 11, 48 | installation process 50-52         |
| AutoClient systems 136                   | JumpStart directory creation on    |
| booting and installing 131–136           | server 62–65                       |
| booting the system 133–135               | JumpStart directory on diskette    |
| CD-ROM drive preparation 132             | for SPARC systems 59–62            |
| completing the upgrade 137–138           | JumpStart directory on diskette    |
| installation process 135                 | for x86 systems 53–58              |
| starting OpenWindows 136                 | profile creation 67–68             |
| task map 15                              | profile examples 69–71             |
| dataless clients 136                     | profile keywords and value         |
| defined 47                               | descriptions 72–81                 |
| described 11–12                          | rootdisk <b>value 91–93</b>        |
| diskless clients 136                     | rule examples 86                   |
| examples 161–168                         | rule keywords and value            |
| booting and installing 168               | descriptions 88–91                 |
| check script 165                         | rules file creation 82–85          |
| eng_profile <b>creation 163</b>          | rules file information 87          |
| engineering systems setup 166            | rules file validation 93–95        |
| JumpStart directory creation 162         | swap size 82                       |
| JumpStart directory sharing 163          | tasks 49                           |
| marketing systems setup 167–168          | profile server                     |
| marketing_profile creation               | OS servers 35                      |
| 164                                      | standalone systems 34              |
| networked 52                             | task map 15                        |
| non-networked 51                         |                                    |
| rules file editing 164–165               | D                                  |
| site setup 161–162                       | -D option of pfinstall command 105 |
| standalone system 51                     |                                    |
| hands-off installation                   | -d option of pfinstall command 106 |
| described 11                             | daemons                            |
| requirements 20                          | tftpd 174                          |
| JumpStart directory 38                   | dataless clients                   |
| No network boot server message           | custom JumpStart installation      |
| 170                                      | completion 136                     |
| optional features 97–111                 | described 7                        |
| begin scripts 98–99                      | filesys <b>profile keyword 76</b>  |

| future Solaris releases (after 2.5) and 8             | cluster name 73                                   |
|-------------------------------------------------------|---------------------------------------------------|
| interactive installation completion                   | hard disk space required 10                       |
| 130                                                   | Developer System Support software                 |
| network installation server setup 30-                 | profile example 69                                |
| 37                                                    | device access documentation 143                   |
| host, adding 36                                       | df -a command 114                                 |
| install server setup 37–39                            | dfstab file 63, 163                               |
| name service selection 32                             | directories                                       |
| overview 31                                           | changing                                          |
| server support needed 30                              | to JumpStart directory 94                         |
| OpenWindows not available 175                         | to mounted CD 58, 62, 64                          |
| software requirements 8                               | to Solaris CD image on local disl                 |
| system identification labels<br>SPARC systems 155–157 | 57, 61, 64                                        |
| x86 systems 155–??                                    | JumpStart                                         |
| upgrade installation 115                              | adding files with finish scripts                  |
| dd command 54–55, 56–57                               | 101                                               |
| See also copying                                      | copying files 101, 107                            |
| de locale name 44, 79                                 | copying installation files from                   |
| decimal fdisk partition type 75                       | CD 58, 62, 64                                     |
|                                                       | creating 49, 162                                  |
| defaults                                              | creating for SPARC systems 59–                    |
| derived profile name 99<br>locale                     | 62                                                |
| preconfiguring using NIS name                         | creating for x86 systems 53–58                    |
| service 40–42                                         | enabling access 49, 65–67 file name truncation 58 |
| preconfiguring using NIS+ name                        | install server setup 38                           |
| service 43–45                                         | permissions 53, 63                                |
| partitioning 81                                       | rules file example 83                             |
| designating disks 81                                  | sharing 63, 163                                   |
| excluding disks 74                                    | disaster recovery when booting from CD            |
| SI_CONFIG_DIR variable setting 101                    | 176                                               |
| software group installed 73                           | See also troubleshooting                          |
| delete fdisk partition type 75                        | disk configuration files                          |
| deleting                                              | copying to JumpStart directory 107                |
| clusters when upgrading 73                            | creating                                          |
| fdisk partitions 75                                   | SPARC multiple disks 109–111                      |
| packages from software groups 80                      | SPARC systems 107–108                             |
| software after installation 141                       | described 104, 107                                |
| derived profiles 98–99                                | disk drives, See CD-ROM drives; diskette          |
| DeskSet software 10                                   | drives; hard disks                                |
| desktop, displaying 136                               | diskette drives                                   |
| interactive installation 130                          | documentation 142, 143                            |
| JumpStart installation 123                            | diskettes                                         |
| Developer System Support software                     | copying Solaris boot diskette                     |

| using Volume Management 54–<br>55, 59–60                                                                                            | documentation needed after installation 141–143                                                                                       |
|----------------------------------------------------------------------------------------------------|----------------------------------------------------------------------------------------------------|
| without Volume Management                                                                                                    | Domain Name Service (DNS) 32                                                                                                    |
| 56–57, 60–61                                                                                                    | domainname rule keyword 88                                                                                                    |
| ejecting SPARC systems 55 x86 systems 55, 56 formatting 55, 56, 60, 61 JumpStart directory access 65 creating for SPARC systems 59– | domains default locale 42 rule keyword 88 dontuse profile keyword description and values 74 usedisk and 81 DOSHUGE fdisk partition 74 |
| creating for x86 systems 53–58                                                                                                    | DOSOS12 fdisk partition 74                                                                                                    |
| mounting 57, 61                                                                                                    | DOSOS16 fdisk partition 74                                                                                                    |
| diskless clients                                                                                                    | dosprimary fdisk partition type 74                                                                                                    |
| custom JumpStart installation                                                                                                    | 1                                                                                                    |
| completion 136<br>described 7                                                                                                    | E                                                                                                    |
| interactive installation completion<br>130<br>OpenWindows not available 175                                                         | ejecting diskettes<br>SPARC systems 55<br>x86 systems 55, 56                                                                          |
| platforms 72                                                                                                    | ellipsis points () rule field 84                                                                                                    |
| Solaris already installed on OS server                                                                                              | enabling JumpStart directory access 49,<br>65–67                                                                                      |
| swap space 72                                                                                                    | End User AnswerBook 142                                                                                                    |
| system identification labels SPARC systems 155–157 x86 systems 155–??                                                               | End User Answerbook 142  End User System Support software cluster name 73 hard disk space required 10                                 |
| disksize rule keyword                                                                                                    | eng_profile example 163                                                                                                    |
| description and values 88                                                                                                    | English locale value 44                                                                                                    |
| rootdisk <b>matching 92</b>                                                                                                    | Entire distribution plus OEM support                                                                                                  |
| display                                                                                                    | software                                                                                                    |
| interface for interactive installation<br>129                                                                                       | cluster name 73                                                                                                    |
| resetting after I/O interrupts 21                                                                                                   | Entire distribution software                                                                                                    |
| tip line connection and interactive                                                                                                 | cluster name 73                                                                                                    |
| installation 127                                                                                                    | equals sign (=) in profile field 98                                                                                                   |
| displaying                                                                                                    | erasing, See deleting                                                                                                    |
| mounted file systems 21                                                                                                    | error messages                                                                                                    |
| platform name 21                                                                                                    | See also troubleshooting                                                                                                    |
| system information 21, 142                                                                                                    | boot: cannot open                                                                                                    |
| distribution software group profile examples 70                                                                                     | /kernel/unix 171 Error: Unknown client 170                                                                                            |
| DNS (Domain Name Service) 32                                                                                                    |                                                                                                    |

| file just loaded does not                             | executing, See starting                            |
|-------------------------------------------------------|----------------------------------------------------|
| appear to be                                          | existing                                           |
| executable <b>171–172</b>                             | partitioning value 81                              |
| I/O interrupts 21                                     | size value for filesys 77                          |
| le0: No carrier - transceiver cable problem 170       | explicit, partitioning value 81                    |
| No network boot server 170 pkgrm: ERROR: class action | F                                                  |
| script did not                                        | failed upgrade                                     |
| complete successfully 171                             | cleaning up 137–138<br>rebooting problems 176      |
| <pre>prom_panic: Could not mount</pre>                | fdformat command 55, 56, 60, 61                    |
| filesystem 171                                        | fdisk profile keyword                              |
| Timeout waiting for ARP/RARP packet <b>172</b>        | description and values 74–75<br>example 70         |
| WARNING: clock gained xxx days                        | file just loaded does not appear                   |
| <pre>172 WARNING: getfile: RPC failed:</pre>          | to be executable message 171-172                   |
| error 5: RPC Timed out                                | file servers for dataless clients 36               |
| 66, 173                                               | files and file systems                             |
| Error: Unknown client message 170                     | administration 142                                 |
| es locale name 44, 79                                 | begin scripts output 98                            |
| /etc files, updating NIS or NIS+ tables 66            | boot file documentation 142                        |
| /etc/bootparams file                                  | copying                                            |
| enabling JumpStart directory access<br>66             | JumpStart directory files using finish scripts 101 |
| updating 174                                          | JumpStart installation files from                  |
| /etc/dfs/dfstab file 63, 163                          | CD 58, 62, 64                                      |
| /etc/locale file 42                                   | Solaris boot diskette using                        |
| /etc/mnttab file and UFS file system existence 60     | Volume Management 54–<br>55, 59–60                 |
| /etc/resolv.conf file 32                              | Solaris boot diskette without                      |
| /etc/shadow file 103                                  | Volume Management 56–                              |
|                                                       | 57, 60–61                                          |
| /etc/vfstab file<br>mount options 78                  | creating local file systems 77–78                  |
| preventing file systems from                          | displaying mounted file systems 21                 |
| mounting during upgrade                               | finish scripts output 100                          |
| 117                                                   | mounting remote file systems 76                    |
| Ethernet addresses                                    | names on PCFS file systems 58                      |
| displaying 21                                         | preserving data                                    |
| specifying 21                                         | existing data 78                                   |
| Ethernet networks, See network                        | preventing mounting during                         |
| installation; networked systems                       | upgrade 117<br>symbolic links 116                  |
| exclamation mark (!) rule field 84                    | Symbolic miks 110                                  |
|                                                       |                                                    |

| unpreserved local modifications<br>during upgrade 137–138<br>remote access 142                                                                                                    | <b>G</b> German locale value 44, 79                                                                                                    |
|----------------------------------------------------------------------------------------------------|----------------------------------------------------------------------------------------------------|
| troubleshooting  file just loaded does not appear to be executable message 171-172 prom_panic: Could not                                                                                                    | getfile: RPC failed: error 5:  RPC Timed out message 66, 173 graphics monitor, See display Greenwich Meantime map 178 groups, See software groups                                                                                                    |
| mount filesystem message 171                                                                                                    | Н                                                                                                    |
| UFS file system creation 60 filesys profile keyword description and values 76–78 examples 69–70 local file systems 77–78 remote file systems 76 finish rule field described 85 valid entries 87 validation 93 finish scripts 100–104 adding files using 101 | halting a system 142 hands-off installation See also custom JumpStart installation described 11 requirements 20 hard disks copying Solaris CD to install server 22, 25 documentation 143 interfaces supported 9 local disks in networked systems 7 managing use 142 |
| defined 100 important information 100 output 100 permissions 100 root environment customization 102 root password setting 102–104 rule field 85 site-specific installation programs 111 uses 100                                                            | mounting displaying mounted file systems 21 remote file systems 76 partitioning deleting fdisk partitions 75 designating for partitioning default 81 examples 69–70                                                                                                 |
| finish.log file 100 floppy disks, See diskettes floppy drives documentation 142, 143                                                                                                    | excluding for partitioning default 74 profile keyword 81 requirements for Solaris installation                                                                                                    |
| format utility documentation 143 formatting diskettes 55, 56, 60, 61 fr locale name 44, 79 free size value for filesys 77 French locale value 44, 79                                                                                                    | 9-??, 9, ??-11 rootdisk values 77, 91-93 setting up 143 size root space 72 rule keywords 88, 91 space available 25, 29 space required for installation 9-                                                                                                    |

| advantages 11                                |
|----------------------------------------------|
| AutoClient systems 136                       |
| booting the system 133–135                   |
| CD-ROM drive preparation 132                 |
| dataless clients 136                         |
| described 11-12                              |
| diskless clients 136                         |
| installation process 135                     |
| starting OpenWindows 136                     |
| task map 15                                  |
| install_type profile keyword 78              |
| interactive installation 125-130             |
| advantages 11                                |
| AutoClient systems 130                       |
| booting the system 127–128                   |
| CD-ROM drive preparation 126                 |
| dataless clients 130                         |
| described 11–12                              |
| diskless clients 130                         |
| installation process 128-129                 |
| starting OpenWindows 130                     |
| task map 14                                  |
| tip line connection and 127                  |
| JumpStart installation 119–123               |
| advantages 11                                |
| booting the system 123                       |
| CD-ROM drive preparation 122                 |
| checking for new system 120                  |
| Customer Information sheet 120               |
| described 11–12                              |
| installation process 123                     |
| selecting software to install 121            |
| starting OpenWindows 123                     |
| task map 13                                  |
| upgrade installation vs. 113                 |
| work sheet 146–150                           |
|                                              |
| install patches and upgrade installation 114 |
|                                              |
| install server                               |
| copying Solaris CD to local disk 21, 22,     |
| 25                                           |
| creating 22–26                               |
| new system setup 22–23                       |
| overview 22                                  |
| procedure 24–26                              |
|                                              |

| described 18                                        | work sheets 145–153                         |
|-----------------------------------------------------|---------------------------------------------|
| network installation setup 37–39                    | initial installation 146–150                |
| on subnet other than system to be                   | purposes and uses 145                       |
| installed 26–29                                     | shaded areas 145                            |
| requirement for network installation                | upgrade installation 151–153                |
| 18–19                                               | Integrated Drive Electronics (IDE)          |
| specifying for network installation                 | interface, See IDE interface                |
| OS servers 35                                       | interactive installation 125–130            |
| standalone systems 34                               |                                             |
| system types applicable 22                          | See also preparing for Solaris installation |
| install_config command 66                           | advantages 11                               |
| install_type profile keyword                        | AutoClient systems 130                      |
| description and values 78                           | booting the system 127–128                  |
| examples 69–??, 71, ??–71                           | CD-ROM drive preparation 126                |
| requirement 67, 69                                  | completing an upgrade 137–138               |
| testing profiles 104, 105–106                       | dataless clients 130                        |
| creating disk configuration files                   | described 11–12                             |
| 107–??                                              | diskless clients 130                        |
| Installation Notes xi                               | installation process 128–129                |
|                                                     | starting OpenWindows 130                    |
| installed rule keyword<br>description and values 89 | task map 14                                 |
| rootdisk matching 92                                | tip line connection and 127                 |
|                                                     | IP addresses                                |
| installing AnswerBooks 142                          | rule keyword 88                             |
| Installing Solaris                                  | specifying 21                               |
| how to use ix                                       | IPI interface, requirement 9                |
| intended audience ix                                | it locale name 44, 79                       |
| organization x-?? related information xi            | Italian locale value 44, 79                 |
|                                                     | italian rocare value 44, 79                 |
| installing Solaris software                         |                                             |
| See also custom JumpStart installation;             | J                                           |
| interactive installation;                           | ja <b>locale name 79</b>                    |
| JumpStart installation;<br>preparing for Solaris    | Japanese locale value 79                    |
| installation; upgrade                               | JumpStart directory                         |
| installation                                        | adding files with finish scripts 101        |
| booting phase 3                                     | copying files                               |
| choosing a method 11–12, 48                         | disk configuration files 107                |
| defined 1                                           | installation files from CD 58, 62,          |
| documentation needed after                          | 64                                          |
| installation 141–143                                | using finish scripts 101                    |
| interactive vs. automatic installation 3            | creating 49                                 |
| overview                                            | diskette for SPARC systems 59–62            |
| diagram 2–3                                         | diskette for x86 systems 53–58              |
| task maps 12–15                                     | example 162                                 |
| site-specific installation programs 111             | server 62–65                                |
| · · · · · · · · · · · · · · · · · ·                 |                                             |

| enabling access 49, 65–67                | links                                   |
|------------------------------------------|-----------------------------------------|
| file name truncation 58                  | hard                                    |
| install server setup 38                  | unpreserved local modifications         |
| permissions 53, 63                       | during upgrade 138                      |
| rules file example 83                    | symbolic                                |
| sharing 62–65, 163                       | preserving during upgrade 116           |
| JumpStart installation                   | unpreserved local modifications         |
| See also custom JumpStart installation   | during upgrade 138                      |
| advantages 11                            | local disks, See hard disks             |
| booting and installing 119–123           | locale file 42                          |
| booting the system 123                   | locale profile keyword                  |
| CD-ROM drive preparation 122             | description and values 79               |
| checking for new system 120              | example 71                              |
| Customer Information sheet 120           | locale, default                         |
| installation process 123                 | preconfiguring using NIS name           |
| selecting software to install 121        | service 40–42                           |
| starting OpenWindows 123                 | preconfiguring using NIS+ name          |
| task map 13                              | service 43–45                           |
| described 11–12                          |                                         |
| task map 13                              | locale.org_dir table, adding entries 44 |
|                                          | log files                               |
| K                                        | begin scripts output 98                 |
|                                          | finish scripts output 100               |
| karch rule keyword 89                    | upgrade installation 137                |
| kernel architecture, See platforms       | logical AND rule field 84               |
| kernel location and upgrade installation |                                         |
| 115, 171                                 | M                                       |
| keywords, See profile keywords; rule     | mail accounts, setting up 141           |
| keywords                                 | mail directory 116                      |
| ko <b>locale name 79</b>                 | make command 42                         |
| Korean locale value 79                   |                                         |
| •                                        | Makefile file 41                        |
| L                                        | man pages 69, 71                        |
|                                          | maps, task                              |
| labels, system identification            | custom JumpStart installation 15        |
| SPARC systems 155–157                    | interactive installation 14             |
| x86 systems 155–??                       | JumpStart installation 13               |
| language (locale)                        | marketing_profile example 164           |
| preconfiguring using NIS name            | matching                                |
| service 40–42                            | derived profiles 99                     |
| preconfiguring using NIS+ name           | order for rules 83, 86                  |
| service 43–45                            | rootdisk <b>values 91–93</b>            |
| Latin America locale value 44, 79        | maxfree size value for fdisk 75         |
| le0: No carrier - transceiver            | memory                                  |
| cable problem message 170                | displaying amount installed 21          |
|                                          |                                         |

| minimum required 9                        | hands-off network installation          |
|-------------------------------------------|-----------------------------------------|
| rule keyword 86, 89                       | requirements 20                         |
| setting size 105                          | selecting 23                            |
| swap space size and 82                    | selecting for network Solaris           |
| virtual 9                                 | installation 32                         |
| memsize <b>rule keyword</b>               | specifying 21                           |
| description and values 89                 | names/naming                            |
| example 86                                | See also name service                   |
| messages, See troubleshooting             | derived profile names 99                |
| microprocessors                           | host name 38, 89                        |
| rule keywords 88                          | PCFS file name truncation 58            |
| minus sign (-)                            | profile names 68                        |
| in begin and finish scripts 111           | rules <b>file 83, 87</b>                |
| in rules 87                               | software group cluster names 73         |
|                                           | system model names 90                   |
| mkdir command 63                          | system platform name determination      |
| mnttab file and UFS file system existence | 21, 159                                 |
| 60                                        | network installation                    |
| model name, displaying 21                 | See also custom JumpStart installation; |
| model rule keyword                        | dataless clients; diskless              |
| description and values 90                 | clients; interactive                    |
| example 86                                | installation; JumpStart                 |
| modem documentation 143                   | installation                            |
| monitor, See display                      | custom JumpStart installation           |
| mount command 21, 61                      | example 52                              |
| mounting                                  | task map 15                             |
| begin script caution 98                   | described 17                            |
| diskettes 57, 61                          | interactive installation task map 14    |
| displaying mounted file systems 21        | JumpStart installation task map 13      |
| OpenWindows file system 175               | preparing 17–45                         |
| remote file systems 76                    | boot server creation 27–29              |
| Solaris CD 24, 27, 58, 62, 64             | commands available 21                   |
| by Solaris installation 100               | hands-off installation                  |
| multiple disk configuration file          | requirements 20                         |
| SPARC systems 109–111                     | install server creation 22–26           |
| multiple lines in rules 87                | preconfiguring default locale 40–<br>45 |
|                                           | server setup 30–39                      |
| N                                         | servers required 18–19                  |
| name server 18–19                         | speeding up installations 22            |
| name service                              | <pre>prom_panic: Could not mount</pre>  |
| See also NIS; NIS+                        | filesystem message 171                  |
| Error: Unknown client message             | network number 91                       |
| 170                                       | network rule keyword                    |
|                                           | description and values 91               |
|                                           |                                         |

| example 86                                                                     | hard disk space requirements 10 not available to diskless or dataless    |
|--------------------------------------------------------------------------------|--------------------------------------------------------------------------|
| networked systems                                                              | clients 175                                                              |
| determining if connected 6<br>types 6–8                                        | starting                                                                 |
|                                                                                | custom JumpStart installation                                            |
| news directory 116                                                             | 136                                                                      |
| NIS  default locale preconfiguration 40–42  Error: Unknown client message  170 | interactive installation 130<br>JumpStart installation 123<br>OS servers |
| name service selection 32                                                      | described 7, 18                                                          |
| selecting 23                                                                   | drive requirements for Solaris                                           |
| Timeout waiting for ARP/RARP                                                   | installation 9                                                           |
| packet message 172                                                             | network installation server setup                                        |
| updating tables corresponding to                                               | host, adding 35                                                          |
| /etc files 66                                                                  | install server setup 37–39                                               |
| NIS+                                                                           | name service selection 32                                                |
| default locale preconfiguration 43-45                                          | overview 31                                                              |
| Error: Unknown client message                                                  | network installation setup 30–37                                         |
| 170                                                                            | server support required 30 requirement for network installation          |
| name service selection 32                                                      | 18–19                                                                    |
| selecting 23                                                                   | Solaris already installed 8                                              |
| Timeout waiting for ARP/RARP                                                   | system identification labels                                             |
| packet message 172                                                             | SPARC systems 155–157                                                    |
| updating tables corresponding to<br>/etc files 66                              | x86 systems 155–??                                                       |
|                                                                                | osname rule keyword 91                                                   |
| NIS+ and DNS Setup and Configuration Guide 23                                  | output files                                                             |
| nistbladm command 43-44                                                        | begin scripts log 98                                                     |
|                                                                                | finish scripts log 100                                                   |
| No carrier - transceiver cable                                                 | upgrade log 137                                                          |
| problem message 170                                                            | overlap value for filesys 78                                             |
| No network boot server message 170                                             |                                                                          |
| num_clients profile keyword 79                                                 | P                                                                        |
| 0                                                                              | -p option of check script 94                                             |
| ok prompt, changing from > prompt 127,<br>133                                  | package profile keyword<br>description and values 80<br>examples 69, 71  |
| opening, See starting                                                          | partitioning                                                             |
| openwin command                                                                | deleting fdisk partitions 75                                             |
| custom JumpStart installation 136                                              | designating disks 81                                                     |
| interactive installation 130                                                   | examples 69–70                                                           |
| JumpStart installation 123                                                     | excluding disks 74                                                       |
| troubleshooting 175                                                            | fdisk partitions 70, 74–75                                               |
| OpenWindows software                                                           | profile keyword 81                                                       |
|                                                                                | · .                                                                      |

| partitioning profile keyword description and values 81 | table of names and groups by system<br>159–160      |
|--------------------------------------------------------|-----------------------------------------------------|
| designating disks 81                                   | pound sign (#)                                      |
| PASSWD variable 103                                    | in profiles 68                                      |
| password, root 102–104                                 | in rules 87                                         |
| -                                                      | preconfiguring, See configuring                     |
| paths                                                  |                                                     |
| check script 94                                        | preparing for Solaris installation                  |
| install server setup 38                                | custom JumpStart installation 47–95                 |
| relative, for symbolic links 116                       | advantages 11, 48<br>described 11–12                |
| PCFS file systems, file name truncation 58             | enabling JumpStart directory                        |
| performance, increasing 142                            | access 65–67                                        |
| peripheral devices                                     | example 161–168                                     |
| adding after installation 143                          | installation process 50–52                          |
| configuring x                                          | JumpStart directory creation on                     |
| maintaining after installation 143                     | server 62–65                                        |
| permissions                                            | JumpStart directory on diskette                     |
| begin scripts 98                                       | for SPARC systems 59–62                             |
| finish scripts 100                                     | JumpStart directory on diskette                     |
| JumpStart directory 53, 63                             | for x86 systems 53–58                               |
| pfinstall command 104–106                              | profile creation 67–68                              |
| See also disk configuration files                      | profile examples 69–71                              |
| disk configuration files                               | profile keywords and value                          |
| described 104                                          | descriptions 72–81                                  |
| SPARC multiple disks 109-111                           | rootdisk <b>value 91–93</b>                         |
| SPARC systems 107–108                                  |                                                     |
| options 105–106                                        | rule examples 86                                    |
| profile testing 105–106                                | rule keywords and value                             |
| uses 104                                               | descriptions 88–91<br>rules file creation 82–85     |
| pkgrm: ERROR: class action                             | rules file information 87                           |
| script did not complete                                |                                                     |
| successfully message 171                               | rules file validation 93–95                         |
| platform groups 159–160                                | swap size 82<br>tasks 49                            |
| _                                                      | importance of preparation 5                         |
| platforms<br>diskless client 72                        | interactive installation                            |
|                                                        | advantages 11                                       |
| group determination 159                                | described 11–12                                     |
| install server setup 38                                |                                                     |
| matching system attributes and                         | JumpStart installation                              |
| profiles 82, 83, 86                                    | advantages 11<br>described 11–12                    |
| name determination 21, 159                             |                                                     |
| rule keywords 89                                       | network preparation 17–45                           |
| selecting software to install 121                      | boot server creation 27–29<br>commands available 21 |
| supported 9                                            | hands-off installation                              |
| system model names 90                                  |                                                     |
|                                                        | requirements 20                                     |

| install server creation 22–26             | client_arch <b>72</b>                    |
|-------------------------------------------|------------------------------------------|
| preconfiguring default locale 40–         | client_root <b>72</b>                    |
| 45                                        | client_swap <b>72</b>                    |
| server setup 30–39                        | cluster                                  |
| servers required 18–19                    | description and values 73                |
| system preparation 5–15                   | examples 69–71                           |
| backing up 11                             | dontuse                                  |
| choosing installation method 11–          | description and values 74 usedisk and 81 |
| disk space requirement 9–11               | fdisk                                    |
| hardware requirements 9                   | description and values 74–75             |
| network connection                        | example 70                               |
| determination 6                           | filesys                                  |
| system type determination 6–8             | description and values 76–78             |
| task maps (installation) 12–15            | examples 69–70                           |
| tasks (preparatory) 5                     | local file systems 77–78                 |
| upgrade installation 113–117              | remote file systems 76                   |
| backing up 115                            | install_type                             |
| determining upgrade availability          | description and values 78                |
| 113–114                                   | examples 69–??, 71, ??–71                |
| preserving local modifications            | requirement 67, 69                       |
| 116–117                                   | locale                                   |
| work sheets 145–153                       | description and values 79                |
| initial installation 146–150              | example 71                               |
| purposes and uses 145                     | num_clients 79                           |
| shaded areas 145                          | package                                  |
| upgrade installation 151–153              | description and values 80                |
| preserve value for filesys 78             | examples 69, 71                          |
| preserving data                           | partitioning                             |
| existing data during installation 78      | description and values 81                |
| preventing file systems from              | designating disks 81                     |
| mounting during upgrade                   | examples 69–70                           |
| 117                                       | excluding disks 74                       |
| symbolic links 116, 117                   | system_type                              |
| unpreserved local modifications           | description and values 81                |
| during upgrade 137–138                    | examples 69–70                           |
| printers                                  | usedisk                                  |
| See also peripheral devices               | description and values 81                |
| setting up 142                            | dontuse <b>and 74</b>                    |
| problems, See troubleshooting             | profile server for custom JumpStart      |
| processors                                | installation                             |
| rule keywords 88                          | OS servers 35                            |
| •                                         | standalone systems 34                    |
| profile keywords 72–81                    | profiles                                 |
| adding to profiles 68 case sensitivity 68 | comments in 68                           |

| creating 49, 67–68                       | resetting display and terminal after I/O |
|------------------------------------------|------------------------------------------|
| derived profiles 98–99                   | interrupts 21                            |
| described 49, 67                         | resolv.conf file 32                      |
| examples 69–71                           | restoring the root file system 176       |
| eng_profile 163                          | root (/) file systems                    |
| marketing_profile 164                    | determining existence 114                |
| matching systems to 82, 83, 86           | networked systems 7                      |
| naming 68                                | profile example 70                       |
| requirements 67, 68<br>rule field 85     | restoring (disaster recovery) 176        |
| testing 105–106                          | value set by installation program 91–    |
| disk configuration files 107–??          | 93                                       |
| prom_panic: Could not mount              | root environment, customizing 102        |
| filesystem message 171                   | root password, setting 102–104           |
| prtconf command 90                       | rootdisk                                 |
| prtvtoc command                          | defined 91                               |
| SPARC disk configuration file            | slice value for filesys 77               |
| creation 107–108                         | value set by installation program 91–    |
| ps -ef   grep tftpd command 174          | 93                                       |
| ps of a grep crepa command 174           | rootdisk fdisk partition 74              |
| R                                        | RPC failed: error 5: RPC Timed           |
| K                                        | out <b>message 66, 173</b>               |
| -r option of check script 94             | RPC Timed out message 66, 173            |
| RAM, See memory                          | rule keywords 88–91                      |
| recovery procedure 176                   | any                                      |
| release of Solaris software              | description and values 88                |
| determining 114                          | example 86                               |
| installed rule keyword 89                | rootdisk matching 92                     |
| osname <b>rule keyword 91</b>            | arch 88                                  |
| remote file systems                      | disksize<br>description and values 88    |
| accessing 142                            | rootdisk matching 92                     |
| mounting 76                              | domainname 88                            |
| remote Solaris installation, See network | hostaddress 88                           |
| installation                             | hostname 86, 89                          |
| removing, See deleting                   | installed                                |
| requirements                             | description and values 89                |
| hard disk space 9–11                     | rootdisk <b>matching 92</b>              |
| hardware 9                               | karch 89                                 |
| network installation                     | memsize 86,89                            |
| hands-off configuration 20               | model <b>86</b> , <b>90</b>              |
| servers 18–19, 22                        | network <b>86,91</b>                     |
| profiles 67, 68                          | osname 91                                |
| reset command 21                         | totaldisk 91                             |
|                                          | validation 93                            |

| rule_keyword rule field 84                           | finish scripts 100–104, 111                                |  |  |
|------------------------------------------------------|------------------------------------------------------------|--|--|
| rule_value rule field 84, 87                         | for disaster recovery when booting                         |  |  |
| rules                                                | from CD 176                                                |  |  |
| derived profiles 98–99                               | network installation commands 21                           |  |  |
| examples 86                                          | pkgrm: ERROR: class action                                 |  |  |
| field descriptions 84–85                             | script did not                                             |  |  |
| matching order 83, 86                                | complete successfully                                      |  |  |
| multiple line rules 87                               | message 171                                                |  |  |
| rootdisk matching rules 91–93                        | SCSI interface, requirement 9                              |  |  |
| syntax 84                                            | security                                                   |  |  |
| testing validity 94                                  | documentation 142                                          |  |  |
| rules file                                           | root password 102–104                                      |  |  |
| adding rules 83–84                                   | serial port documentation 143                              |  |  |
| comments 87                                          | servers                                                    |  |  |
| creating 49, 82–85                                   | See also boot server; install server; OS                   |  |  |
| custom JumpStart example 164–165                     | servers                                                    |  |  |
| described 49, 82                                     | file servers for dataless clients 36                       |  |  |
| example 83                                           | JumpStart directory creation 62–65                         |  |  |
| multiple line rules 87                               | name server 18–19                                          |  |  |
| naming 83, 87                                        | network installation setup                                 |  |  |
| syntax 84                                            | dataless client installation 31–33                         |  |  |
| testing rules 94                                     | 36–37                                                      |  |  |
| validating using check 49, 93–95                     | OS server installation 31–33, 35,                          |  |  |
| custom JumpStart example 165 derived profiles and 99 | 37                                                         |  |  |
|                                                      | standalone installation 31–34, 37                          |  |  |
| rules.ok file                                        | profile server for custom JumpStart                        |  |  |
| comments and 87                                      | installation 34, 35                                        |  |  |
| creating 49, 82, 87, 93<br>described 87              | requirements for network installatior<br>18–19             |  |  |
| matching order for rules 83, 86                      | root space 72                                              |  |  |
| _                                                    | · <u>-</u>                                                 |  |  |
| running, See starting                                | service access facility documentation 143                  |  |  |
|                                                      | set_root_pw finish script 102–104                          |  |  |
| S -s option of add_install_client                    | setup, See configuring; preparing for Solaris installation |  |  |
| command 38, 167                                      | setup_cd <b>script 176</b>                                 |  |  |
| saving data during installation, See                 | setup_install_server command                               |  |  |
| preserving data                                      | boot server setup 29                                       |  |  |
| •                                                    | custom JumpStart example 167                               |  |  |
| /sbin/setup_cd script 176                            | described 21                                               |  |  |
| Sbus, requirement 9                                  | install server setup 25                                    |  |  |
| scripts                                              | shaded areas in work sheets 145                            |  |  |
| See also check script; finish scripts                | shadow file 103                                            |  |  |
| begin scripts 98–99, 111                             | share command                                              |  |  |
| Bourne shell scripts in rule fields 85               | sharing JumpStart directory 63, 163                        |  |  |
|                                                      |                                                            |  |  |

| sharing OpenWindows file system                | Solaris CD                                        |
|------------------------------------------------|---------------------------------------------------|
| 175                                            | copying to install server's local disk            |
| shareall command 64, 163                       | 21, 22, 25                                        |
| sharing                                        | displaying mounted file systems 21                |
| JumpStart directory 63, 163                    | image on local disk 57, 61, 64                    |
| OpenWindows file system 175                    | inserting into local drive                        |
| SI_CONFIG_DIR variable 101                     | custom JumpStart installation<br>132              |
| SI_PROFILE environment variable 99             | interactive installation 126                      |
| SI_SYS_STATE variable 103                      | installation on systems without CD-               |
| site-specific installation programs 111        | ROM drives 17–18                                  |
| size                                           | mounting 24, 27, 58, 62, 64                       |
| fdisk partition 75                             | software contained 2                              |
| hard disk                                      | troubleshooting                                   |
| root space 72                                  | disaster recovery when booting                    |
| rule keywords 88, 91                           | from CD 176                                       |
| space available 25, 29                         | file just loaded does not                         |
| space required 9–11                            | appear to be                                      |
| local file system 77                           | executable <b>message</b>                         |
| memory 86, 89, 105                             | 171–172                                           |
| swap space                                     | No network boot server                            |
| diskless client 72                             | message 170                                       |
| maximum size 82                                | prom_panic: Could not                             |
| profile examples 69, 70                        | mount filesystem                                  |
| tip window dimensions 127                      | message 171                                       |
| slices                                         | solaris fdisk partition type 74, 75               |
| filesys values 77                              | Solaris software                                  |
| profile examples 69–70                         | See also Solaris CD                               |
| rule keyword 89                                | adding after installation 141                     |
| Small Computer System Interface (SCSI),        | groups                                            |
| requirement 9                                  | cluster names for profiles 73                     |
| SMD interface, requirement 9                   | profile examples 69–71                            |
| software groups                                | specifying packages 80                            |
| cluster names for profiles 73                  | upgrading 73                                      |
| profile examples 69–71                         | hard disk space requirements 9–11                 |
| specifying packages 80                         | platforms supported 9                             |
| upgrading 73                                   | release or version                                |
| software, See Solaris software; third party    | determining 114                                   |
| software                                       | installed rule keyword 89                         |
| Solaris 1.x to Solaris 2.x Transition Guide xi | osname rule keyword 91                            |
| Solaris boot diskette                          | Solstice AdminSuite 2.1 User's Guide xi           |
| copying using Volume Management 54–55, 59–60   | Solstice AutoClient 1.0 Administration Guide<br>8 |
| copying without Volume                         | solstice program, See Solstice System             |
| Management 56–57, 60–61                        | Management Base                                   |

| Solstice System Management Base                      | boot server creation on 27–29                                 |
|------------------------------------------------------|---------------------------------------------------------------|
| documentation 143                                    | install server and 26                                         |
| Host Manager 21, 32                                  | SunOS 4.x systems                                             |
| starting 31                                          | custom JumpStart installation task                            |
| Solstice System Management Base 2.1 User's           | map 15                                                        |
| Guide 8                                              | interactive installation task map 14                          |
| SPARC systems                                        | platform names and groups 159                                 |
| hardware requirements 9                              | upgrading 113                                                 |
| JumpStart directory creation on                      | SUNWCall group 73                                             |
| diskette 59–62                                       | SUNWCprog group 73                                            |
| platform names and groups 159–160                    | SUNWCreq group 73                                             |
| platforms supported 9                                | SUNWCuser group 73                                            |
| speeding network installations 22                    | SUNWCXall group 73                                            |
| square brackets [] rule field 84                     | sv locale name 44, 79                                         |
| standalone systems                                   |                                                               |
| custom JumpStart installation                        | swap file systems<br>diskless client swap space 72            |
| example 51                                           | memory size and 82                                            |
| described 7                                          | networked systems 7                                           |
| identification labels                                | profile examples 69, 70                                       |
| SPARC systems 155–157                                | size determination 82                                         |
| x86 systems 155–??                                   | swap value for filesys 78                                     |
| network installation server setup 30–                | Swedish locale value 44, 79                                   |
| 37                                                   |                                                               |
| host, adding 34                                      | symbolic links                                                |
| install server setup 37–39                           | preserving during upgrade 116 unpreserved local modifications |
| name service selection 32                            | during upgrade 138                                            |
| overview 31                                          | SYS_MEMSIZE variable 105                                      |
| server support needed 30 networked and non-networked |                                                               |
| systems 8                                            | system accounting utilities profile                           |
| profile examples 69–70                               | example 70                                                    |
| Standard Time zones 177–178                          | System Administration Guide, Volume I xi                      |
|                                                      | system architecture, See platforms                            |
| starting                                             | system boot, See booting the system                           |
| check script 94–95<br>OpenWindows software           | system identification labels                                  |
| custom JumpStart installation                        | SPARC systems 155–157                                         |
| 136                                                  | x86 systems 155–??                                            |
| interactive installation 130                         | system information, displaying 21                             |
| JumpStart installation 123                           | system types 6–8                                              |
| Solstice System Management Base 31                   | See also platforms                                            |
| tftpd daemon 174                                     | system_type profile keyword                                   |
| stopping a system 142                                | description and values 81                                     |
| stty command 127                                     | examples 69–70                                                |
| subnet                                               |                                                               |
| Subtlet                                              |                                                               |

| Γ                                   | booting the system 174, 174–??,<br>176 |
|-------------------------------------|----------------------------------------|
| Taiwanese locale value 79           | OpenWindows doesn't start 175          |
| ape drive documentation 143         | rebooting after failed upgrade         |
| ask maps                            | 176                                    |
| custom JumpStart installation 15    | I/O interrupt messages 21              |
| interactive installation 14         | le0: No carrier - transceiver          |
| JumpStart installation 13           | cable problem message                  |
| erminals                            | 170                                    |
| documentation 143                   | No network boot server message         |
| resetting after I/O interrupts 21   | 170                                    |
| esting                              | pkgrm: ERROR: class action             |
| profiles 105–106                    | script did not                         |
| disk configuration files 107–??     | complete successfully                  |
| validating rules files              | message 171                            |
| custom JumpStart example 165        | <pre>prom_panic: Could not mount</pre> |
| derived profiles and 99             | filesystem <b>message 171</b>          |
| testing rules 94                    | Timeout waiting for ARP/RARP           |
| using check 49, 93–95               | packet message 172                     |
| tftpd <b>daemon 174</b>             | WARNING: clock gained xxx days         |
| hird party software, adding 141     | message 172                            |
| time zones 177–178                  | WARNING: getfile: RPC failed:          |
| rimed out RPC error 173             | error 5: RPC Timed out                 |
| Timeout waiting for ARP/RARP        | message 66, 173                        |
| packet message 172                  | truncated file names 58                |
| ip line connection and interactive  |                                        |
| installation 127                    | U                                      |
| totaldisk rule keyword 91           | UFS file system                        |
| transceiver cable problem message   | creating 60                            |
| 170                                 | determining existence of 60            |
| croubleshooting 169–??              | Unable to install the system           |
| boot: cannot open                   | message 170                            |
| /kernel/unix message 171            | uname -i command 21, 159               |
| booting from wrong server 174       | uname -m command 159                   |
| disaster recovery when booting from | Unknown client error message 170       |
| CD 176                              | unnamed value for filesys 78           |
| Error: Unknown client message       | unshareall command 64, 163             |
| 170                                 | upgrade installation                   |
| failed upgrade 137–138              | See also preparing for Solaris         |
| file just loaded does not           | installation                           |
| appear to be                        | completing 137–138                     |
| executable message 171–             | custom JumpStart installation 131–     |
| 172                                 | 136                                    |
| general installation problems       | AutoClient systems 136                 |
|                                     | -                                      |

| booting the system 133–135             | upgrade_log file 137                                           |
|----------------------------------------|----------------------------------------------------------------|
| CD-ROM drive preparation 132           | usedisk profile keyword                                        |
| completing the upgrade 137–138         | description and values 81                                      |
| dataless clients 136                   | dontuse <b>and 74</b>                                          |
| diskless clients 136                   | user accounts, setting up 142                                  |
| installation process 135               | /usr file systems 7                                            |
| starting OpenWindows 136               | /usr/bin/solstice program, See                                 |
| task map 15                            | Solstice System Management                                     |
| dataless clients 115                   | Base                                                           |
| failed upgrade 137–138, 176            |                                                                |
| hard disk full 114                     | /usr/openwin/bin/openwin                                       |
| initial installation vs. 113           | command                                                        |
| install patches and 114                | custom JumpStart installation 136 interactive installation 130 |
| interactive installation 125–130       | JumpStart installation 123                                     |
| AutoClient systems 130                 |                                                                |
| booting the system 127–128             | troubleshooting 175                                            |
| CD-ROM drive preparation 126           | /usr/sbin/install.d/pfinstall                                  |
| completing the upgrade 137–138         | command, See pfinstall                                         |
| dataless clients 130                   | command                                                        |
| diskless clients 130                   |                                                                |
| installation process 128–129           | V                                                              |
| starting OpenWindows 130               | volidating                                                     |
| task map 14                            | validating                                                     |
| tip line connection and 127            | profiles 105–106<br>disk configuration files 107–??            |
| log file 137                           | rules files                                                    |
| overriding boot file location 115, 171 | custom JumpStart example 165                                   |
| preparing 113–117                      | derived profiles and 99                                        |
| backing up 115                         | testing rules 94                                               |
| determining upgrade availability       | using check 49, 93–95                                          |
| 113–114                                | <u> </u>                                                       |
| preserving local modifications         | /var/mail directory 116                                        |
| 116–117                                | /var/news directory 116                                        |
| preserving other software              | /var/sadm/begin.log file 98                                    |
| configurations 114                     | /var/sadm/finish.log file $100$                                |
| profile example 71                     | /var/sadm/install_data/upgrade                                 |
| profile keywords                       | cleanup file 137–138                                           |
| cluster 71,73                          | /var/sadm/install_data/upgrade                                 |
| install_type 71, 78                    | log file 137                                                   |
| locale 71, 79                          | /var/yp/make command 42                                        |
| package 71, 80                         | /var/yp/Makefile file 41                                       |
| SunOS 4.x systems and 113              | variables                                                      |
| unpreserved local modifications 137–   | PASSWD 103                                                     |
| 138                                    | SI_CONFIG_DIR 101                                              |
| work sheet 151–153                     | SI_PROFILE 99                                                  |
| upgrade_cleanup file 137–138           | SI_FROFILE 99<br>SI_SYS_STATE 103                              |
|                                        | DT_DID_DIVIE 100                                               |

SYS\_MEMSIZE 105 version of Solaris software determining 114 installed rule keyword 89 osname rule keyword 91 vfstab file mount options 78 preventing file systems from mounting during upgrade 117 virtual memory requirements 9 See also swap file systems VMEbus, requirement 9 volcheck command 54, 59, 60 Volume Management changing directory to mounted CD 58, 64 copying JumpStart installation files from CD 58 Solaris boot diskette 54-55, 59-60 determining whether running 24, 28 mounting diskettes 57 Solaris CD file path and 24, 28 W WARNING: clock gained xxx days message 172 work sheets 145-153 initial installation 146-150 purposes and uses 145 shaded areas 145 upgrade installation 151-153 wrapping lines in rules 87 X x86 systems file name truncation 58

> JumpStart directory creation on diskette 53–58 platform name and group 159

Z

zh locale name 79 zh\_TW locale name 79 zones, time 177–178

## Revision History

| Release                   | Date | Comments                                                                                                    |
|---------------------------|------|----------------------------------------------------------------------------------------------------|
| Solaris 2.5 November 1995 |      | Change to Service Setup For Clients During Installation The Solaris installation program (interactive and custom JumpStart) no longer sets up services for clients. During installation, selecting the system type 'OS server' only allocates space for clients; to complete client set up you must use Solstice Host Manager after Solaris software is installed. |
|                           |      | New bootparams Keyword/Value A new bootparams keyword/value forces sysidtool to attempt to configure a specified name service (overriding the default NIS+), thus enabling clients to be set up for off-subnet servers. See bootparams(4).                                                                                                    |
|                           |      | The bootparams keyword/value has the following syntax: ns=[server] : nameservice [ (netmask) ]                                                                                                    |
|                           |      | This addition affects the etc/bootparams file, Solstice Host Manager, and add_install_client script (where -n <ns_string> is the string to put in the bootparams table).</ns_string>                                                                                                    |
|                           |      | Change of Location of Diskless Client Booting Information<br>Information on how to boot diskless clients has been moved to the<br>System Administration Guide, Volume I                                                                                                    |

| Release     | Date         | Comments                                                                                                    |
|-------------|--------------|----------------------------------------------------------------------------------------------------|
|             |              | Solstice Host Manager Replaces add_install_client The Solstice Host Manager now supports remote installations, and is the recommended tool for setting up network install servers (instead of the add_install_client command). Solstice Host Manager can also now be used to set up custom JumpStart installations.                                      |
|             |              | Hardware Support Dropped The sun4 and sun4e hardware is no longer supported in Solaris 2.5                                                                                                    |
|             |              | Underlying Software Changes The /usr/kvm directory is replaced by the /usr/platform directory. Servers no longer have to export /usr/kvm for each supported platform, and clients do not have to mount the exported /usr/kvm directory appropriate for their platform. With /usr/platform, the same exported /usr file system can support all platforms. |
|             |              | The terms, kernel architecture and architecture, have been replaced by the terms platform name (for example SUNW,S240), and platform group (for example, sun4m).                                                                                                    |
| Solaris 2.4 | October 1994 | Book Rewrite The System Configuration and Installation Guide was rewritten. Procedures for installing Solaris software for x86 and SPARC were separated into two books and the titles changed to: x86: Installing Solaris Software and SPARC: Installing Solaris Software.                                                                               |
|             |              | New Interfaces For Interactive Installations  New graphical user interface (GUI) and character user interface (CUI) were added for installing Solaris software.                                                                                                    |

Copyright 1995 Sun Microsystems, Inc., 2550 Garcia Avenue, Mountain View, Californie 94043-1100 U.S.A.

Tous droits réservés. Ce produit ou document est protégé par un copyright et distribué avec des licences qui en restreignent l'utilisation, la copie, et la décompliation. Aucune partie de ce produit ou de sa documentation associée ne peuvent Être reproduits sous aucune forme, par quelque moyen que ce soit sans l'autorisation préalable et écrite de Sun et de ses bailleurs de licence, s'il en a.

Des parties de ce produit pourront etre derivees du système UNIX®, licencié par UNIX System Laboratories Inc., filiale entierement detenue par Novell, Inc. ainsi que par le système 4.3. de Berkeley, licencié par l'Université de Californie. Le logiciel détenu par des tiers, et qui comprend la technologie relative aux polices de caractères, est protégé par un copyright et licencié par des fourmisseurs de Sun.

LEGENDE RELATIVE AUX DROITS RESTREINTS: l'utilisation, la duplication ou la divulgation par l'administration americaine sont soumises aux restrictions visées a l'alinéa (c)(1)(ii) de la clause relative aux droits des données techniques et aux logiciels informatiques du DFARS 252.227-7013 et FAR 52.227-19. Le produit décrit dans ce manuel peut Être protege par un ou plusieurs brevet(s) americain(s), etranger(s) ou par des demandes en cours d'enregistrement.

## **MARQUES**

Sun, Sun Microsystems, le logo Sun, Solaris, Sun Ultra, et Ultra, sont des marques deposées ou enregistrées par Sun Microsystems, Inc. aux Etats-Unis et dans certains autres pays. UNIX est une marque enregistrée aux Etats-Unis et dans d'autres pays, et exclusivement licenciée par X/Open Company Ltd. OPEN LOOK est une marque enregistrée de Novell, Inc. PostScript et Display PostScript sont des marques d'Adobe Systems, Inc. Motif<sup>®</sup> is a registered trademark of Open Software Foundation, Inc. FrameMaker<sup>®</sup> is a registered trademark of Frame Technology Corporation. IslandDraw<sup>®</sup> is a registered trademark of Island Graphics Corporation.

Toutes les marques SPARC sont des marques deposées ou enregitrées de SPARC International, Inc. aux Etats-Unis et dans d'autres pays. SPARCcenter, SPARCcluster, SPARCompiler, SPARCdesign, SPARC811, SPARCengine, SPARCprinter, SPARCserver, SPARStation, SPARCstorage, SPARCworks, microSPARC, microSPARC-II, et UltraSPARC sont exclusivement licenciées a Sun Microsystems, Inc. Les produits portant les marques sont basés sur une architecture développée par Sun Microsystems, Inc.

Les utilisateurs d'interfaces graphiques OPEN LOOK® et Sun™ ont été développés par Sun Microsystems, Inc. pour ses utilisateurs et licenciés. Sun reconnait les efforts de pionniers de Xerox pour la recherche et le développement du concept des interfaces d'utilisation visuelle ou graphique pour l'industrie de l'informatique. Sun détient une licence non exclusive de Xerox sur l'interface d'utilisation graphique, cette licence couvrant aussi les licenciés de Sun qui mettent en place OPEN LOOK GUIs et qui en outre se conforment aux licences écrites de Sun.

Le système X Window est un produit du X Consortium, Inc.

CETTE PUBLICATION EST FOURNIE "EN L'ETAT" SANS GARANTIE D'AUCUNE SORTE, NI EXPRESSE NI IMPLICITE, Y COMPRIS, ET SANS QUE CETTE LISTE NE SOIT LIMITATIVE, DES GARANTIES CONCERNANT LA VALEUR MARCHANDE, L'APTITUDE DES PRODUITS A REPONDRE A UNE UTILISATION PARTICULIERE OU LE FAIT QU'ILS NE SOIENT PAS CONTREFAISANTS DE PRODUITS DE TIERS.

CETTE PUBLICATION PEUT CONTENIR DES MENTIONS TECHNIQUES ERRONEES OU DES ERREURS TYPOGRAPHIQUES. DES CHANGEMENTS SONT PERIODIQUEMENT APPORTES AUX INFORMATIONS CONTENUES AUX PRESENTES. CES CHANGEMENTS SERONT INCORPORES AUX NOUVELLES EDITIONS DE LA PUBLICATION. SUN MICROSYSTEMS INC. PEUT REALISER DES AMELIORATIONS ET/OU DES CHANGEMENTS DANS LE(S) PRODUIT(S) ET/OU LE(S) PROGRAMME(S) DECRITS DANS DETTE PUBLICATION A TOUS MOMENTS.

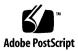

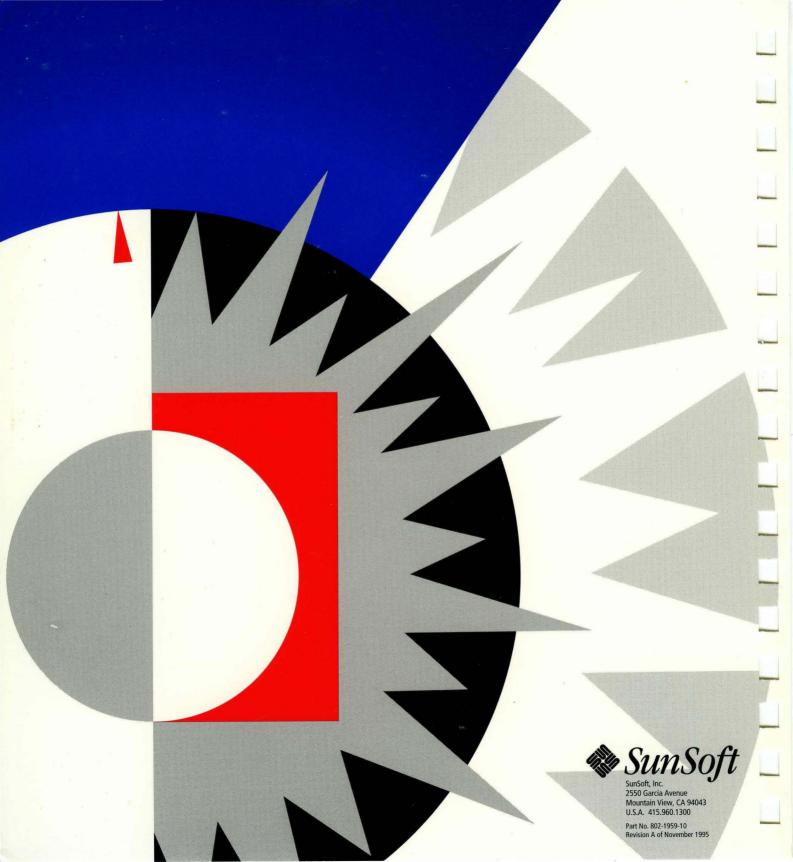